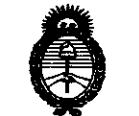

**Ministerio de Salud**<br>Fecreturia de Pelíticas Regulación o Institutes . V. V. M. A.T

# **DISPOSICIÓN N• f3 6 1 4**

BUENOS AIRES, 20 MAY 2011

VISTO el Expediente N° 1-47-17326-10-6 del Registro de esta Administración Nacional de Medicamentos, Alimentos y Tecnología Médica (ANMAT), y

CONSIDERANDO:

Que por las presentes actuaciones Electromedik S.A. solicita se autorice la inscripción en el Registro Productores y Productos de Tecnología Médica (RPPTM) de esta Administración Nacional, de un nuevo producto médico.

Que las actividades de elaboración y comercialización de productos médicos se encuentran contempladas por la Ley 16463, el Decreto 9763/64, y MERCOSUR/GMC/RES. N° 40/00, incorporada al ordenamiento jurídico nacional por Disposición ANMAT Nº 2318/02 (TO 2004), y normas complementarias.

Que consta la evaluación técnica producida por el Departamento de Registro.

Que consta la evaluación técnica producida por la Dirección de Tecnología Médica, en la que informa que el producto estudiado reúne los requisitos técnicos que contempla la norma legal vigente, y que los establecimientos declarados demuestran aptitud para la elaboración y el control de calidad del producto cuya inscripción en el Registro se solicita.

Que los datos identificatorios característicos a ser transcriptos en los  $\mathcal{L}$ <sup>i</sup> proyectos de la Disposición Autorizante y del Certificado correspondiente, han sido convalidados por las áreas técnicas precedentemente citadas.

Que se ha dado cumplimiento a los requisitos legales y formales que contempla la normativa vigente en la materia.

Que corresponde autorizar la inscripción en el RPPTM del producto médico objeto de la solicitud.

Que se actúa en virtud de las facultades conferidas por los Artículos 8<sup>o</sup>, inciso II) y 10<sup>o</sup>, inciso i) del Decreto 1490/92 y por el Decreto 425/10.

"20 11 - Afio del Trabajo Decente, la Salud y Seguridad de los Trabajadores"

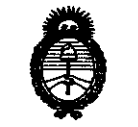

# **DISPOSICION N· 3 6 1 4**

**Ministorio de Salud**<br>Secretaría de Políticas Preaulación e Institutos A. N.M.A.T. Por ello;

# EL INTERVENTOR DE LA ADMINISTRACIÓN NACIONAL DE MEDICAMENTOS, ALIMENTOS Y TECNOLOGÍA MÉDICA DISPONE:

ARTICULO 10- Autorízase la inscripción en el Registro Nacional de Productores y Productos de Tecnología Médica (RPPTM) de la Administración Nacional de Medicamentos, Alimentos y Tecnología Médica del producto médico de marca Respironics, nombre descriptivo Monitor de ventilación y perfusión pulmonar y nombre técnico Monitores para la Ventilación, de acuerdo a lo solicitado, por Electromedik S.A., con los Datos Identificatorios Característicos que figuran como Anexo I de la presente Disposición y que forma parte integrante de la misma.

ARTICULO 20 - Autorízanse los textos de los proyectos de rótulo/s y de instrucciones de uso que obran a fojas 24 y 85 a 145 respectivamente, figurando como Anexo II de la presente Disposición y que forma parte integrante de la misma.

ARTICULO 30 - Extiéndase, sobre la base de lo dispuesto en los Artículos precedentes, el Certificado de Inscripción en el RPPTM, figurando como Anexo III de la presente Disposición y que forma parte integrante de la misma

ARTICULO 4° - En los rótulos e instrucciones de uso autorizados deberá figurar la leyenda: Autorizado por la ANMAT, PM-1136-12, con exclusión de toda otra leyenda no contemplada en la normativa vigente.

ARTICULO 5º- La vigencia del Certificado mencionado en el Artículo 3º será por cinco (5) años, a partir de la fecha impresa en el mismo.

ARTICULO 50 - Regístrese. Inscríbase en el Registro Nacional de Productores y Productos de Tecnología Médica al nuevo producto. Por Mesa de Entradas notiñquese al interesado, haciéndole entrega de copia autenticada de la presente

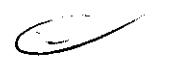

 $\sqrt{2}$ 

"2011 - Año del Trabajo Decente, la Salud y Seguridad de los Trabajadores"

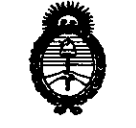

Ministerio de Salud Secretaría de Políticas Regulación e Institutos A. N. M. A. T.

DISPOSICIÓN Nº 3614

Disposición, conjuntamente con sus Anexos I, II y III. Gírese al Departamento de Registro a los fines de confeccionar el legajo correspondiente. Cumplido, archívese.

Expediente Nº 1-47-17326-10-6 DISPOSICIÓN Nº 3614

 $/M11$ 

Dr. OTTO A. ORSINGHER SUB-INTERVENTON  $A.R.M.A.T.$ 

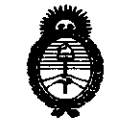

**Ministerio de Salud**<br>Fecretaría de Pelíticas 0/ *J.· '(/* 0/•T ·- . *:t.,\_* r. *.\_Jt. .* . X,\_\_/.

# ANEXO I

DATOS IDENTIFICATORIOS CARACTERÍSTICOS del PRODUCTO MÉDICO inscripto en el RPPTM mediante DISPOSICIÓN ANMAT NO **... 3 .. 6 .. .1.. . .4 ........** 

Nombre descriptivo: Monitor de ventilación y perfusión pulmonar.

Código de identificación y nombre técnico UMDNS: ECRI 12-678 - Monitores para la Ventilación.

Marca del producto médico: Respironics.

Clase de Riesgo: Clase III.

Indicación/es autorizada/s: Monitorizar de manera no invasiva la capnografia volumétrica (VC02) y espiratoria final (C02ef).

Modelojs: NM3 7900.

Período de vida útil: 5 (cinco) años.

Condición de expendio: Venta exclusiva a profesionales e instituciones sanitarias. Nombre del fabricante: Respironlcs Novametrlx, LLC.

Lugar/es de elaboración: 5 Technology Orive, Wallingford, Connecticut, CT 06492, Estados Unidos.

Expediente No 1-47-17326-10-6  $D$ ISPOSICIÓN N°  $3614$ 

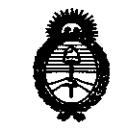

Ministerio de Salud Secretaría de Políticas Regulación e Institutos A. N. M. A. T.

**ANEXO II** 

TEXTO DEL/LOS RÓTULO/S e INSTRUCCIONES DE USO AUTORIZADO/S del PRODUCTO MÉDICO inscripto en el RPPTM mediante DISPOSICIÓN ANMAT Nº  $-3.6.14$ 

**ASINGHER** o۳ EN N.M.

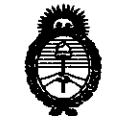

**Ministerio de Salud**<br>Secretaría de Pelíticas Regulación e Institute s . A. S.M. A.T

## ANEXO III

## CERTIFICADO

Expediente N°: 1-47-17326-10-6

El Interventor de la Administración Nacional de Medicamentos, Alimentos y Tecnología Médica (ANMAT) certifica que, mediante la Disposición Nº **.3 .. 6 ... 1. .. 4.** , y de acuerdo a lo solicitado por Electromedik S.A., se autorizó la inscripción en el Registro Nacional de Productores y Productos de Tecnología Médica (RPPTM), de un nuevo producto con los siguientes datos identificatorios característicos:

Nombre descriptivo: Monitor de ventilación y perfusión pulmonar.

Código de identificación y nombre técnico UMDNS: ECRI 12-678 - Monitores para la Ventilación.

Marca del producto médico: Respironics.

Clase de Riesgo: Clase IIL

Indicación/es autorizada/s: Monitorizar de manera no invasiva la capnografía volumétrica (VC02) y espiratoria final (C02ef).

Modelojs: NM3 7900.

Período de vida útil: 5 (cinco) años.

Condición de expendio: Venta exclusiva a profesionales e instituciones sanitarias. Nombre del fabricante: Respironics Novametrix, **LLC,** 

Lugar/es de elaboración: 5 Technology Drive, Wallingford, Connecticut, CT 06492, Estados Unidos.

Se extiende a Electromedik S.A. el Certificado PM 1136-12, en la Ciudad de . Z O MAY 2011 . . . . \_ Buenos Aires, a ................................ , siendo su vigenCia por c1nco (5) anos a contar de la fecha de su emisión.

DISPOSICIÓN Nº

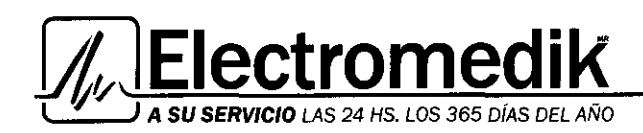

## 4. Alertas de límites de parámetros

El monitor NM3 permite el establecimiento de alertas de límites alto y bajo para el gasto cardíaco (C.O., solamente en el modo de gasto cardíaco}, eliminación de C02 (VC02, solamente en el modo de mecánicu respiratoria, para pacientes adultos y pediátricos únicamente}, dióxido de carbono de respiración final (ETC02}, Saturación de oxígeno (Sp02}, Frecuencia respiratoria (FR} y Frecuencia del pulso ( ). Estas alertas proporcionan una señal visual (y audible si se desea) al usuario para indicar que un parámetro fisiológico ha violado los valores límite.

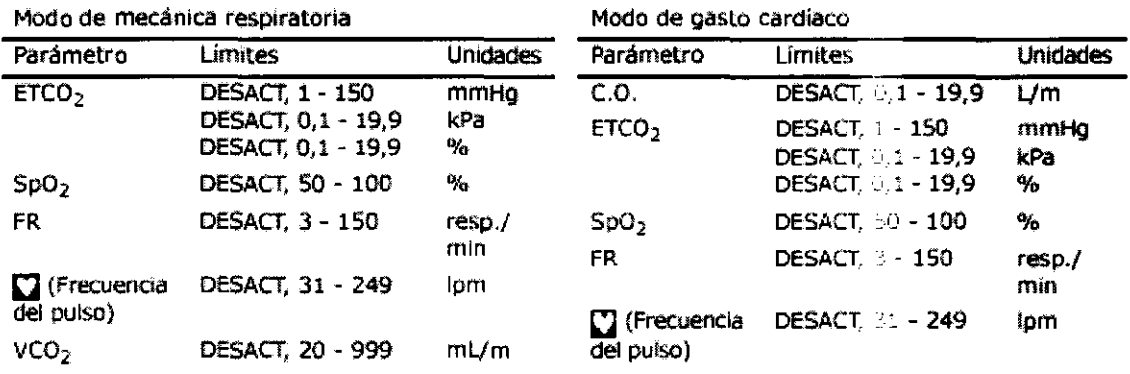

• Cuando se apaga el monitor, se conservan todos los valores de los límites de alerta.

• Hay una demora de 10 segundos desde que la alerta se detecta, hasta que se activan las alarmas audibles y visuales. • El usuario puede seleccionar los valores límites individuales o dejar que el monitor asigne de forma automática estos valores basado en los valores actuales del paciente con la función UMJTES AUTO.

• Las alarmas audibles pueden activarse o desactivarse.

• Lo límites no se pueden ajustar para proporcionar una separación de menos de S dígitos entre los valores de límite alto y bajo.

#### **NOTA**

Aparecerá el mensaje ALERTAS DESACTIV si el monitor se enciende con todos los límites de alerta desactivadas. Para cancelar el mensaje ALERTAS DESACTIV, ajuste los valores de los límites de cada alerta. Las alertas audibles se reactivan automáticamente al encender el sistema.

#### 4. 1 Límites de alarma por defecto

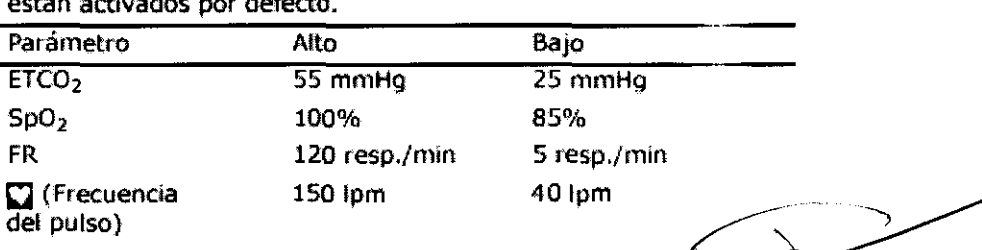

Nota: Los límites de alerta para los parámetros de seguridad. están activados por defecto.

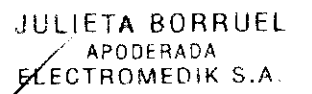

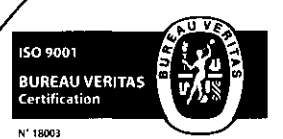

Fragata Presidente Sarmiento 2265. C1416CBW. C.A.B.A. 1 Telefax: (54-11) 4856- 1004 *y* L.R. Mail:ventas@electromedik.com.ar | Web:www.eiectromedik.com.ar Servicio de Guardia: (011) 4978-3532 | 154-448-0004 | 154-446-8424

 $\frac{B}{\text{Diracitor}}$  Técnica Mat.  $N<sup>2</sup>$   $1^{50}$  $2^{5}$ 

a Toche<sup>tti</sup><br>'écnica

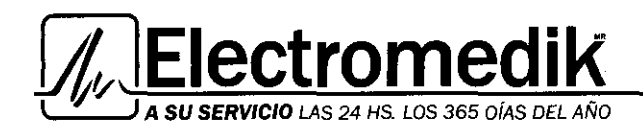

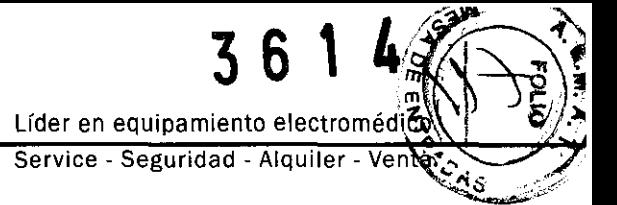

Los límites de ETCO2 se convierten a las unidades apropiadas (kPa o %). Nota: VCO2 y C.O. están desactivados por defecto. Para configurar las alertas al valor por defecto, mantenga pulsado el botón durante el encendido. Esto restablecerá todos los valores de fábrica del monitor.

## 4.2 Vea las configuraciones de alerta

1 Presione la tecla MENÚ. Aparece el menú SELECCIONAR UNA PANTALLA.

2 Resalte y luego seleccione AJUSTAR ALARMAS girando y luego presionando el botón.

3 Se visualiza la pantalla AJU ALERTAS.

## 4.3 Ajuste los límites de alertas

1 Visualice la pantalla AJU ALERTAS. (Presione MENÚ, luego seleccione AJUSTAR ALARM....).

2 Resalte y luego seleccione el límite BAJO o ALTO que desea ajustar PIP (sólo puede tenc~ un límite ALTO).

3 Gire el botón para ajustar el límite, luego presione el botón para aceptar el valor visualizado.

4 Si lo desea, active el audio para las alertas. (Vea más abajo).

#### 4.4 Ajuste el volumen de audio de las alertas

1 Visualice la pantalla AJU ALERTAS. (Presione MENÚ,

luego seleccione AJUSTAR ALARMAS).

2 Resalte y luego seleccione AUDIO girando y luego presionando el botón.

3 Gire el botón para ajustar el valor del volumen.

• El volumen se puede ajustar de 1 a S (el más alto).

• Un tono distinto suena para cada valor.

4 Presione el botón para aceptar el valor visualizado.

## **NOTA**

Cerciórese de que el volumen de la alarma sonora es lo suficientemente alto como para oírse por encima del nivel de ruido ambiente.

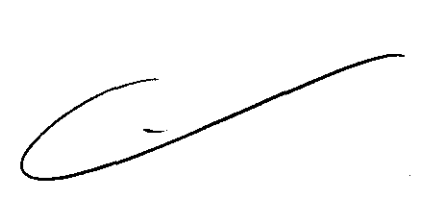

we 7 / Tochetti<br>Biolng. Silvana Técnica Directora Técnica

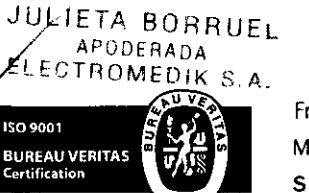

 $/ \hspace{-.07cm}/$ 

 $\frac{M \text{ at } N^2 \setminus 563^{\omega}}{\text{Mat } N^2 \setminus 563^{\omega}}$  Fragata Presidente Sarmiento 2265  $\cdot$  C1416CBW  $\cdot$  C.A.B.A. | Telefax: (54-11) 4856  $\cdot$  1004 y L.R.  $\cdot$  34 Mail:ventas@electromedik.com.ar | Web:www.electromedik.com.ar Servicio de Guardia: (011) 4978-3532 | 154-448-0004 | 154-446-8424

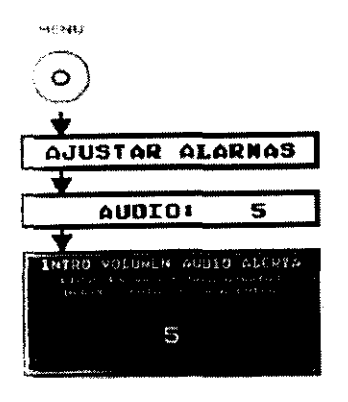

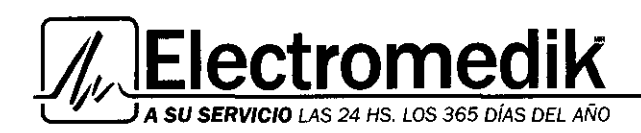

## 4.5 Alertas automáticas

Los límites de alerta BAJO y ALTO para VCO2, ETCO2, SpO2, FR, Frecuencia del pulso y C.O. se pueden fijar de forma automática para las alertas que hayan sido activadas. Los límites de alerta se agrupan alrededor de los valores actuales del paciente. Las alertas automáticas no afectan el estado del icono de campana para alertas audibles.

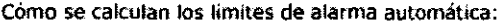

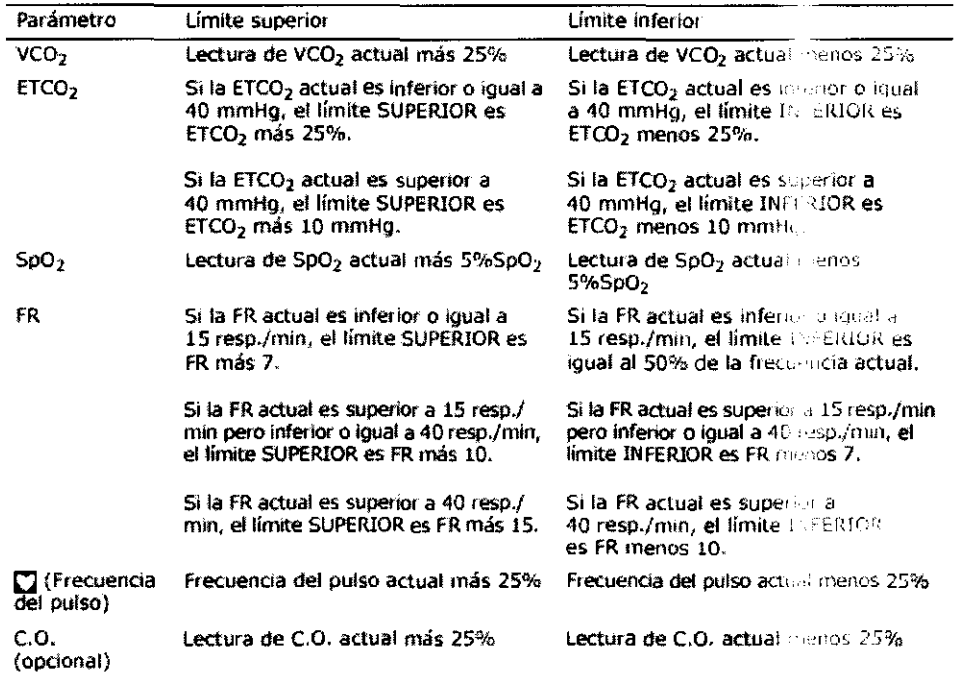

## 4.6 Alerta de No Respiración

El monitor NM3 incorpora una alerta de No Respiración (NO RESP). Una vez que el monitor detecta la respiración, cualquier pérdida de esa señal activa el temporizador de "No Resp". Se genera una alerta visual (y audible si se desea) si el monitor no detecta una señal de frecuencia respiratoria antes de que el temporizador llegue al límite fijado por el usuario (20 segundos por defecto). La "Alerta de No Respiración" es una alarma de condición fisiológica.

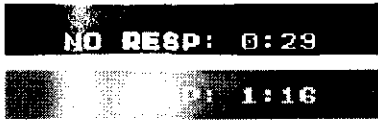

Observe que "No Respiración" se detecta mediante el monitor NM3 a partir de las ondas de CO. Cominarias) y las de flujo.

Tochetti Directora Técnica

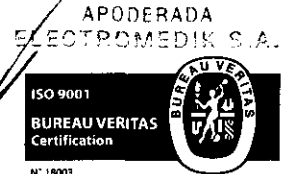

**JUL/ETA BORRUEL** 

Directory<br>Mat, Nº | 5634<br>Mailwas : 55 - 2004 Mailwas : 55 - 2004 Wat, Nº 15634 Mail:ventas@electromedik.com.ar | Web:www.electromedik.com.ar Servicio de Guardia: (011) 4978-3532 | 154-448-0004 | 154-446-8424

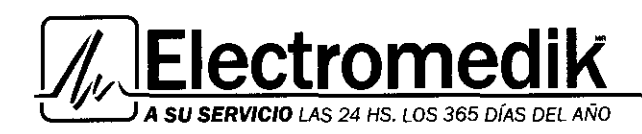

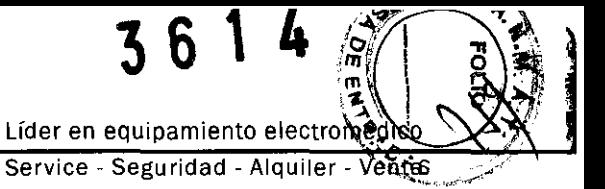

## Si se produce una alerta de No Respiración:

- · Se visualiza el mensaje NO RESP: x:xx.
- . El contador muestra el tiempo transcurrido (minutos:segundos) desde que ocurrió la alerta.
- Después de 10 minutos, desaparece el contador pero el mensaje NO RESP permanece en la pantalla.
- · Presione la tecla SILENCIAR para silenciar la alerta.

## Para borrar una alerta de No Respiración:

- · Retire el sensor CAPNOSTAT 5 CO2 del adaptador de vía aérea/sensor de flujo.
- · Desconecte el sensor CAPNOSTAT 5 CO2 del monitor.
- · Desconecte el sensor CO2/Flujo o el sensor de gasto cardíaco del monitor.

#### **ADVERTENCIA**

El monitor NM3 no está concebido para su utilización como monitor de apnea. El monitor NM3 sólo debe utilizarse en un paciente a la vez. No conecte los sensores a varios pacientes al mismo

tiempo.

#### 4.7 Ajuste el límite de alerta de No Resp.

1 Visualice la pantalla AJU ALERTAS. (Presione MENÚ, luego seleccione AJUSTAR ALARMAS).

- 2 Resalte y luego seleccione NO RESP rotando y luego presionando el botón.
- 3 Gire el botón para ajustar el valor límite.
- · El temporizador de límite puede ajustarse de 10 a 60 segundos.
- 
- 4 Presione el botón para aceptar el valor visualizado.

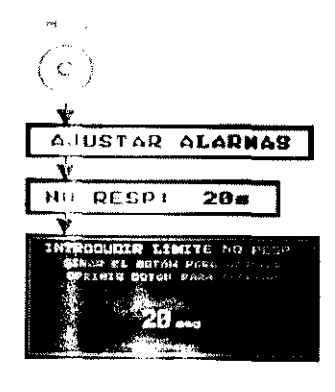

ochetti Técnica ectora

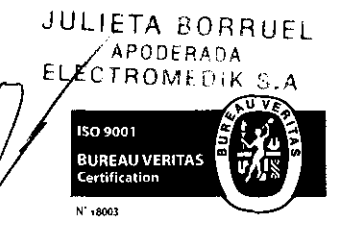

Directory<br>Fragata Presidente Sarmiento 2265 - C1416CBW - C.A.B.A. | Telefax: (54-11) 485è<sup>1</sup><sup>a1</sup>d04 y L.R. 36 Mail:ventas@electromedik.com.ar | Web:www.electromedik.com.ar Servicio de Guardia: (011) 4978-3532 | 154-448-0004 | 154-446-8424

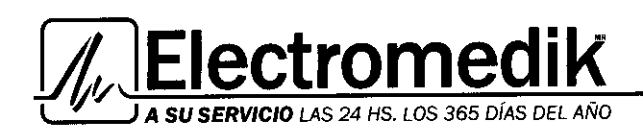

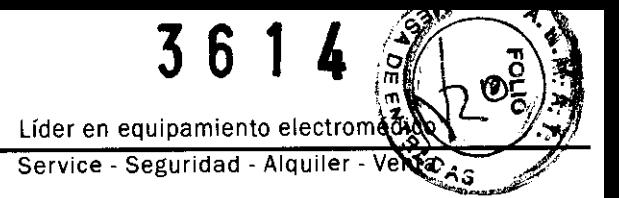

## 9. SENSORES

#### Sensores De Co2/Fiujo

En esta sección se describe el uso de sensores combinados de C02/Fiujo con el monitor NM3. Esta sección también explica cómo conectar un sensor al monitor, y cómo aplicar el sensor al paciente.

Utilice sólo los sensores de C02/Fiujo que son compatibles con el monitor NM3. Los sensores se pueden conectar y desconectar con el monitor encendido o apagado.

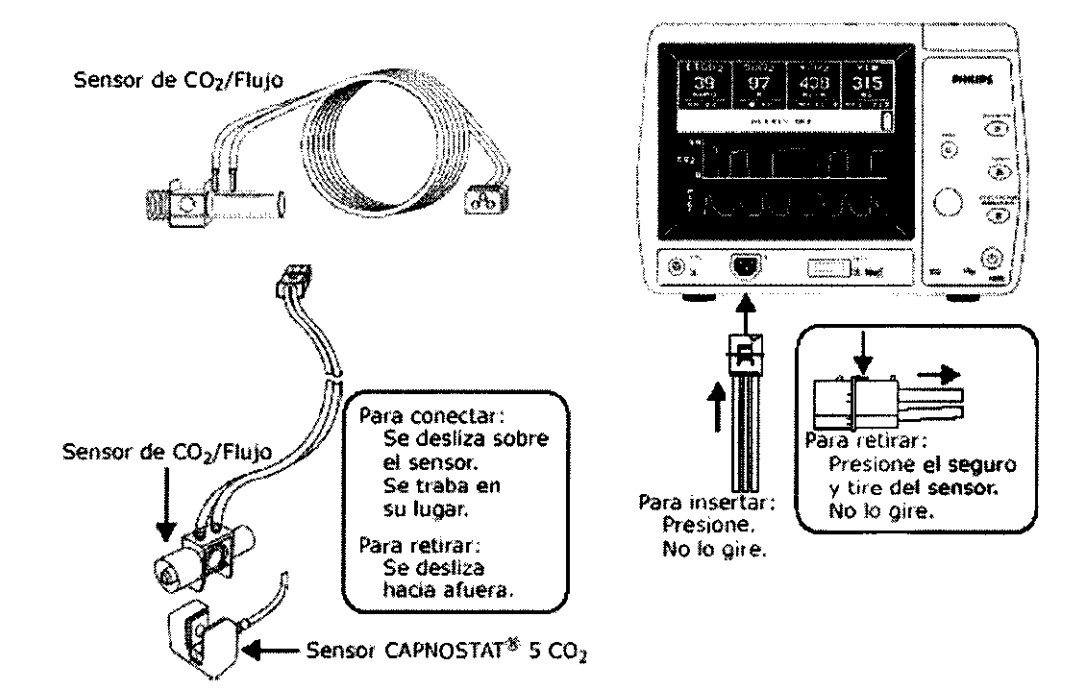

## ADVERTENCIA

El sensor de C02/Fiujo desechable está diseñado PARA SU UTILIZACIÓN EN UN SOLO PACIENTE 2.

- La reutilización, incluido el desmontaje, la limpieza, la desinfección, la esterilización y otros intentos de reutilizar un sensor de C02/Fiujo, puede afectar al funcionamiento del sistema y llegar a suponer un riesgo para el paciente. No se garantiza su rendimiento si se reutiliza.

Antes de utilizar, verifique que el sensor esté físicamente íntegro, sin piezas rotas ni dañadas. No utilice un sensor que esté roto o dañado ni con los conectores húmedos, contaminados o corroídos.

- No permita que el sensor de C02/Fiujo permanezca en el circuito del ventilador cuando no esté conectado al monitor NM3 ya que podría producirse un escape en el circuito del ventilador.

**'Y** Ecclett<sup>i</sup> Blolng: Silva Técnica

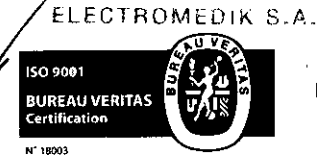

**JULIETA BORRUEL** APODERADA

> . Fragata Presidente Sarmiento 2265 • C1416CBW · C.A.B.A. 1 Nove 15634<br>Telefax: (54-11) 4856<sup>04</sup>1004 *y* L.R. 37 Mail:ventas@electromedik.com.ar | Web:www.electromedik.com.ar Servicio de Guardia: (011) 4978-3532 | 154-448-0004 | 154-446-8424

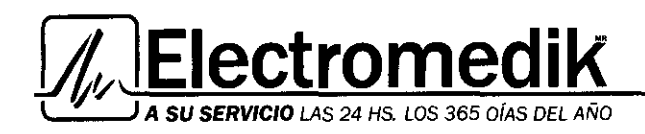

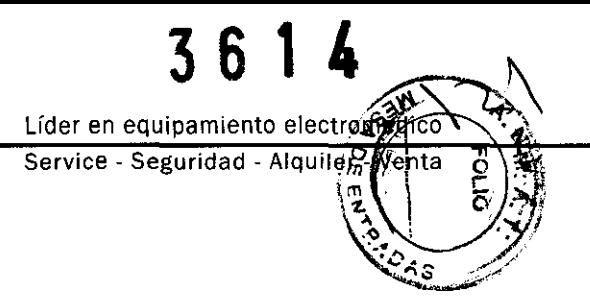

## PRECAUCIÓN

Conecte solamente sensores de C02/Fiujo, números de catálogo 9765-00, 9766-00 o 9767-00, al monitor NM3. No conecte ningún otro sensor en su lugar.

## Conexión de un sensor de C02/Fiujo

Para conectar un sensor de C02/Fiujo:

1 Extraiga un sensor de C02/Fiujo nuevo de su envoltorio. Abra e inspeccione el sensor. No lo utilice si está dañado.

2 Inserte el conector del sensor de C02/Fiujo en el panel frontal del monitor NM3. Verifique que aparece en pantalla el mensaje SENSOR DE

C021FLUJO IDENTIFIC durante un instante.

3 Conecte el sensor CAPNOSTAT® 5 C02 o el sensor LoFio CS C02 al sensor de C02/Flujo. Sonará un chasquido cuando el sensor quede ajustado. Cuando se cambia un sensor de C02/Fiujo, es posible que aparezca el mensaje COMPROBAR/CAMBIAR ADAPTADOR.

lo que indica que es necesario calibrar el C02 para que el monitor NICO® pueda "aprender" las características ópticas específicas del sensor de C02/Flujo que se está utilizando.

## **Para calibrar el adaptador:**

1 Presione la teda MENÚ.

2 Gire y presione el botón para resaltar y seleccionar CONFIGURAR.

3 Resalte y seleccione la opción CERO COz AHORA.

4 Coloque el sensor CAPNOSTAT® S C02 en un sensor (adaptador) de C02/Fiujo limpio y seco que esté expuesto al aire de la habitación y alejado de toda fuente de C02.

5 Resalte la opción lNICIO y selecciónela.

• El mensaje CERO DEL ADAPTADOR EN CURSO ESPERE POR FAVOR aparece en la pantalla durante los 10 segundos que tarda en realizarse el proceso. Una vez terminado el procedimiento, aparece el mensaje PUESTA A CERO DEL ADAPTADOR CORRECTO durante un instante antes de que el monitor vuelva automáticamente a la pantalla CONFIGURAR.

6 Resalte la opción SALIR y selecciónela para volver a la pantalla de monitorización anterior.

## PRECAUCIÓN

- Coloque el adaptador de vía aérea con sus ventanas en posición vertical, y NO hori2ontal; de esta forma es más fácil evitar la acumulación de secreciones del paciente en las ventanas.

-Para evitar que el goteo y la humedad se evacuen por el adaptador, NO coloque el adaptador en una posición dependiente de la gravedad.

- Compruebe periódicamente el sensor de C02/Flujo y los tubos para ver si hay un exceso de acumulación de humedad o de secreciones.

Tochetti

Directora Técnica Mat. Nº I 5624

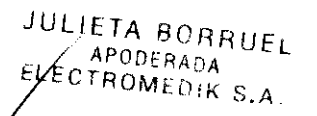

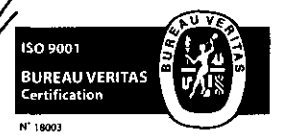

*1* 

Fragata Presidente Sarmiento 2265 · C1416CBW · C.A.B.A. | Telefax: (54-11) 4856 - 1004 y L.R.  $38$ Mail:ventas@electromedik.com.ar | Web:www.electromedik.com.ar Servicio de Guardia: (011) 4978-3532 | 154-448-0004 | 154-446-8424

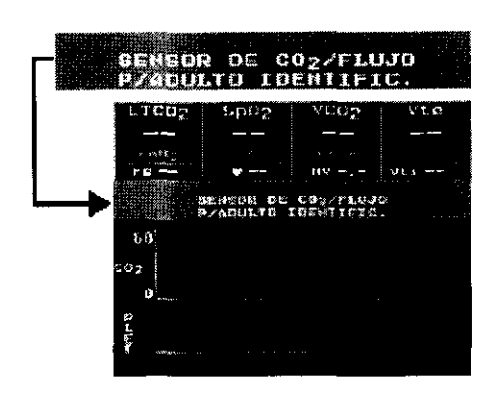

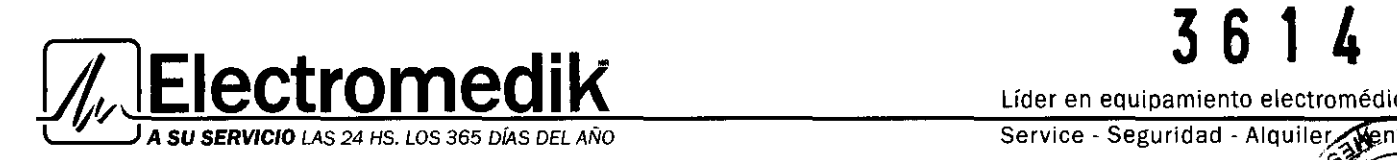

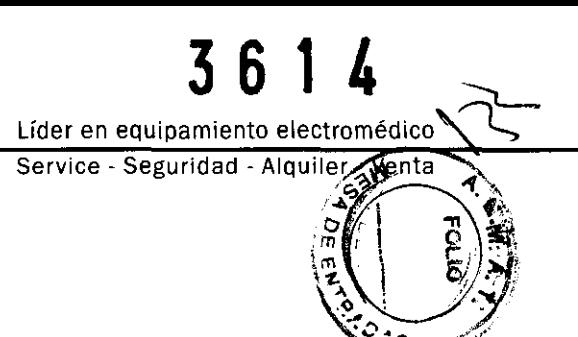

## Sensores Capnostat® 5 Co2

Esta sección proporciona información con respecto al sensor CAPNOSTAT® S C02 y su utilización con sensores C02/Fiujo, sensores de gasto cardiaco *y* el monitor NM3. El CAPNOSTAT® 5 C02 viene calibrado de fábrica *y no* requiere calibraciones posteriores durante su utilización.

## Conexión del sensor CAPNOSTA T® 5 C02

El sensor CAPNOSTAT® S C02 puede conectarse y desconectarse del monitor NM3 mientras el monitor está encendido o apagado

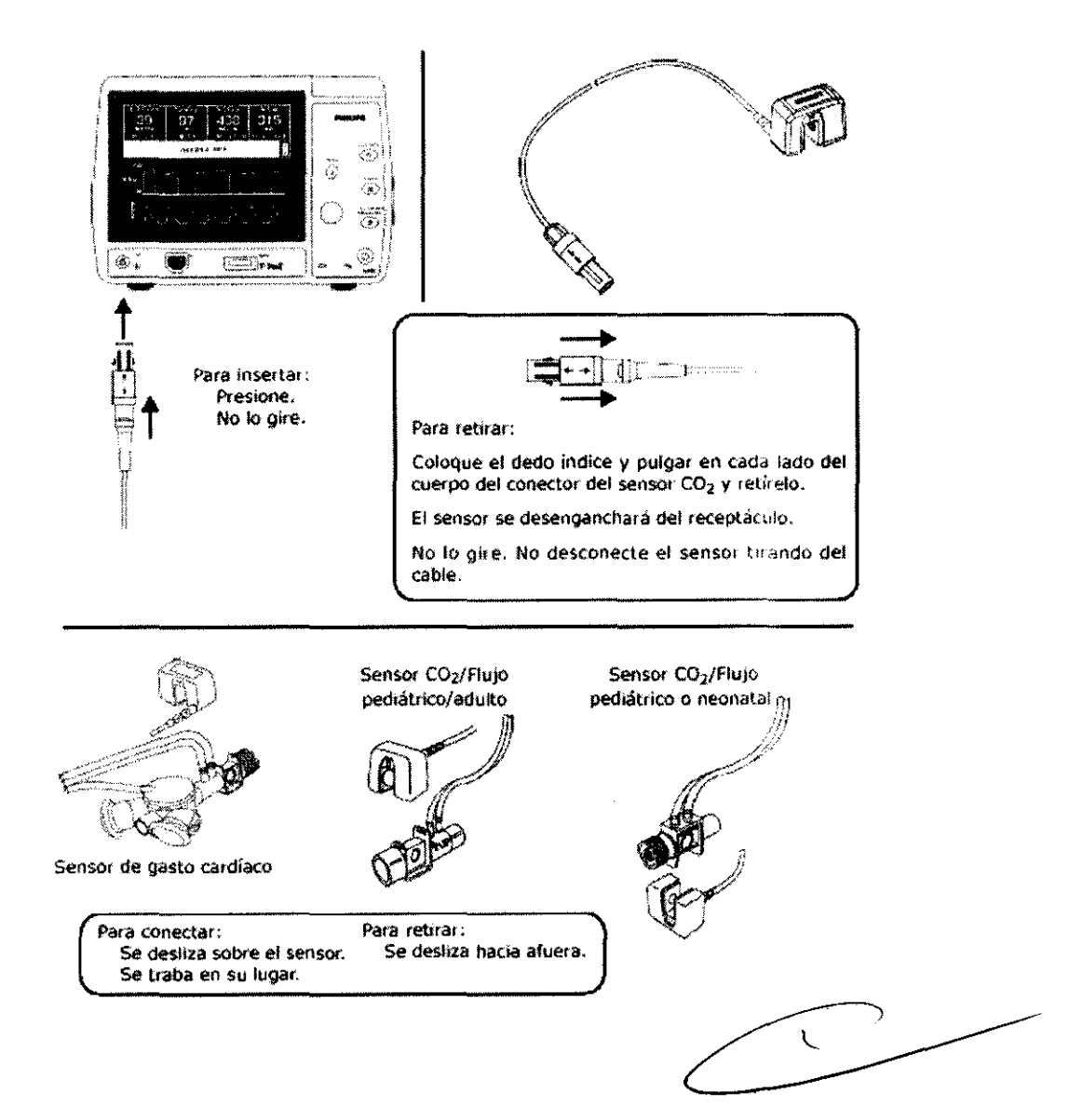

JULIETA BORHUEL APODERADA ELECTROMEDIK S.A.

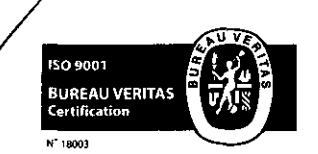

Fragata Presidente Sarmiento 2265 - C1416CBW - C.A.B.A. | Telefax: (54-11) 4856 - 1004  $\text{Me}_\text{R}^\text{u}$ ;  $\text{Me}_\text{S}^\text{S}$ Mail:ventas@electromedik.com.ar | Web:www.electromedik.com.ar Servicio de Guardia: (011) 4978-3532 | 154-448-0004 | 154-446-8424

Yocolu<sup>t</sup>ti <sub>rochetti</sub> Bioing Silvana Toche

Directora Técnica

# **3 6 1 4**

ectromed **SU SERVICIO** LAS 24 HS. LOS 365 DÍAS DEL AÑO

Líder en equipamiento electromédico

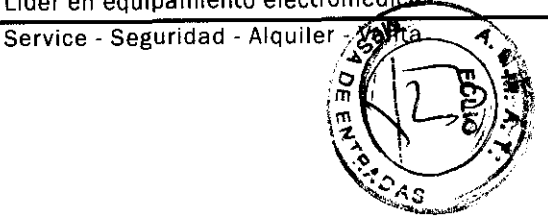

## ADVERTENCIA

Antes de utilizar, verifique que el sensor esté físicamente íntegro, sin cables rotos/ deshilachados ni piezas dañadas. No utilice un sensor que esté roto o dañado ni con los conectores húmedos, contaminados o corroídos.

## PRECAUCIÓN

Conecte sólo un sensor CAPNOSTAT® 5 CO2, N/P 1015928, o sensor LoFlo C5 CO2, N/P 1022054 al monitor NM3. No utilice otros tipos de sensores CAPNOSTAT® 5 C02 u otros sensores de C02.

## Proceso Adaptador Cero del CAPNOSTAT® 5 C02

"Adaptador Cero" es un proceso que permite al monitor NM3 "aprender" las características especiales de un CAPNOSTAT® 5 C02 en particular. Es necesario sólo cuando el monitor NM3 lo solicita.

Tal solicitud puede ocurrir:

- la primera vez que se conecta un CAPNOSTAT® S C02 a un monitor NM3 en particular- como es el caso la primera vez que enciende su monitor NM3 y el CAPNOSTAT® 5 C02-

- o, si el monitor detecta algún cambio en el CAPNOSTAT® S C02.

Una vez que se ejecuta un proceso Adaptador Cero, se puede encender y apagar el monitor NM3, y se puede desenchufar y volver a conectar el CAPNOSTAT® S C02 sin tener que realizar el proceso Adaptador Cero al sensor.

Sin embargo, si se conecta un segundo CAPNOSTAT® S C02 en lugar del primero, se debe realizar el proceso Adaptador Cero en el nuevo sensor, y si posteriormente se vuelve a conectar el primer CAPNOSTAT® S C02, éste también se tendrá que someter a un proceso Adaptador Cero.

#### Proceso Adaptador Cero **Para calibrar el adaptador:**

1 Presione la teda MENÚ.

2 Gire y presione el botón para resaltar y seleccionar CONFIGURAR.

3 Resalte la opción CERO C02 AHORA y selecciónela.

4 Coloque el sensor CAPNOSTAT® S C02 en un adaptador de vía aérea limpio y seco que esté expuesto al aire de la habitación y alejado de toda fuente de C02. Para el procedimiento cero puede utilizarse un sensor de gasto cardiaco, un sensor C02/Fiujo o un adaptador de vía aérea para uso con un solo paciente adulto.

5 Resalte la opción INICIO y selecciónela.

• El mensaje CERO DEL ADAPTADOR EN CURSO ESPERE POR FAVOR aparece en la pantalla durante el tiempo necesario para realizarse el proceso. Una vez terminado el procedimiento, aparece el mensaje PUESTA A CERO DEL ADAPTADOR CORRECTO durante un instante antes de que el monitor vuelva automáticamente a la pantalla CONFIGURAR.

#### **NOTA**

Para obtener un resultado óptimo, el sensor CAPNOSTAT® S C02 debe conectarse al monitor NM3 y colocarse sobre el adaptador durante 2 minutos antes de realizar el proceso Adaptador cero.

6 Resalte la opción SALIR y selecciónela para volver a la pantalla de monitorización anterior.

 $\triangledown$  *n*-sidera Tochetti Storte was tecnica Mat. Nº 1 5634

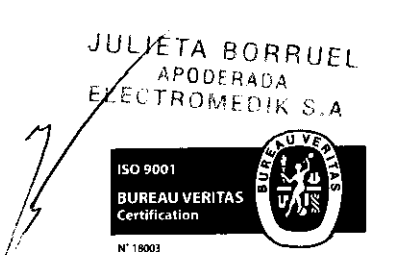

Fragata Presidente Sarmiento 2265 · C1416CBW · C.A.B.A. | Telefax: (54-11) 4856 - 1004 y L.R.  $\Delta\Omega$ Mail:ventas@electromedik.com.ar | Web:www.electromedik.com.ar Servicio de Guardia: (011) 4978-3532 | 154-448-0004 | 154-446-8424

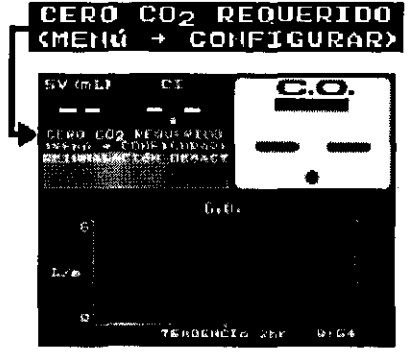

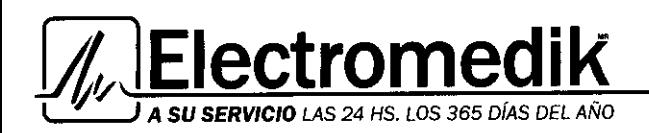

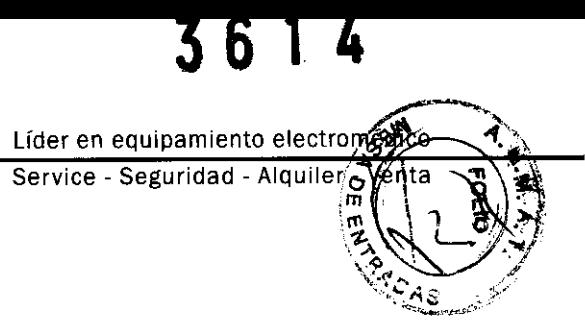

## Sensor Loflo CS Co2

Esta sección proporciona información con respecto al sensor LoFlo C5 CO2 y su utilización con los adaptadores y kits de muestra. El LoFio CS C02 viene calibrado de fábrica y *no* requiere calibraciones posteriores durante su utilización.

## Conexión del sensor LoFio C5 C02

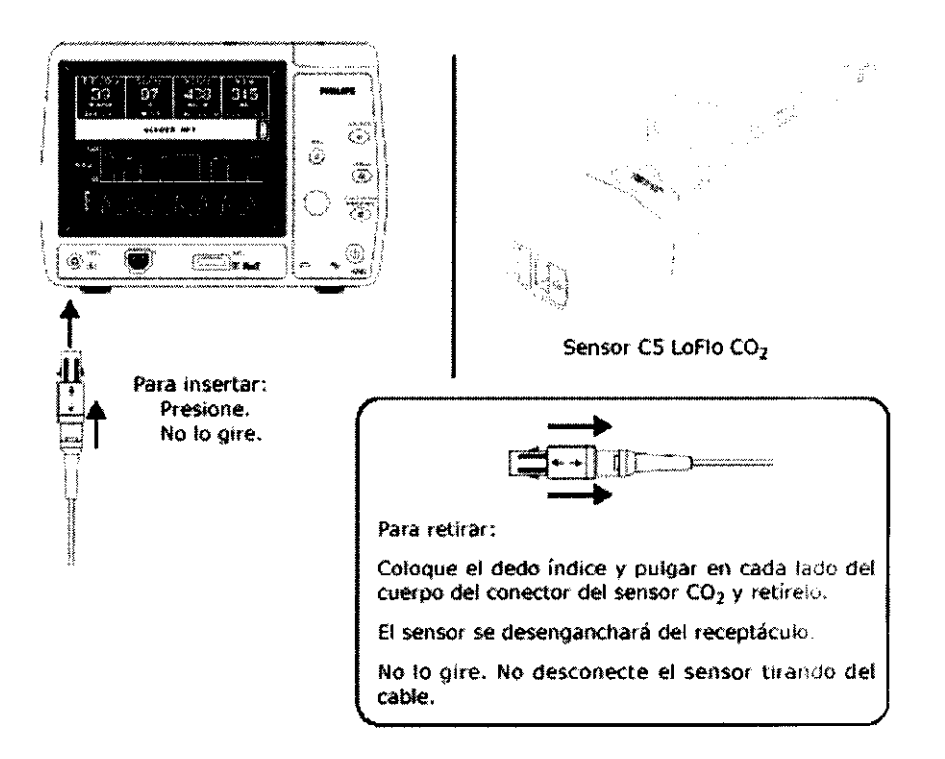

#### ADVERTENCIA

Antes de utilizar, verifique que el sensor esté físicamente íntegro, sin cables rotos/ deshilachados ni piezas dañadas. No utilice un sensor que esté roto o dañado ni con los conectores húmedos, contaminados o corroídos.

#### PRECAUCIÓN

Conecte sólo un sensor CAPNOSTAT® 5 CO2, N/P 1015928, o sensor C5 LoFlo CO2, N/P 1022054 al monitor NM3. No utilice otros tipos de sensores CAPNOSTAT® 5 C02 u otros sensores C02.

Kit de muestra de LoFioTM C5 C02

#### Elección del kit de cánula secundaria

Para la monitorización de C02, seleccione el kit de la cánula secundaria de tamaño y aplicación apropiados para el paciente.

andan Mochetti

Mat. Nº 1 5634

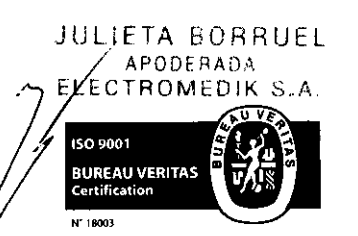

Fragata Presidente Sarmiento 2265 · C1416CBW · C.A.B.A. | Telefax: (54-11) 4856 - 1004 y L.R.  $41$ Mail:ventas@electromedik.com.ar | Web:www.electromedik.com.ar Servicio de Guardia: (011) 4978-3532 | 154-448-0004 | 154-446-8424

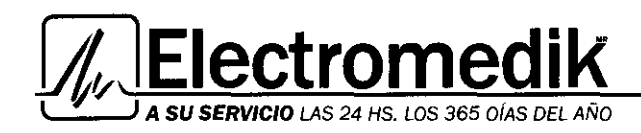

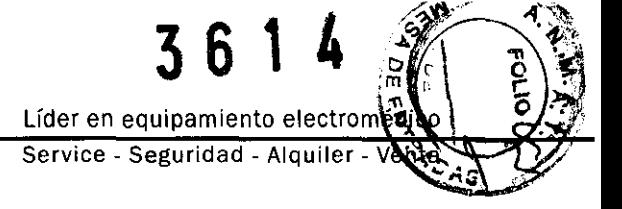

## Conexión del kit de muestra LoF/o

La célula de muestra del kit de muestra deberá insertarse en el receptáculo de la célula de ~ Conexión del kit de muestra LoFlo<br>La célula de muestra del kit de muestra deberá insertarse en el receptáculo de la célula de<br>muestra del sensor LoFlo C5 CO2 tal como se muestra en la figura de abajo.<br>Cuando la célula de m Cuando la célula de muestra quede insertada correctamente se oirá un clic.

Al insertar la célula de muestra en el receptáculo la bomba de muestra se activará automáticamente.

Si se retira la célula de muestra la bomba de muestra se apaga.

Para extraer el kit de la célula de muestra de su receptáculo, presione la lengüeta de cierre y extraiga la célula de muestra de su receptáculo.

## Mensaje Comprobar línea *de* muestra de C02

La muestra de la frecuencia del flujo del LoFlo C5 se monitoriza constantemente.

Si la frecuencia de flujo está fuera del rango de funcionamiento nominal *y* continua de esto modo durante 15 segundos, el mensaje COMPROBAR LÍNEA DE MUESTRA DE C02 se enviará al monitor anfitrión.

La bomba se desactivará a los 2 minutos si la condición que ha causado este cambio no se ha corregido.

#### Borrar el mensaje:

• Cuando se muestre el mensaje COMPROBAR LiNEA DE MUESTRA DE C02, el usuario deberá inspeccionar el kit de la línea de muestra para verificar que no se muestran ninguna de las condiciones descritas anteriormente. Si es necesario cambie el kit de muestra.

• Si el usuario retira la célula de muestra para inspeccionarla *y* después la vuelve a insertar sin corregir la condición, volverá a aparecer el mensaje COMPROBAR LiNEA DE MUESTRA DE C02.

• El usuario deberá comprobar que el orificio de salida no está obstruido o bloqueado. Si el tubo está conectado al orificio de salida, el usuario deberá también inspeccionar el tubo para comprobar que no está enrollado o pinzado.

• El mensaje COMPROBAR lÍNEA DE MUESTRA DE COz desaparecerá *y* la bomba no se apagará si la condición que causó el cambio en la frecuencia de flujo se corrige en 2 minutos.

· El mensaje COMPROBAR LÍNEA DE MUESTRA DE CO2 desaparecerá si se retira la célula de muestra o si se restablece el sistema.

#### Sensor De Oximetria- Masimo Set® Spo2

Esta sección explica cómo conectar un sensor de oximetría Masimo SET® al monitor, *y* cómo aplicar el sensor al paciente. El monitor NM3 utiliza la parte del pulsioxímetro del monitor para mejorar las correcciones de derivación, al igual que para monitorizar los niveles de oxigenación del paciente.

#### PRECAUCIÓN

Para mediciones de Sp02 utilice sólo sensores de oximetría Masimo. Otros transductores de oxígeno {sensores) pueden causar un rendimiento incorrecto de Sp02.

#### **NOTA**

Antes de utilizarlo, lea detenidamente las instrucciones de uso del sensor Masimo®.

 $\chi_{\rm{GSM}}$ *(Litt* rochell)  $\overline{\mathsf{B}}$ ioin $\overline{\mathsf{G}}$ <sub>tof</sub>a Técni Director Nº | 5634

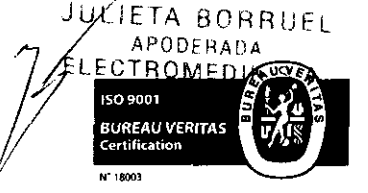

*1* 

Fragata Presidente Sarmiento 2265 · C1416CBW · C.A.B.A. | Telefax: (54-11) 4856 - 1004 y L.R. 42 Mail:ventas@electromedik.com.ar | Web:www.electromedik.com.ar Servicio de Guardia: (011) 4978-3532 | 154-448-0004 | 154-446-8424

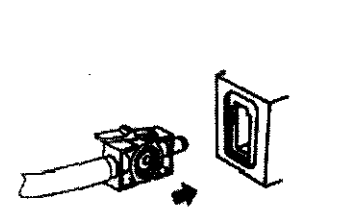

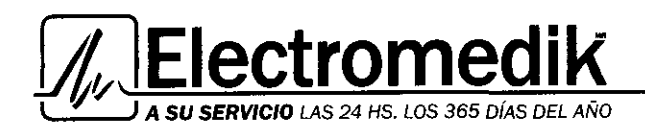

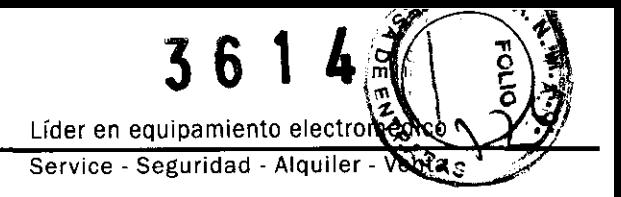

## Sensor de oximetría

El sensor se puede conectar y desconectar con el monitor encendido o apagado.

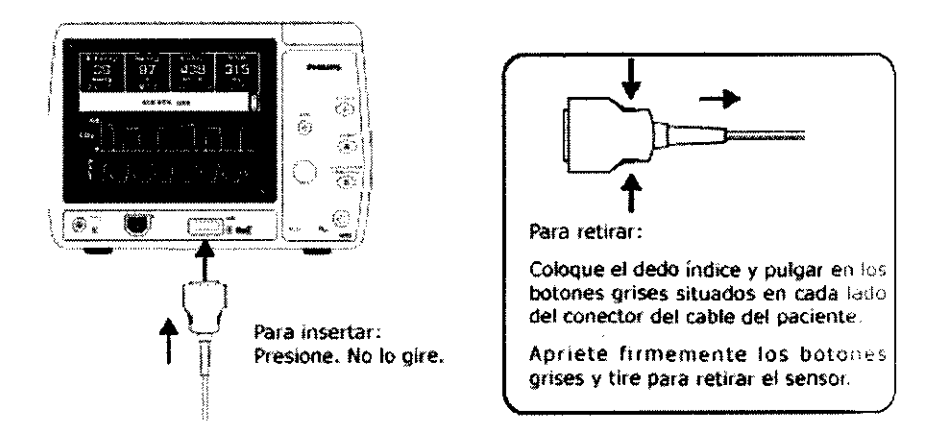

## ADVERTENCIA

- Antes de aplicar al paciente, verifique que el sensor esté físicamente íntegro, sin cables rotos/deshilachados ni piezas dañadas. No utilice un sensor que esté roto o dañado ni con los conectores húmedos, contaminados o corroídos, ni con contactos eléctricos o componentes ópticos expuestos.

-Tras aplicarlo al paciente, inspeccione el lugar con frecuencia -al menos una vez cada cuatro horas- para comprobar que la circulación es la adecuada. No lo envuelva con tanta fuerza que la circulación quede restringida.

-Tenga en cuenta el estado fisiológico del paciente. Por ejemplo, los pacientes con quemaduras pueden ser más sensibles al calor y a la presión, y requerir que se examine con más frecuencia el lugar de aplicación.

## PRECAUCIÓN

- Evite estirar en exceso el sensor del pulsioxímetro para dedo, ya que el sensor puede resultar dañado e incluso puede llegar a afectar a las lecturas del pulsioxímetro.

- No estire el sensor para dedo más allá del límite para el que está diseñado. Para impedir que se estire en exceso, no abra el sensor por otro método que no sea el de oprimir sus aletas: evite abrir el sensor de otra manera que no sea apretando las muescas;

-NO fuerce el sensor sobre objetos grandes como la barandilla de la cama.

#### Procedimiento del sensor

1 Seleccione un sensor apropiado para el paciente y la aplicación clínica.

#### PRECAUCIÓN

-Silvana Toch  $\overline{\text{Mat}}$ . Nº 1563/

Para mediciones de SpO2 utilice sólo sensores de oximetría Masimo. Otros transductores de oxígeno (sensores) pueden causar un rendimiento incorrecto de Sp02.

JULIETA BORRUEL<br>490DERADA<br>ELECZROMEDIA 3.4 **ROMED**IK 3.A

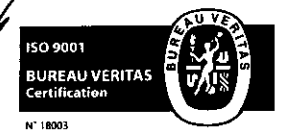

Fragata Presidente Sarmiento 2265 · C1416CBW · C.A.B.A. | Telefax: (54-11) 4856 · 1004 y L.R.  $43$ Mail:ventas@electromedik.com.ar | Web:www.electromedik.com.ar Servicio de Guardia: (011) 4978-3532 | 154-448-0004 | 154-446-8424

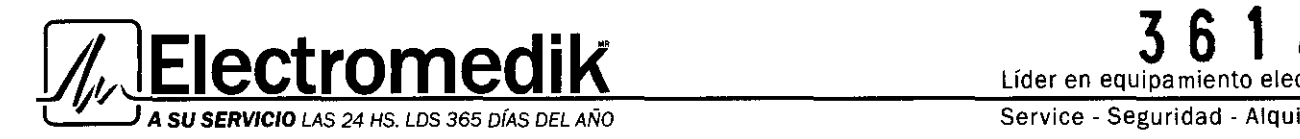

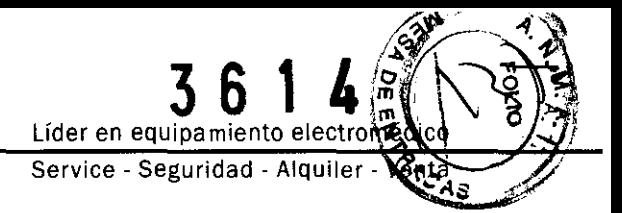

2 Siguiendo las instrucciones de uso suministradas con el sensor, aplique el sensor al paciente.

3 Si es necesario, conecte el cable del sensor al cable (extensión) del paciente.

4 La monitorización de Sp02 está lista para realizarse. Los valores de Sp02 y la frecuencia del pulso se muestran en diversas pantallas de monitorización.

#### Sensor De Gasto Cardíaco

Esta sección incluye información relativa a los sensores desechables de gasto cardíaco y su utilización con el sensor CAPNOSTAT® S COz y con el monitor NM3. El modo de gasto cardíaco es un software opcional.

#### Sensores desechables de gasto cardíaco

Los sensores de gasto cardíaco incorporan una válvula de reinhalación, un tubo de reinhalación (volumen reinhalado ajustable) y un sensor de C02/Fiujo para pacientes adultos. Son sensores desechables concebidos para su utilización en un solo paciente.

El sensor de gasto cardíaco no está Indicado para uso pediátrico.

El sensor de gasto cardíaco puede conectarse y desconectarse del monitor NM3 mientras el monitor está encendido o apagado.

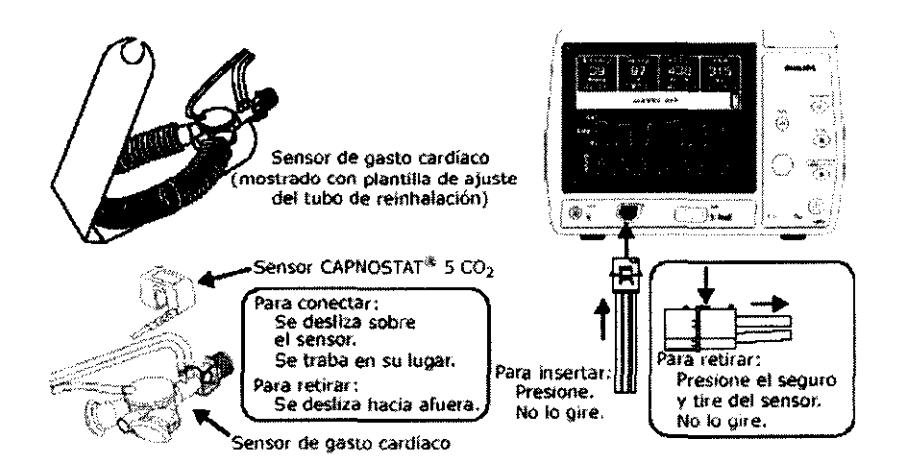

#### **ADVERTENCIA**

- El sensor de gasto cardíaco desechable está diseñado específicamente para USO EN UN SOLO PACIENTE 2.

- La reutilización, incluyendo el desarmado, la limpieza, desinfección, esterilización -y otros esfuerzos que se lleven a cabo para poder reutilizar el sensor de gasto cardíaco- pueden comprometer el funcionamiento del sistema y producir una lesión potencial al paciente. No se garantiza su rendimiento si se reutiliza.

- Antes de utilizar, verifique que el sensor esté ñsicamente íntegro, sin piezas rotas ni dañadas. No utilice un sensor que esté roto o dañado ni con los conectores húmedos, contaminados o corroídos.

- No permita que el sensor de gasto cardíaco permanezca en el circuito del ventilador cuando no esté conectado al monitor NM3 ya que podría producirse un escape en el circuito del ventilador.

a Toche<sup>tti</sup><br><sub>écnica</sub> rectora Mat. Nº I 5634

ISO 9001 **BUREAU VERITAS**<br>Certification N' 18003

JULIETA BORRUEL **OPODERADA**  $\mathsf{OMFD}$  : K

> Fragata Presidente Sarmiento 2265 · C1416CBW · C.A.B.A. | Telefax:  $(54-11)$  4856 - 1004 y L.R.  $-44$ Mail:ventas@electromedik.com.ar | Web:www.electromedik.com.ar Servicio de Guardia: (011) 4978-3532 | 154-448-0004 | 154-446-8424

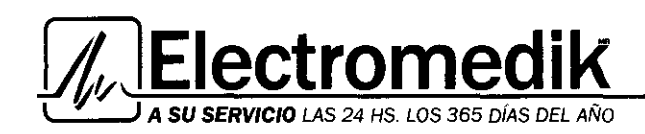

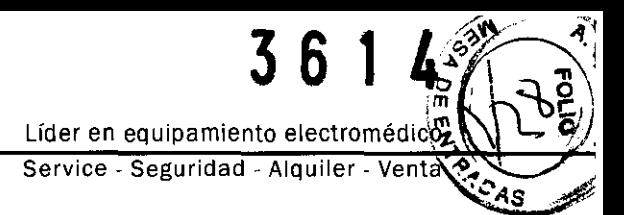

- El sensor de gasto cardíaco no está indicado para uso pediátrico.

- El sensor de gasto cardíaco hace que el espacio muerto de la vía aérea aumente en 35 cc (mínimo). Con volúmenes corrientes bajos, considere la posibilidad de realizar cambios compensatorios en el protocolo de ventilación.

#### **PRECAUCIÓN**

Conecte sólo un sensor de gasto cardíaco, número de catálogo 8950-00, 8951-00 o 8952-00 al monitor NM3. No conecte ningún otro sensor en lugar de un sensor de gasto cardíaco.

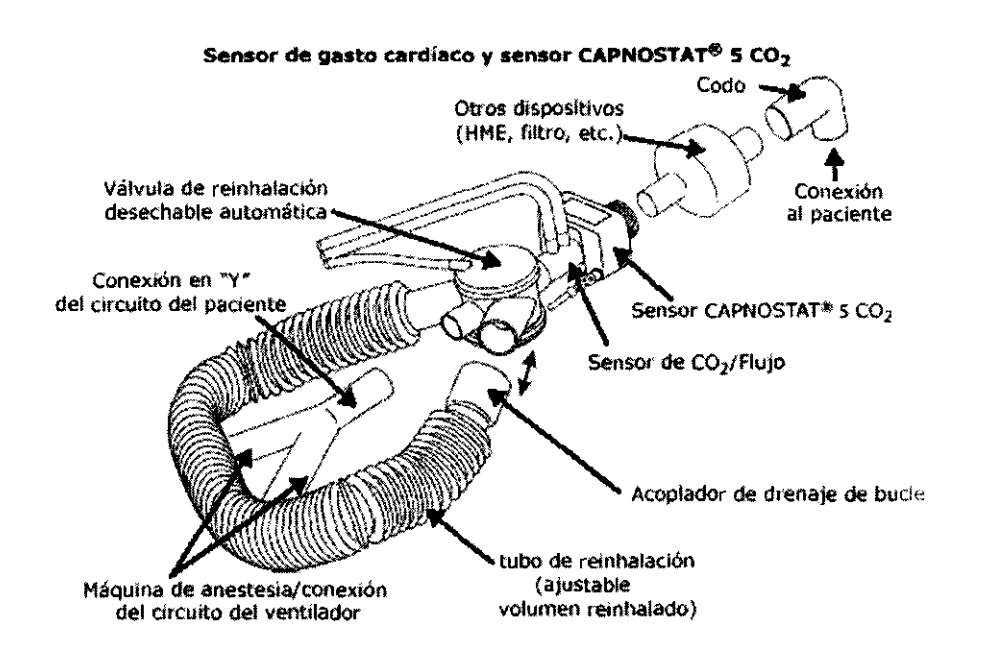

#### Conexión del sensor de gasto cardíaco

Para conectar el sensor de gasto cardíaco en el circuito del ventilador:

1 retire un sensor de gasto cardíaco y una plantilla de ajuste de tubo nuevo del paquete. Abra e inspeccione el sensor. No lo utilice si está dañado.

2 Utilizando la plantilla de ajuste inicial como guía, ajuste el tubo de reinhalación para que coincida con el parámetro del volumen de respiración del ventilador. Deseche la plantilla.

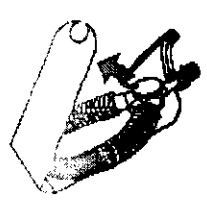

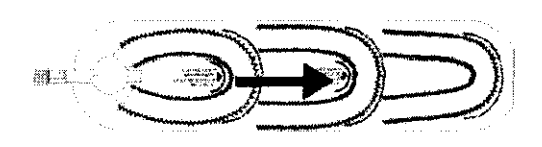

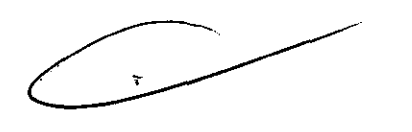

Soclutt 2<br>Biomg-Silvana Tochetti<br>Directora Técnica

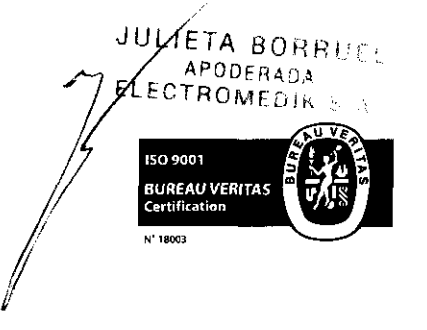

1

Fragata Presidente Sarmiento 2265 · C1416CBW · C.A.B.A. | Telefax: (54-11) 4856 -  $\Delta$ 664 $\frac{16}{5}$  L $\frac{165}{16}$  45 Mail: ventas@electromedik.com.ar | Web: www.electromedik.com.ar Servicio de Guardia: {011) 4978-3532 1 154-448-0004 1 154-446-8424

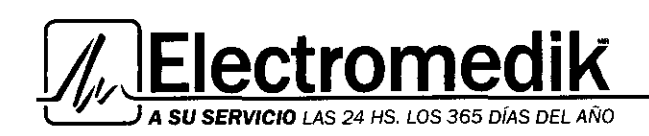

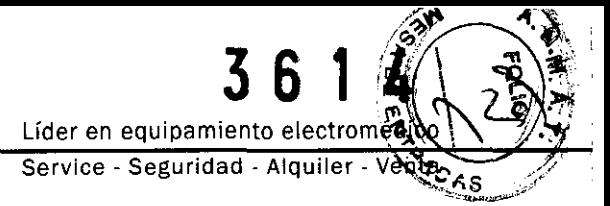

3 Inserte el conector del sensor de gasto cardíaco en el panel delantero del  $\overline{ }$  . IDENTIFICADO.

4 Acople el sensor CAPNOSTAT® 5 C02 al sensor de gasto cardíaco y conecte el sensor de gasto cardíaco al circuito del ventilador. Para obtener resultados óptimos, coloque el sensor de gasto cardíaco en el circuito del ventilador entre el tubo endotraqueal y la conexión en Y del circuito del ventilador.

• Coloque otros dispositivos (HME, filtros, etc.) entre el sensor de gasto cardíaco y la conexión al paciente.

• La colocación de un puerto de muestra de un analizador de gases secundario entre el sensor de gasto cardíaco y la conexión al paciente puede reducir la precisión con volúmenes corrientes bajos.

• Un analizador de gas principal o secundario colocado entre el sensor de gasto cardíaco y la "Y" cJ. ·~ 1 · 1ito del paciente puede reportar lecturas inexactas durante la fase de reinhalación del ciclo.

• Coloque el sensor de tal forma que los tubos de triple lumen salgan por la parte superior del sere in es es viudar a mantenerlos despejados y secos).

• El exceso de humedad puede eliminarse abriendo de forma temporal el circuito en el ar · ··jor .Jcle. Vuelva a conectar firmemente el acoplador.

5 Para comenzar la monitorización, presione el botón DETENER 1 CONTINUAR REINHALACIÓN.

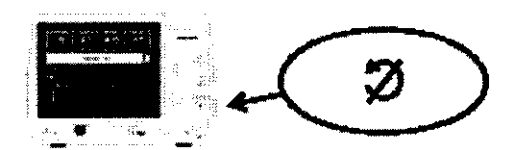

• Para mejorar la exactitud, ingrese la composición del gas de la respiración y los valores del gas (:e~ 1: mgre arterial siempre que sea posible (presionando la tecla ENTRADA DATOS).

## Mensajes de estado

Durante la monitorización, si aparece el mensaje EXPANDIR o RETRAER TUBO, ajuste el tubo de 3 marcar (19-15 cm) o hasta que se elimine el mensaje.

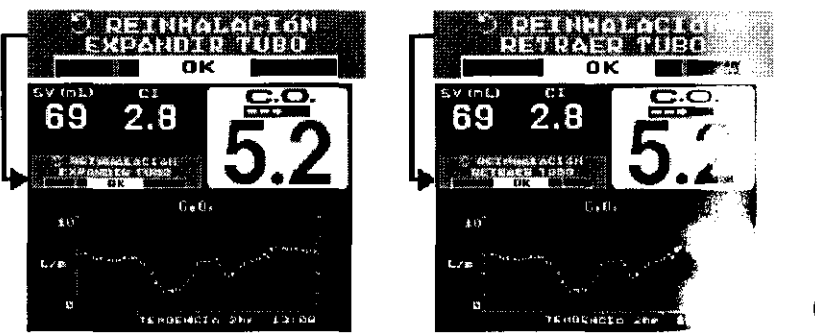

JULIETA BORRUEL APODERADA

 $\mathcal{F}^{\bullet}_{\mathbf{a},\mathbf{b}}$  .

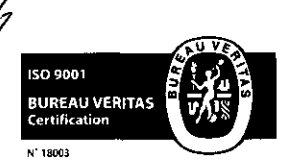

ana Tochetti ectora Técnica Directors  $\frac{1}{2}$ 

Fragata Presidente Sarmiento 2265 · C1416CBW · C.A.B.A. | Telefax: (54-11) 4856 · 1004 y L.R.  $~46$ Mail:ventas@eiectromedik.com.ar | Web:www.electromedik.com.ar Servicio de Guardia: (011) 4978-3532 | 154-448-0004 | 154-446-8424

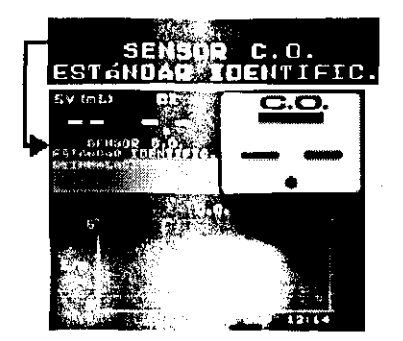

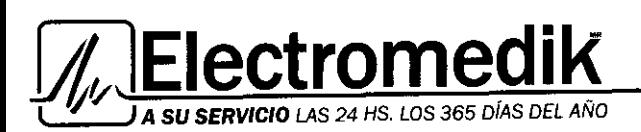

3 6 1 Líder en equipamiento electromé Service- Seguridad- Alquiler-

Si aparece el mensaje EXPANDIR o RETRAER TUBO durante más de tres ciclos de reinhalación consecutivos y el cambio de tamaño del tubo de reinhalación ha surtido efecto, el monitor NM3 sugerirá un sensor de otro tamaño, con un tubo mayor o menor, para corregir la situación.

• Sensor de gasto cardíaco pequeño: el monitor muestra el mensaje CONSIDERE USAR SENSOR C. O. ESTÁNDR cuando el volumen corriente establecido en el ventilador es superior a 500 mi.

• Sensor de gasto cardíaco estándar: el monitor muestra el mensaje CONSIDERE USAR SENSOR C. O. PEQUEÑO cuando el volumen corriente establecido en el ventilador es inferior a 300 mi.

• Sensor de gasto cardíaco estándar: el monitor muestra el mensaje CONSIDERE USAR SENSOR C. O.

GRANDE cuando el volumen corriente establecido en el ventilador es superior a 1000 mi.

• Sensor de gasto cardíaco grande: el monitor muestra el mensaje CONSIDERE USAR SENSOR C.O. EST ÁNDR cuando el volumen corriente establecido en el ventilador es inferior a 1000 mi.

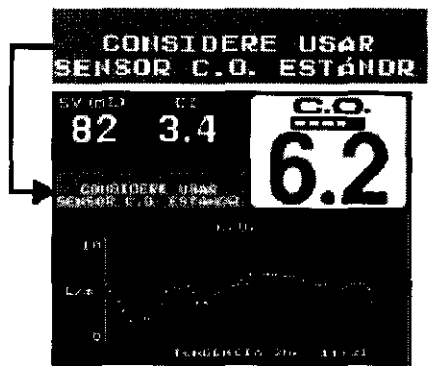

## 10. MENSAJES

## Mensajes en Modo de mecánica respiratoria

Clase de alerta: H-Aita prioridad, M-Mediana prioridad, L-Baja prioridad, S-Mensaje de estado.

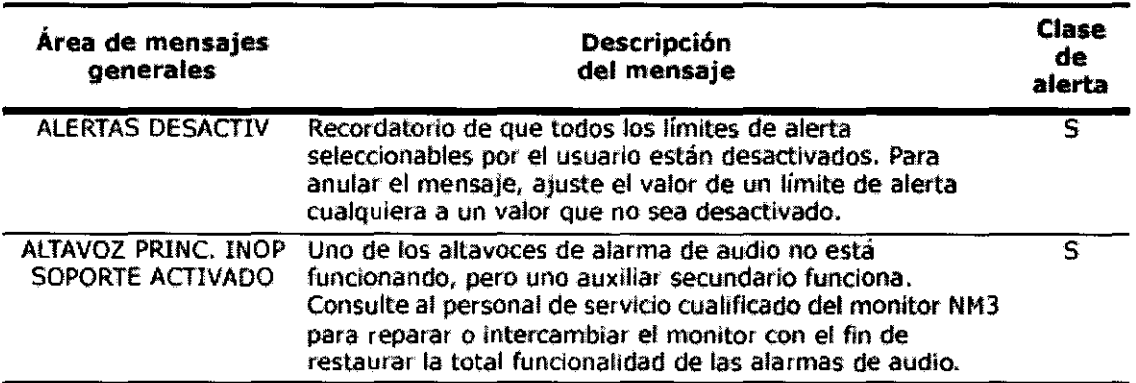

(<mark>V</mark>ana Tochetti Directora Técnica

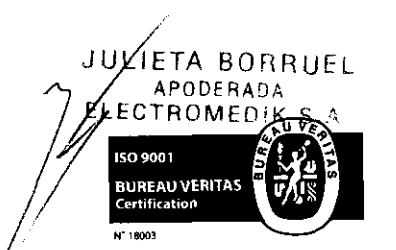

 $\int$ 

- <sub>Mat</sub>, N<sup>x</sup> 1<br>Fragata Presidente Sarmiento 2265 · C1416CBW · C.A.B.A. | Telefax: (54-11) 4856 - 1004 y L.R. Mail:ventas@electromedik.com.ar | Web:www.electromedik.com.ar Servicio de Guardia: (011) 4978-3532 | 154-448-0004 | 154-446-8424

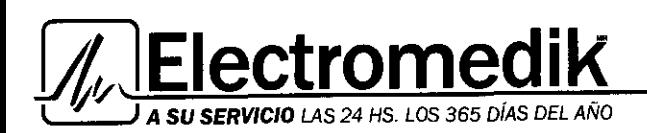

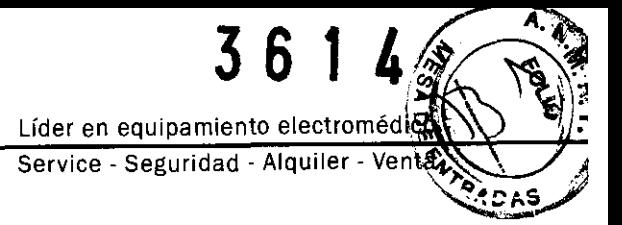

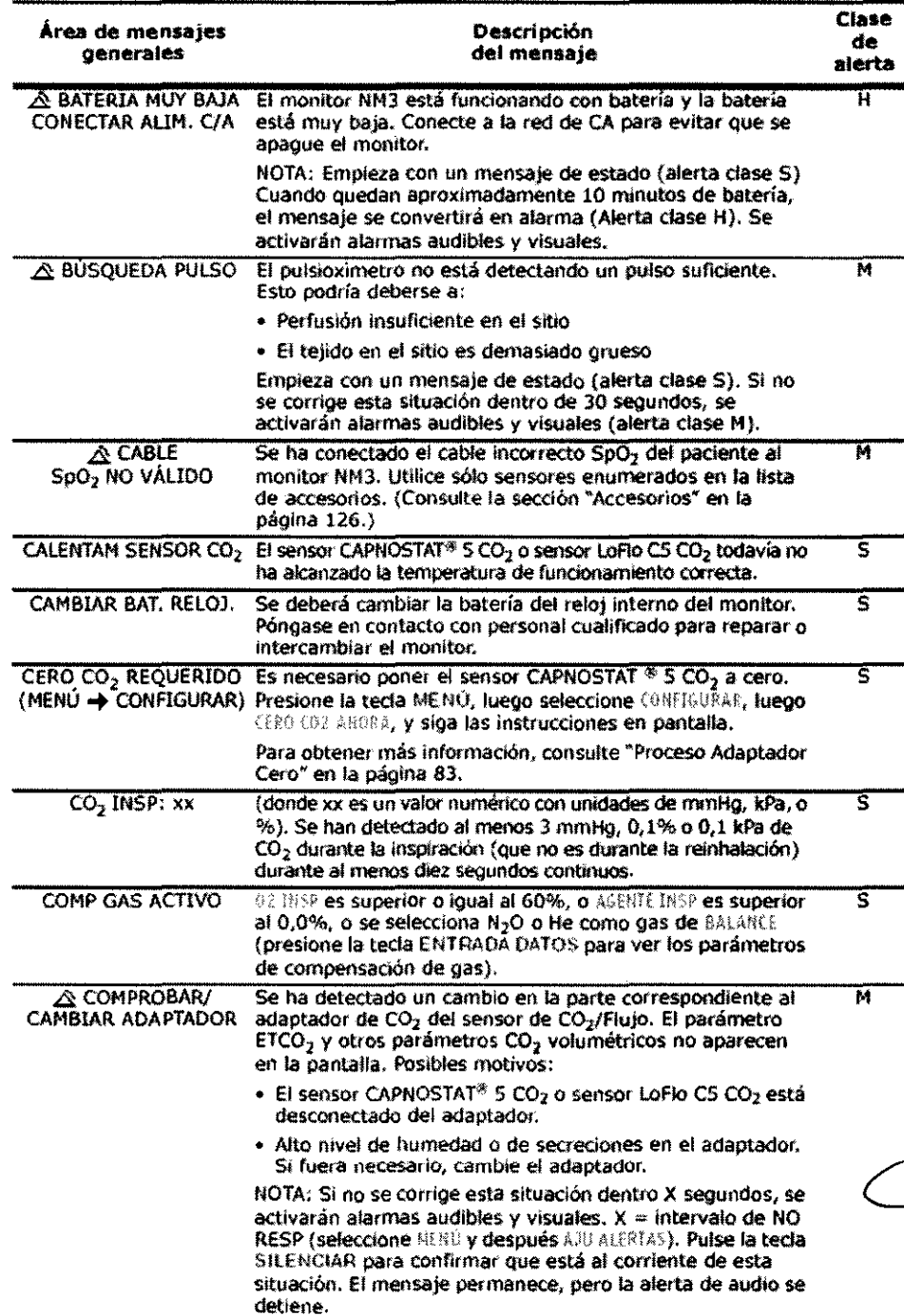

**ELECTROMERY** 150 9001 **BUREAU VERITAS**<br>Certification

 $b^{\prime}$ <sub>boa</sub> Toch<sup>ew</sup> JULIETA BORRUEL  $\overline{u}$  and  $\overline{u}$ <sup>5</sup>  $\overline{u}$ <sup>5</sup>  $\overline{u}$ <sup>5</sup>  $\overline{u}$ <sup>5</sup>  $\overline{u}$ <sup>5</sup> Director  $N_{\rm B}$  | 563<sup>8</sup>.

 $A$  Fragata Presidente Sarmiento 2265  $\cdot$  C1416CBW  $\cdot$  C.A.B.A. | Telefax: (54-11) 4856 - 1004  $\%$  L.R.  $48$ **M a i 1 :ve ntas@e 1 e ctro m e di k .e o m .a r 1 Web :www .el e ctromed i k .e o m .a r**  Servicio de Guardia: (011) 4978-3532 | 154-448-0004 | 154-446-8424

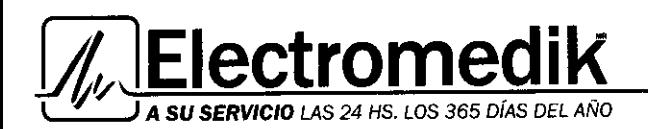

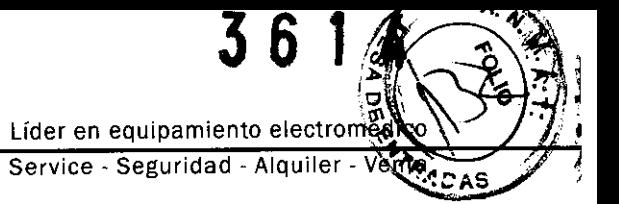

Clase

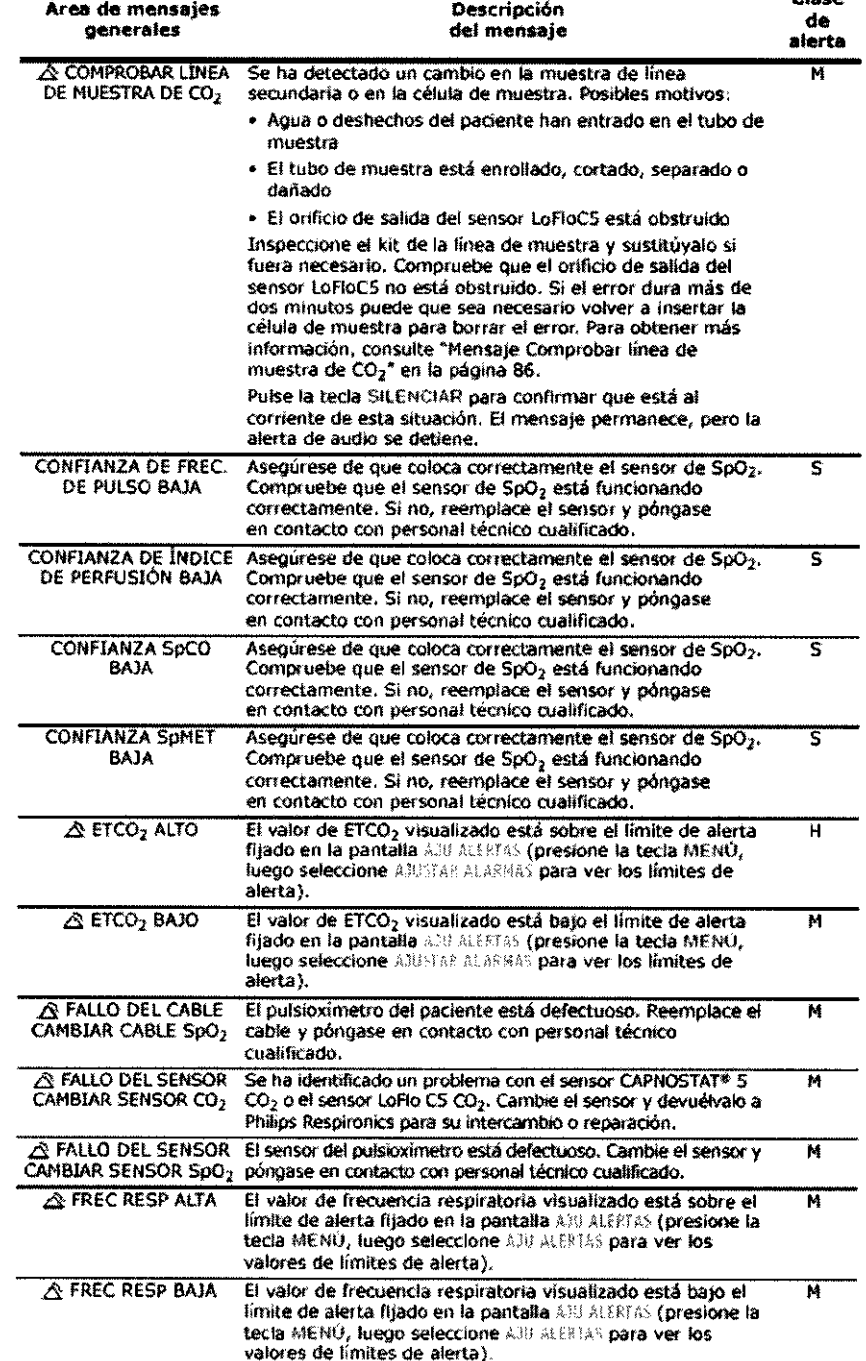

 $\frac{1}{\frac{1}{\frac{1}{1-\frac{1}{1-\frac{1}{1$ 

Bioing. Silvana Tochetti

JULIETA BORRUEL  $A_{\text{PODERADA}}$ ELECTROMEDIK S.A

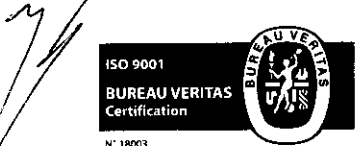

1 */* 

 $Dir<sup>g</sup>$ <sub>Nel</sub> 563<sup>A</sup> Fragata Presidente Sarmiento 2265 · C1416CBW · C.A.B.A. | Telefax: (54-11) 4856 - 1004VeL:R. $49$ Mail:ventas@electromedik.com.ar | Web:www.electromedik.com.ar Servicio de Guardia: (011) 4978-3532 1 154-448-0004 1 154-446-8424

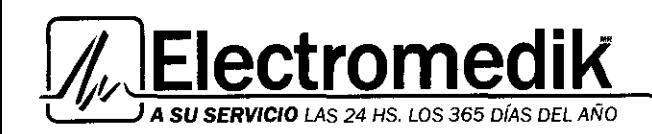

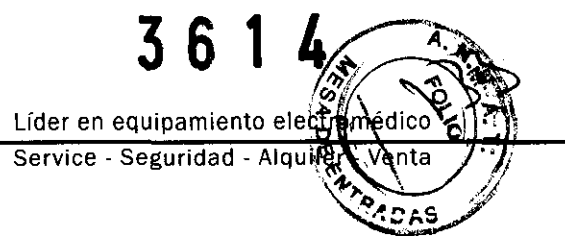

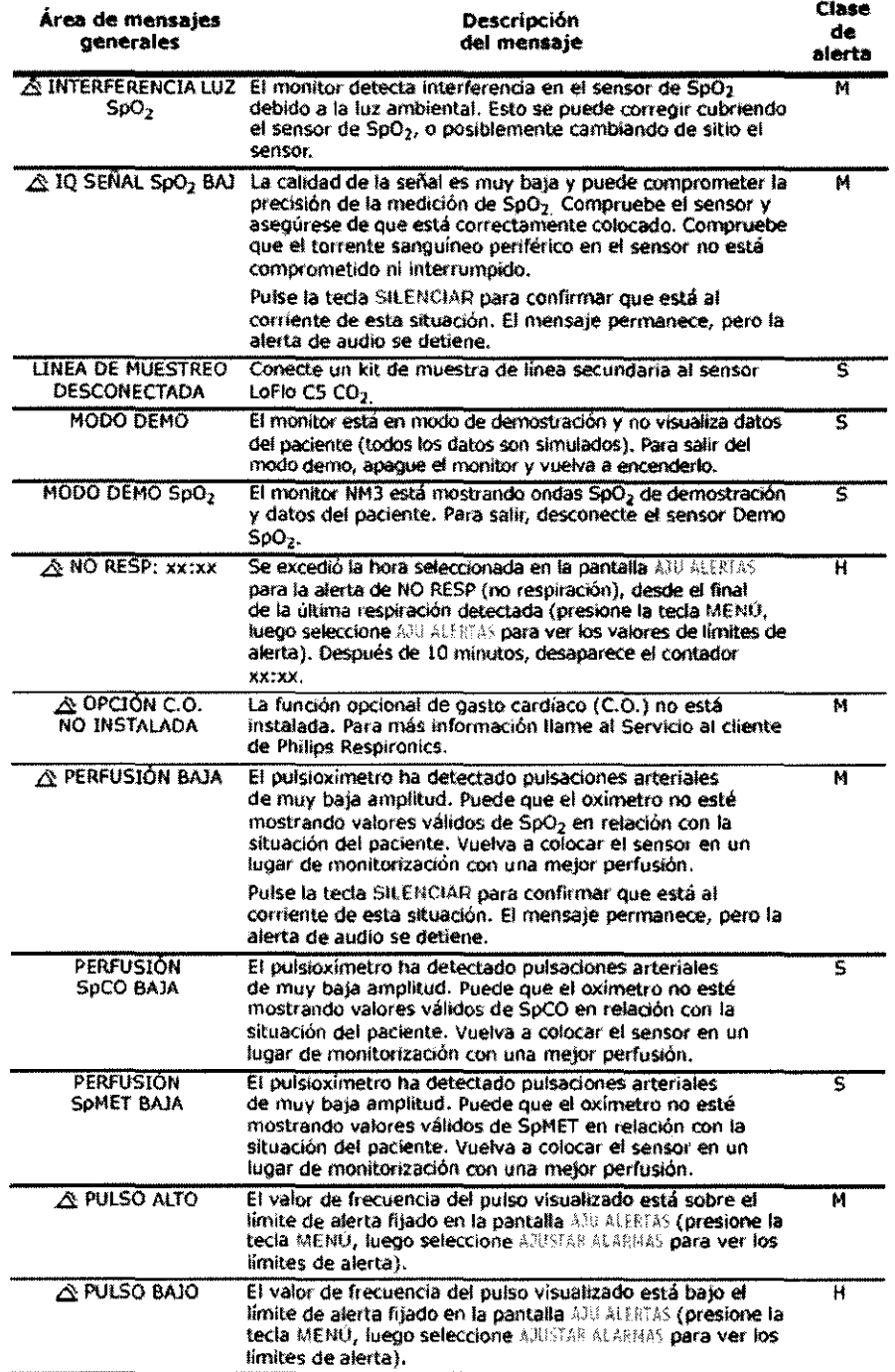

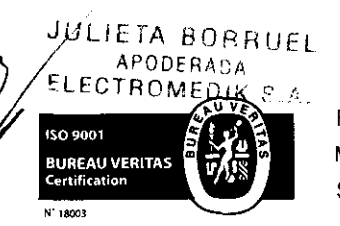

 $\bar{z}$ 

 $\mathbb{Z}_{\text{pclut}}$   $\mathbb{Z}_{\text{pcl}}$   $\mathbb{Z}_{\text{pcl}}$   $\mathbb{Z}_{\text{pcl}}$ Bloing. Silvana<br>
Directora Técnica<br>
Director, e 1563<sup>4</sup>

Fragata Presidente Sarmiento 2265 · C1416CBW · C.A.B.A. | Telefax: (54-11) 4856 - 1004 y心? `う() Mail:ventas@eiectromedik.com.ar | Web:www.electromedik.com.ar Servicio de Guardia: (011) 4978-3532 | 154-448-0004 | 154-446-8424

 $\bullet$ 

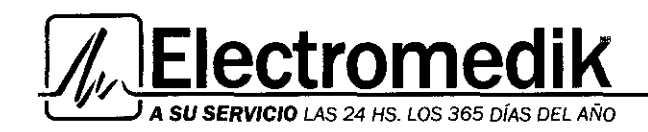

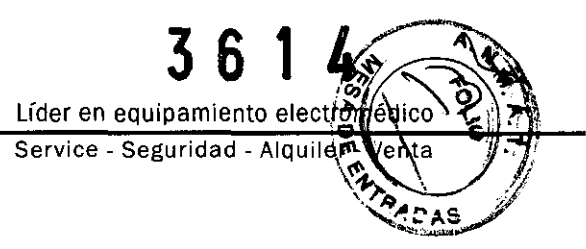

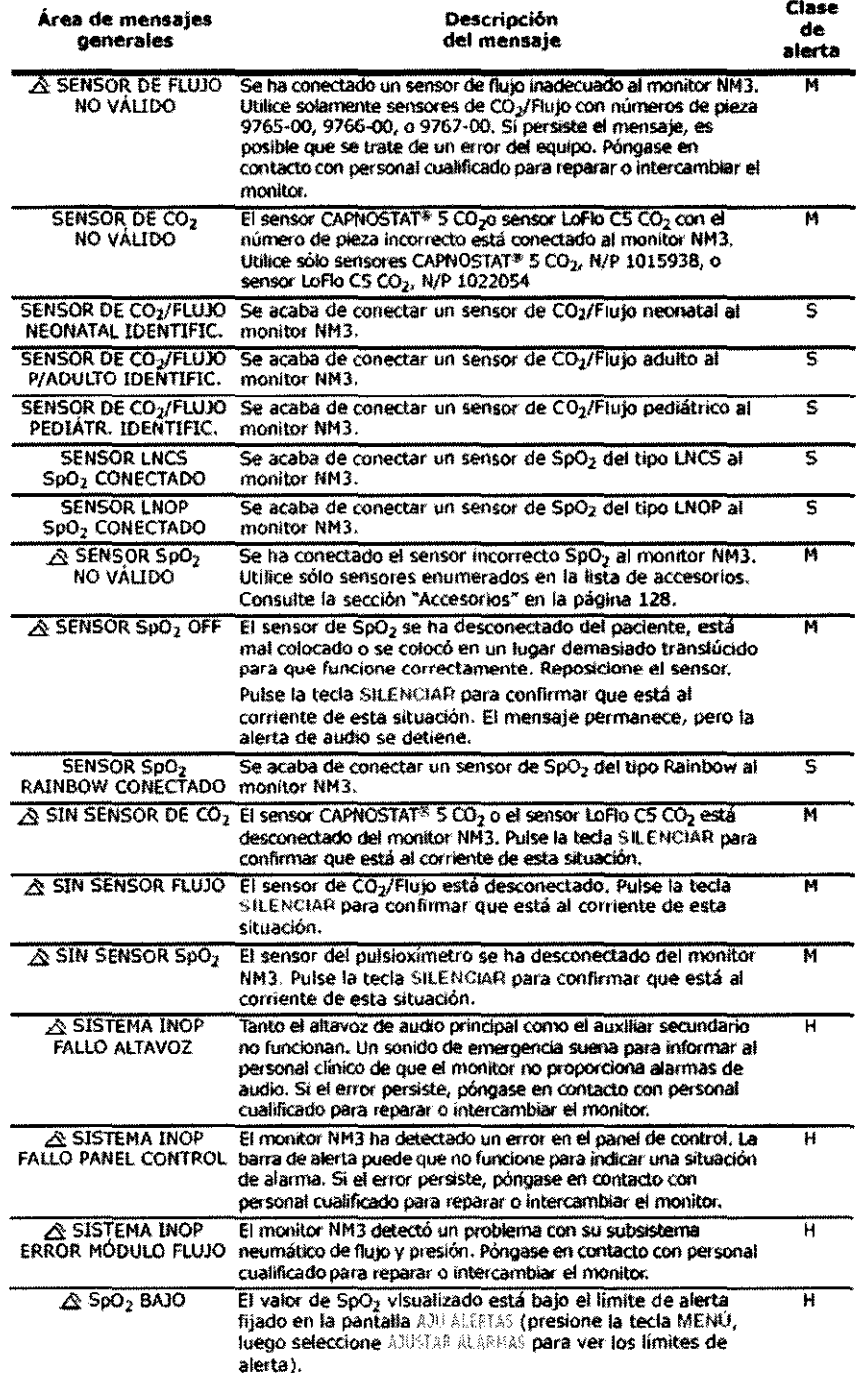

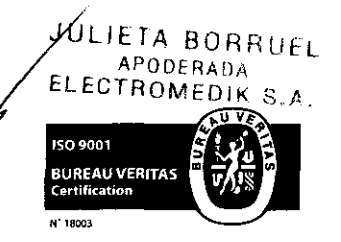

Produtti Bioing. Silvana Tochetti Directora Técnica

Fragata Presidente Sarmiento 2265 - C1416CBW - C.A.B.A. | Telefax: (54-11) 4856 - 1004 y L.R.  $51^{\circ}$ Mail:ventas@electromedik.com.ar | Web:www.electromedik.com.ar Servicio de Guardia: (011) 4978-3532 | 154-448-0004 | 154-446-8424

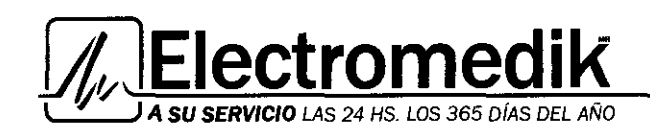

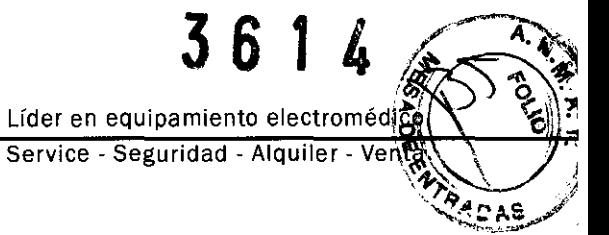

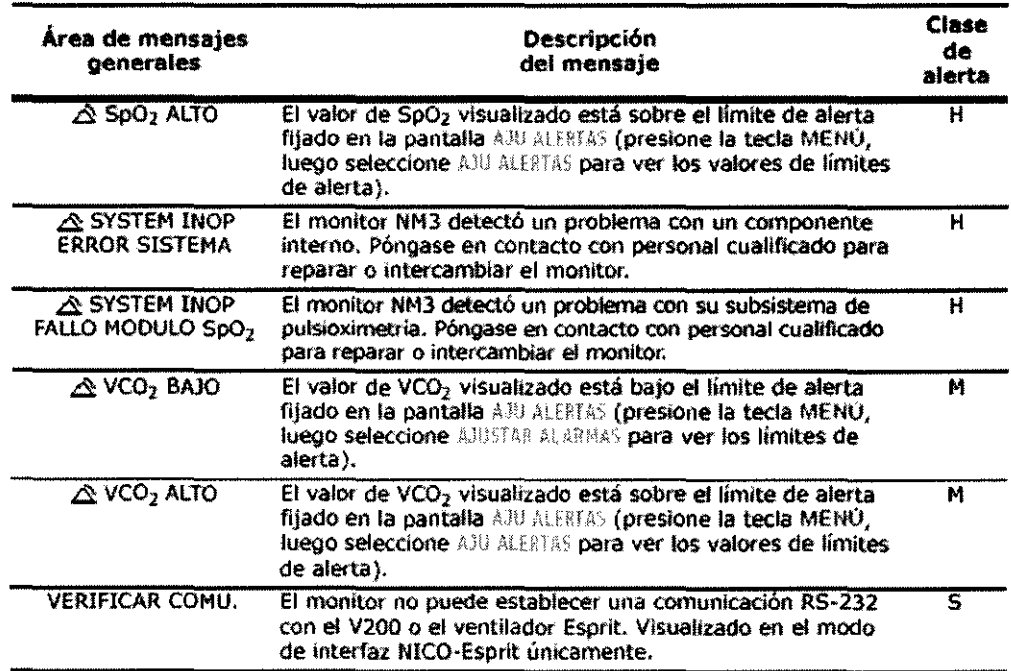

 $\mathcal{L}$ 

Exclusival Tochetti<br>Bio<del>ing C</del>otora Técnica<br>Directora Técnica Director  $\frac{N}{N}$  | 5634

**JULIETA BORRUEL** APODERADA<br>ELECJAOMEDIK 8 A

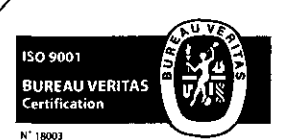

Fragata Presidente Sarmiento 2265 · C1416CBW · C.A.B.A. | Telefax: (54-11) 4856 · 1004 y L.R.  $52$ Mail:ventas@electromedik.com.ar | Web:www.electromedik.com.ar Servicio de Guardia: (011) 4978-3532 | 154-448-0004 | 154-446-8424

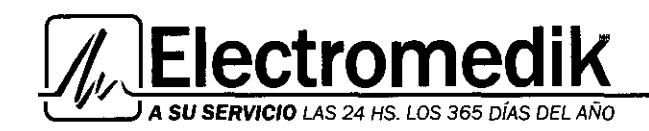

 $\overline{3}$ 6 Líder en equipamiento electrométiq Service - Seguridad - Alquiler - Van  $FNTR$ 

## Mensajes en Modo de gasto cardíaco (opcional)

Clase de alerta: H-Aita prioridad, M-Mediana prioridad, L -Baja prioridad, S-Mensaje de estado.

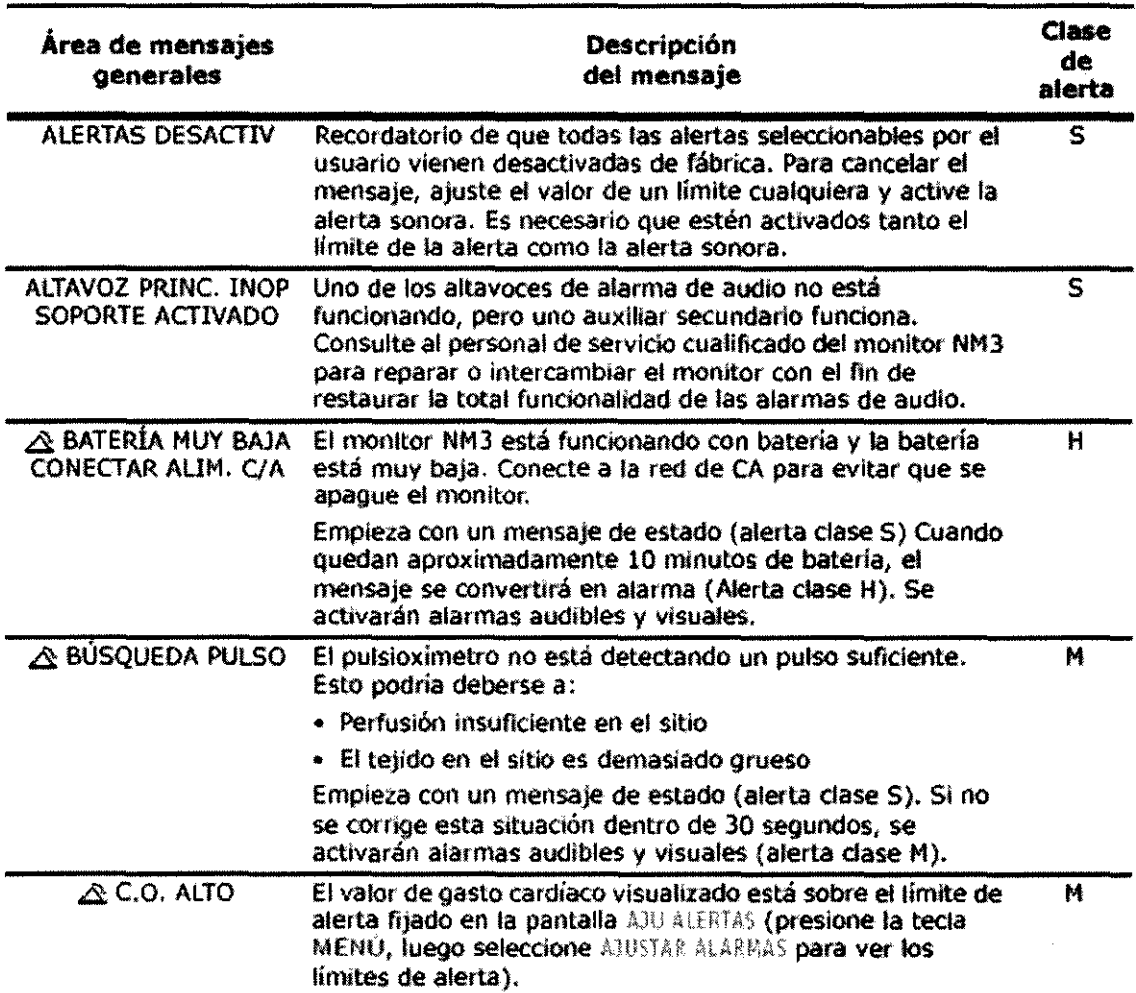

 $\sim$ divid $\mathbb{R}$ <sup>1</sup>  $\sqrt{\rm{DTE}}^{\rm{CO}}$  5634 Mat. Nº I 5634

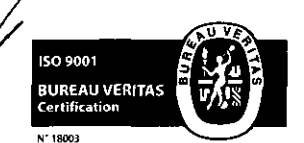

**JULIETA BORRUEL APODERADA**  $E\times ECTROMEDERS$ 

> Fragata Presidente Sarmiento 2265 · C1416CBW · C.A.B.A. | Telefax: (54-11) 4856 - 1004 y L.R.  $53$ Mail:ventas@electromedik.com.ar | Web:www.electromedik.com.ar Servicio de Guardia: (011) 4978-3532 | 154-448-0004 | 154-446-8424

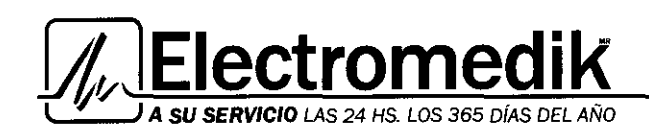

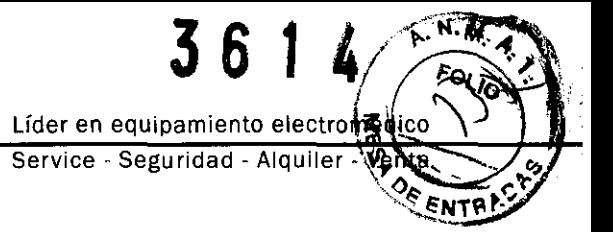

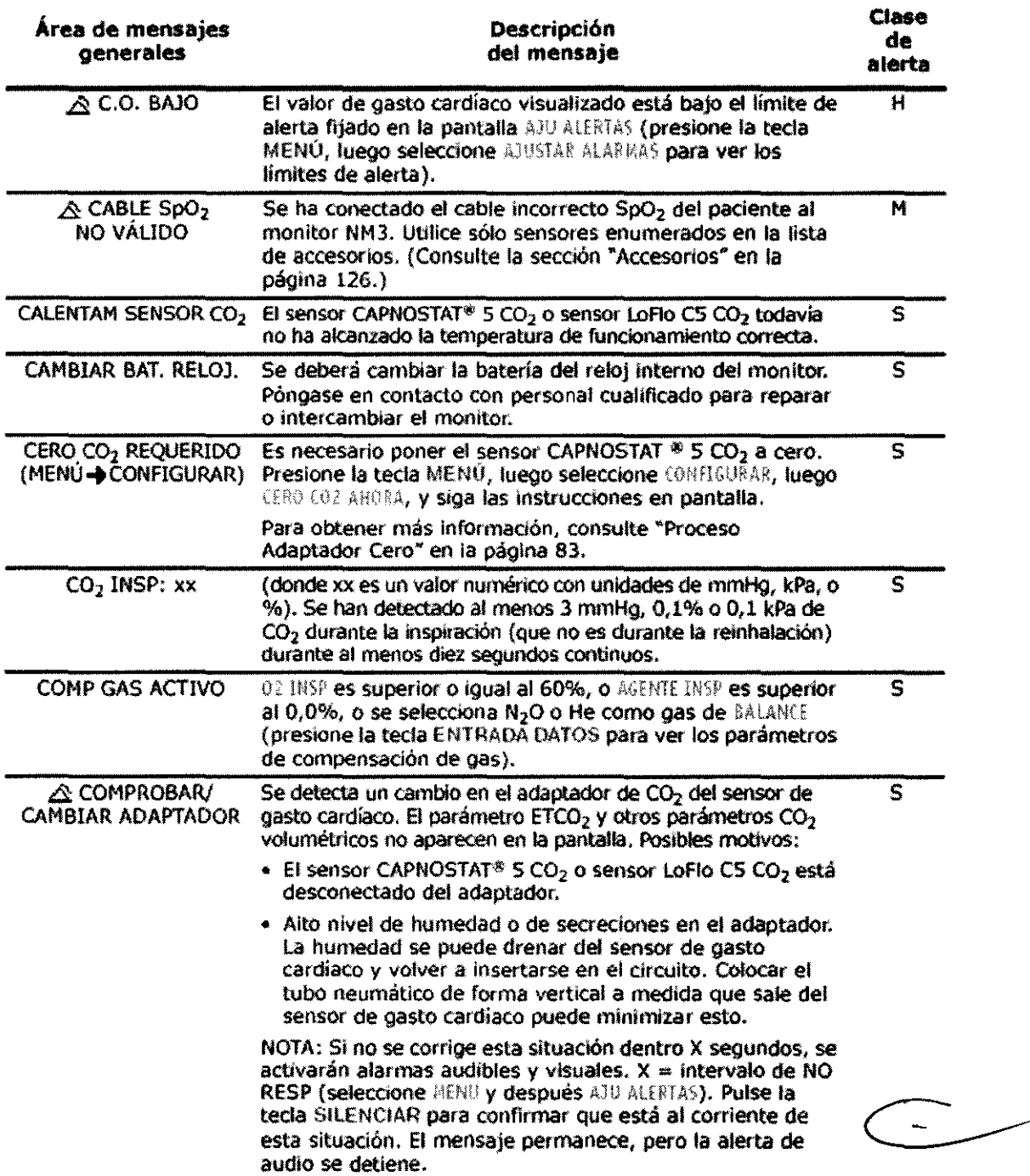

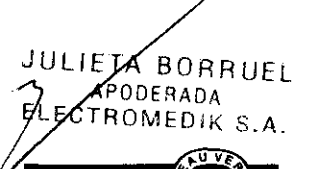

150 9001 **BUREAU VERITAS**<br>Certification

N' 18003

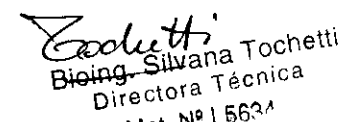

1 <sup>1 56' 1</sup> 1 56'<sup>. 1</sup> 1 56'<sup>. 1</sup> 1 56'<sup>. 1</sup> Fragata Presidente Sarmiento 2265 · C1416CBW · C.A.B.A. | Telefax: (54-11) 4856 - 1004 *y* L.R.  $54$ **M a i 1 :ve ntas@e 1 ectro me di k .e o m .a r Web :www .el ectromed i k .e o m .a r**  Servicio de Guardia: (011) 4978-3532 | 154-448-0004 | 154-446-8424

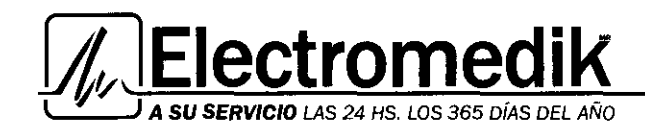

36 Líder en equipamiento electrom Service - Seguridad - Alquiler - Ven ENTR

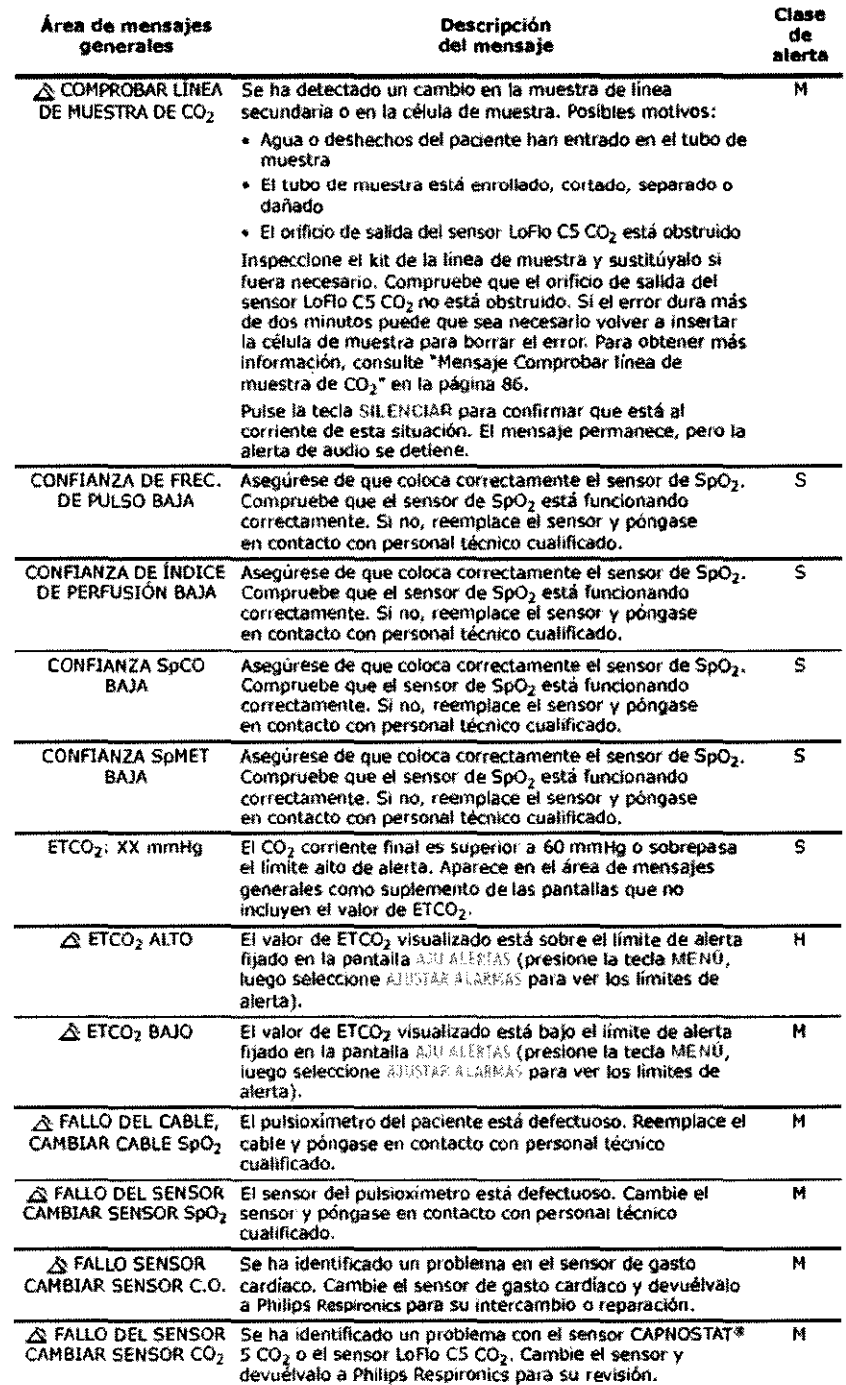

JULIETA BORRUEL APODERADA **EXECTROMEDIK S.A.** 150 9001

**BUREAU VERITAS**<br>Certification

N' 18003

weed of the Tochetti .<br>Bioing Silvan Técnica Director  $\frac{N^2}{1562}$ 

Fragata Presidente Sarmiento 2265. C1416CBW. C.A.B.A. 1 Telefax: (54-11) 4856- <sup>1004</sup>*y* L.R. 55 Mall:ventas@electromedik.com.ar | Web:www.electromedik.com.ar Servicio de Guardia: (011) 4978-3532 | 154-448-0004 | 154-446-8424

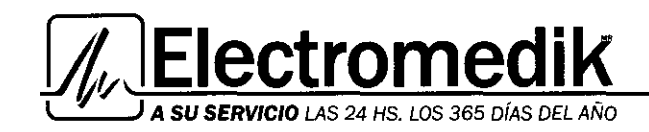

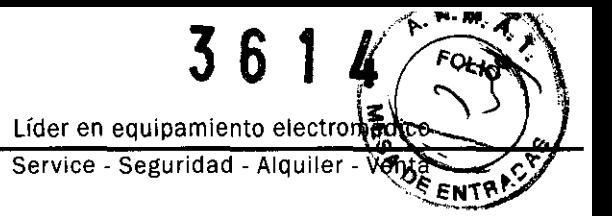

Blowng. Silvana Tochetti

Directora Técnica

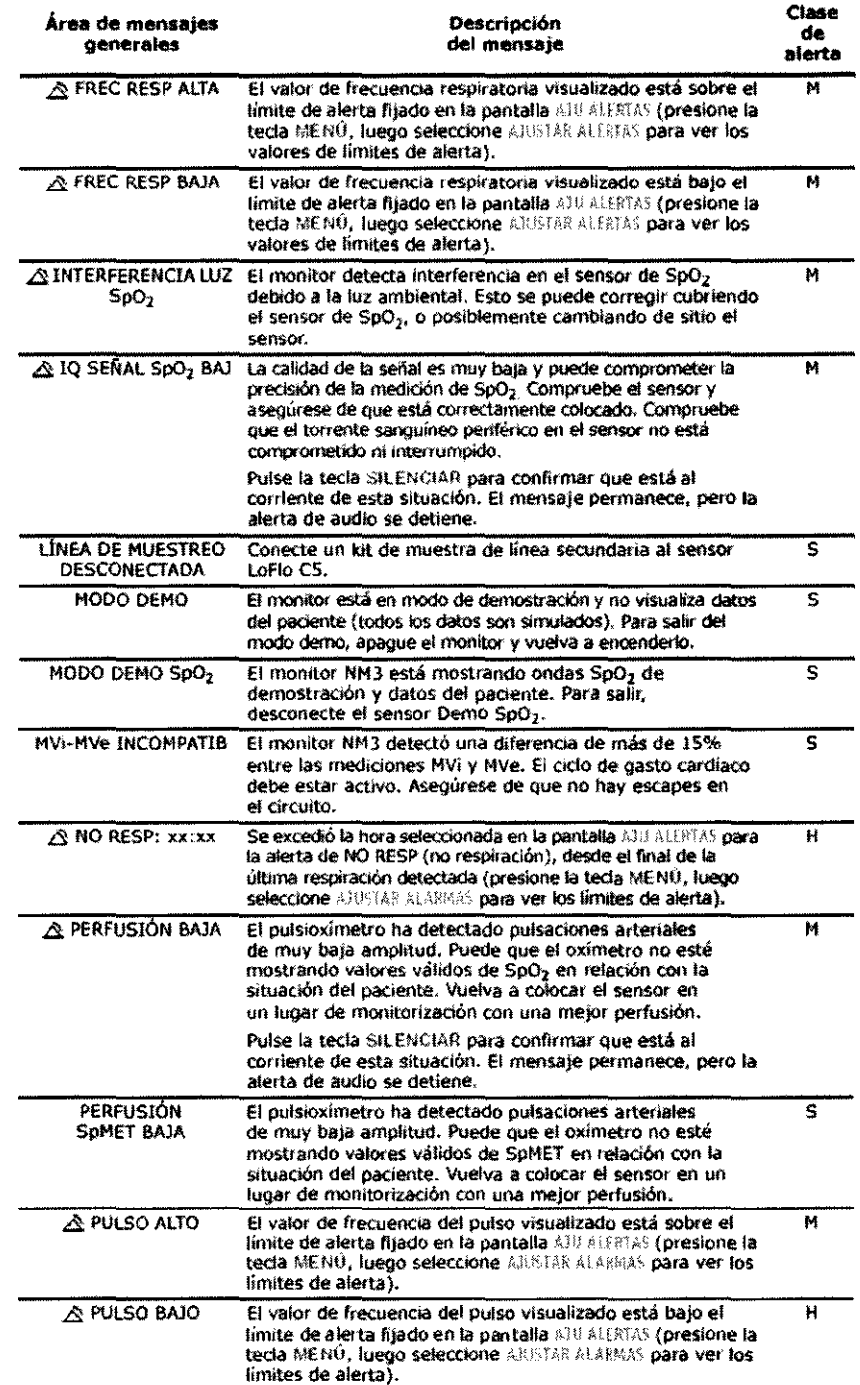

JULIETA BORRUEL APODERADA **ECTROMEDIK S.A.** E

ISO 9001 **BUREAU VERITAS**<br>Certification

 $N^*$  18003

Mat. Nº | 5634 Fragata Presidente Sarmiento 2265 · C1416CBW · C.A.B.A. | Telefax: (54-11) 4856 - 1004 y L.R.  $56$ Mail:ventas@electromedik.com.ar | Web:www.electromedik.com.ar Servicio de Guardia: (011) 4978-3532 | 154-448-0004 | 154-446-8424

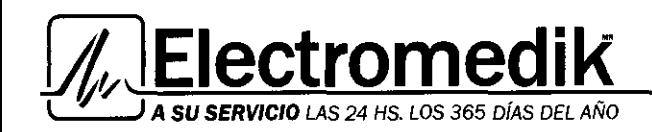

 $\overline{3}$ 6 Lider en equipamiento electromos.<br>Service - Seguridad - Alquiler - Vanta<br>Contra - Seguridad - Alquiler - Vanta - Contra Propies - Contra Propies - Contra Propies - Contra Propies - Contra Propies - Contra Propies - Contra

Mana Tochetti

Directora Técnica

Mat. Nº 1 5634

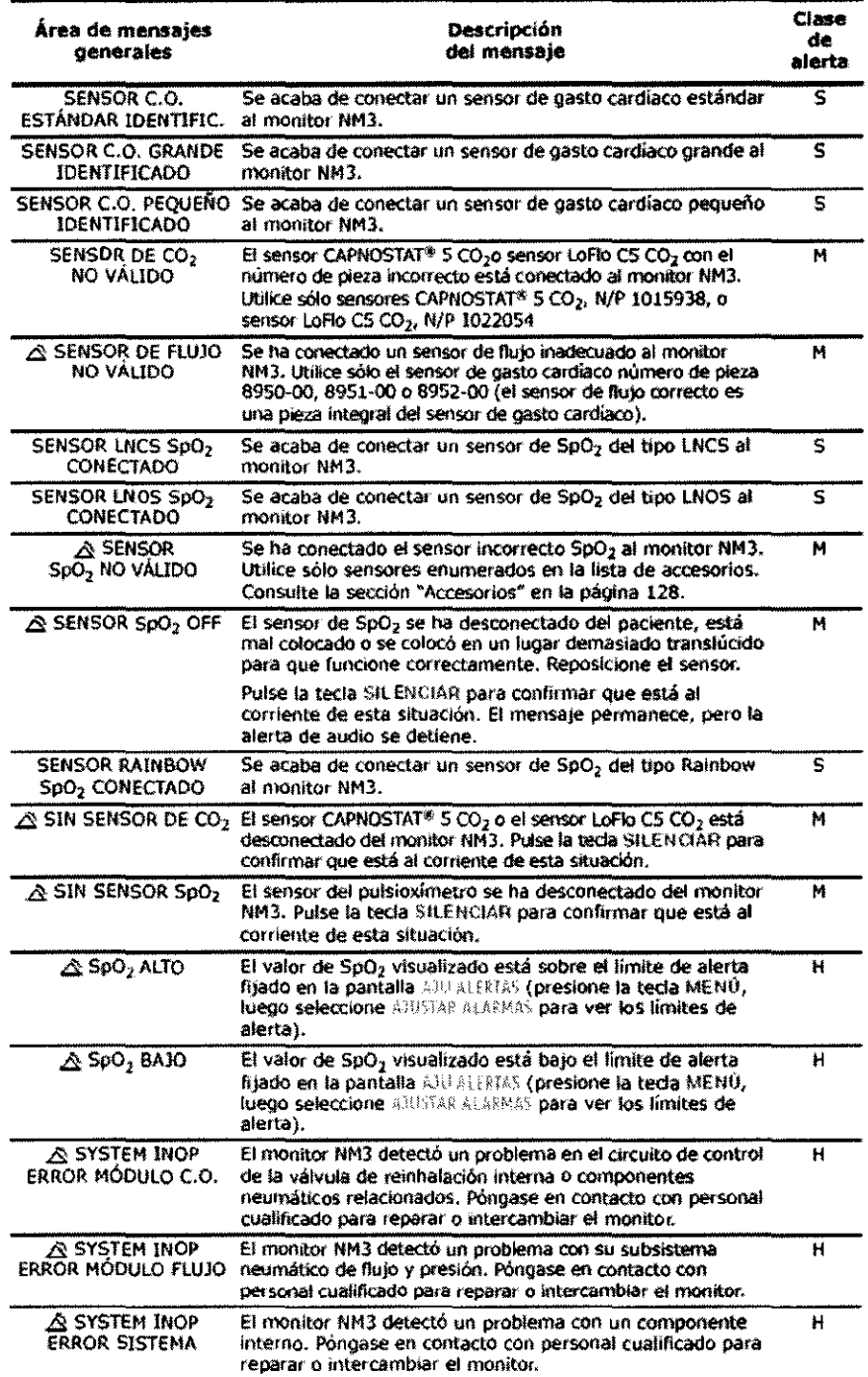

JULIETA BORRUEL APODERADA **ETROMEDIK S**  $\mathcal{A}$ 

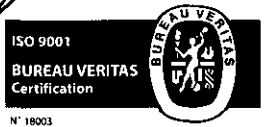

Fragata Presidente Sarmiento 2265 - C1416CBW - C.A.B.A. | Telefax: (54-11) 4856 - 1004 y L.R. 57 Mail:ventas@electromedik.com.ar | Web:www.electromedik.com.ar Servicio de Guardia: (011) 4978-3532 | 154-448-0004 | 154-446-8424

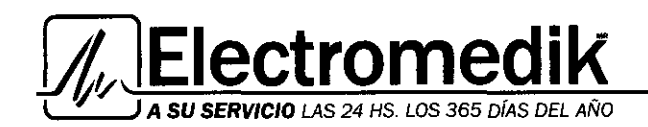

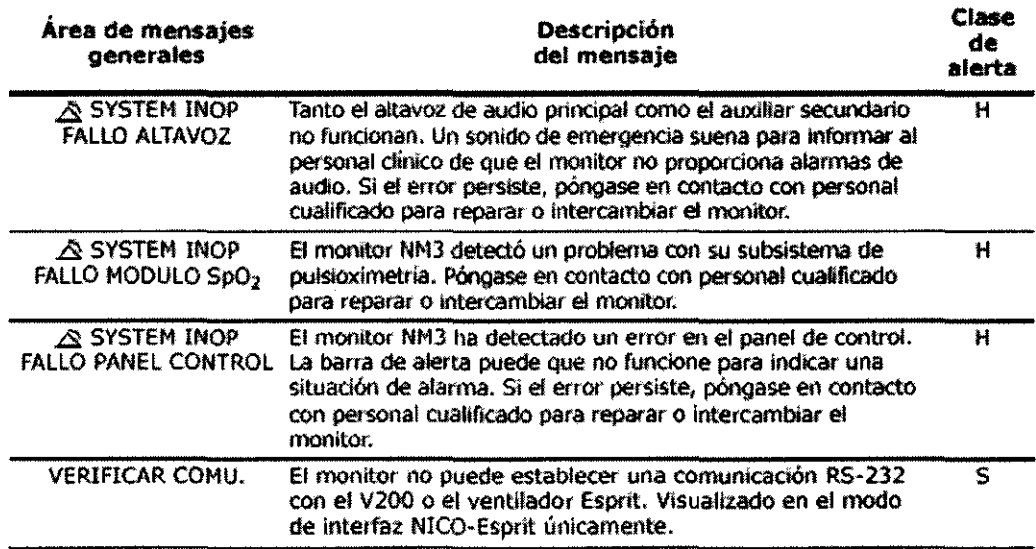

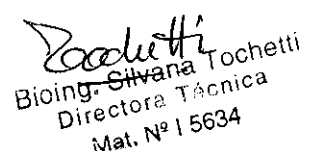

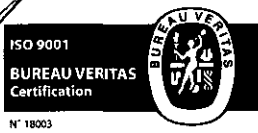

JULETA BORRUEL

APODERADA **ALECTROMEDIK S.A.** 

Bioning<br>19634 Pragata Presidente Sarmiento 2265 - C1416CBW - C.A.B.A. | Telefax: (54-11) 4856 - 1004 y L.R. 58 Mail:ventas@electromedik.com.ar | Web:www.electromedik.com.ar Servicio de Guardia: (011) 4978-3532 | 154-448-0004 | 154-446-8424

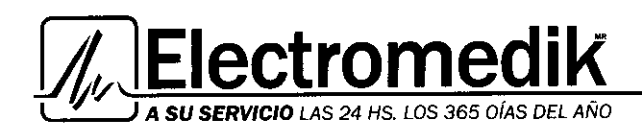

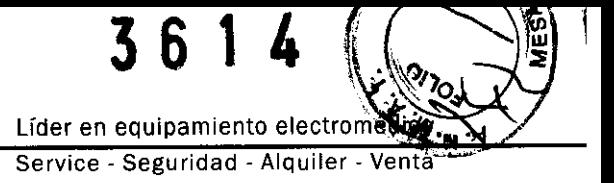

 $\%$ alutti

Bioing. Silvana Tochetti<br>Directora Técnica

## Mensajes C.O.

El área de mensaje C. O. está dedicada a información relacionada con el gasto cardíaco y puede estar en blanco o contener un mensaje.

Clase de alerta: H-Alta prioridad, M-Mediana prioridad, L -Baja prioridad, S-Mensaje de estado.

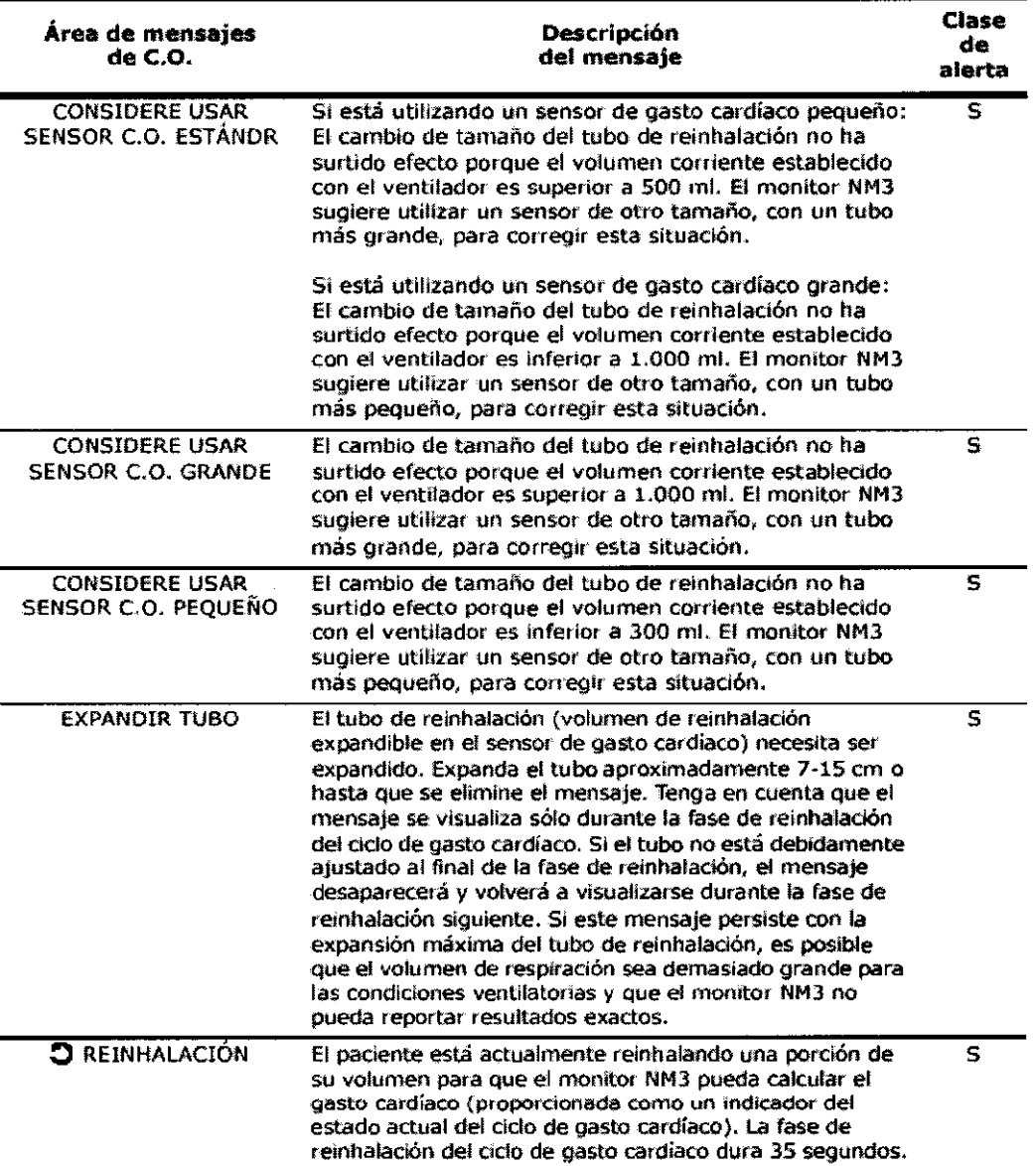

JULIETA BORRUEL APODERADA ΕI CTROMED;K S.A..

ISO 9001 **BUREAU VERITAS**<br>Certification

N' 18003

/

Difector<br>Fragata Presidente Sarmiento 2265 - C1416CBW - C.A.B.A. | Telefax: (54-11) 4856 - 10014 V L.R. 59 Mail:ventas@electromedik.com.ar | Web:www.electromedik.com.ar Servicio de Guardia: (011) 4978-3532 | 154-448-0004 | 154-446-8424

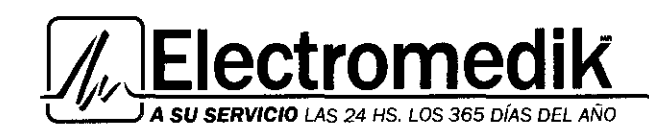

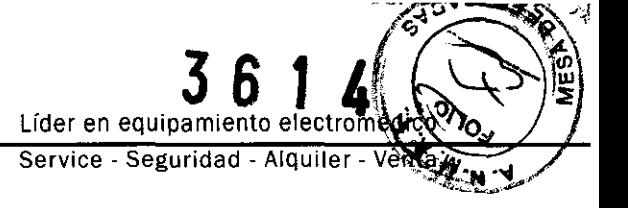

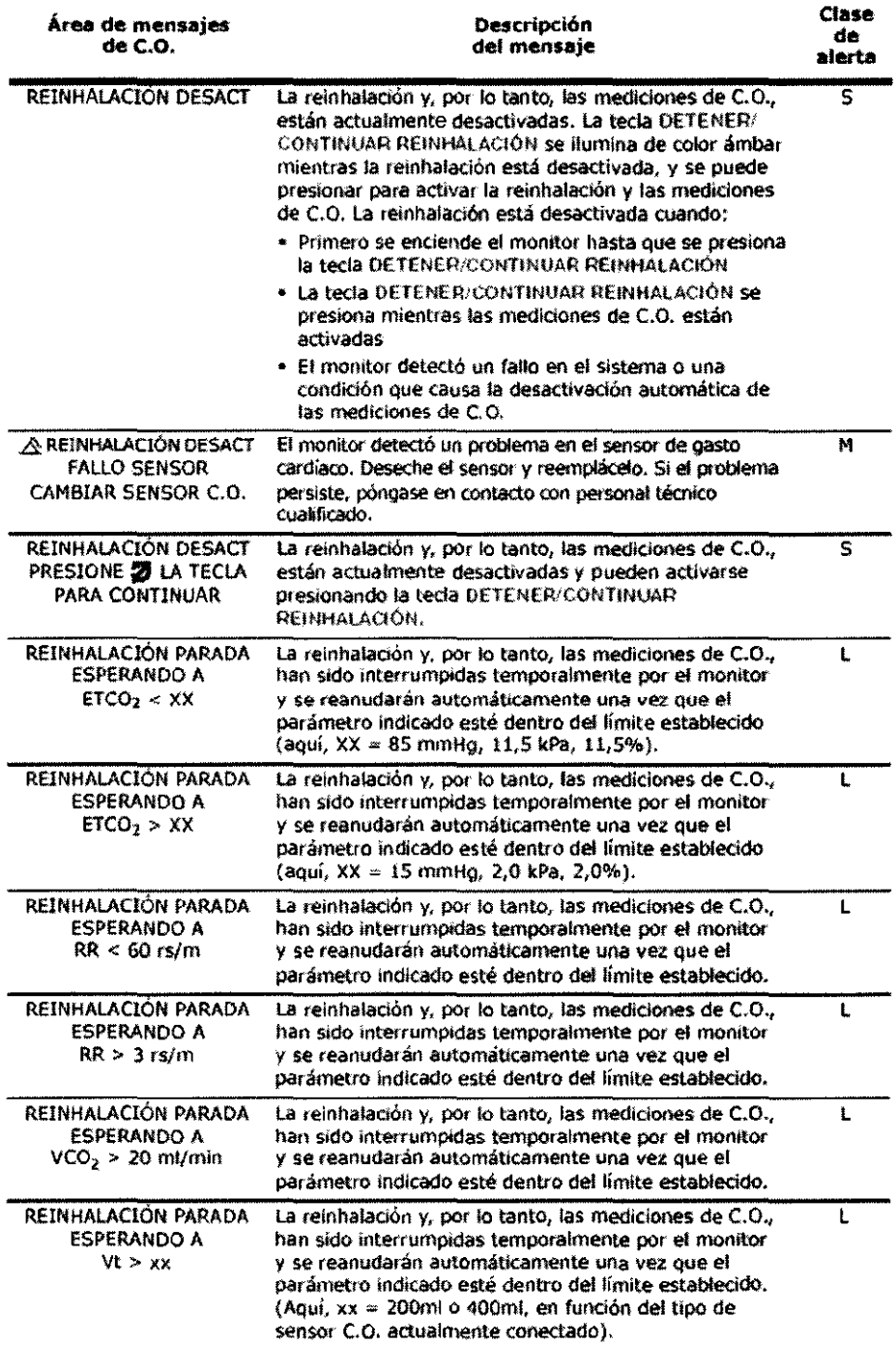

JULIEN BORRUE MODERADA **JESTROMEDIS** 

Bioing. Silvana Tochetti Directora Tácnica

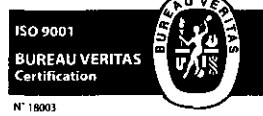

Fragata Presidente Sarmiento 2265 - C1416CBW - C.A.B.A. | Telefax: (54-11) 4856 - 1004 y L.R. 60 Mail:ventas@electromedik.com.ar | Web:www.electromedik.com.ar Servicio de Guardia: (011) 4978-3532 | 154-448-0004 | 154-446-8424

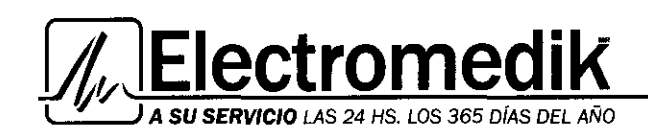

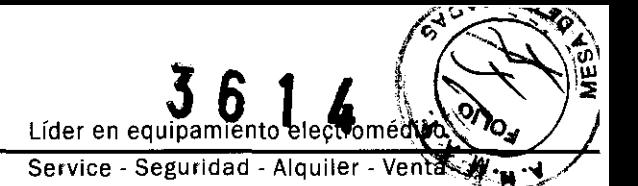

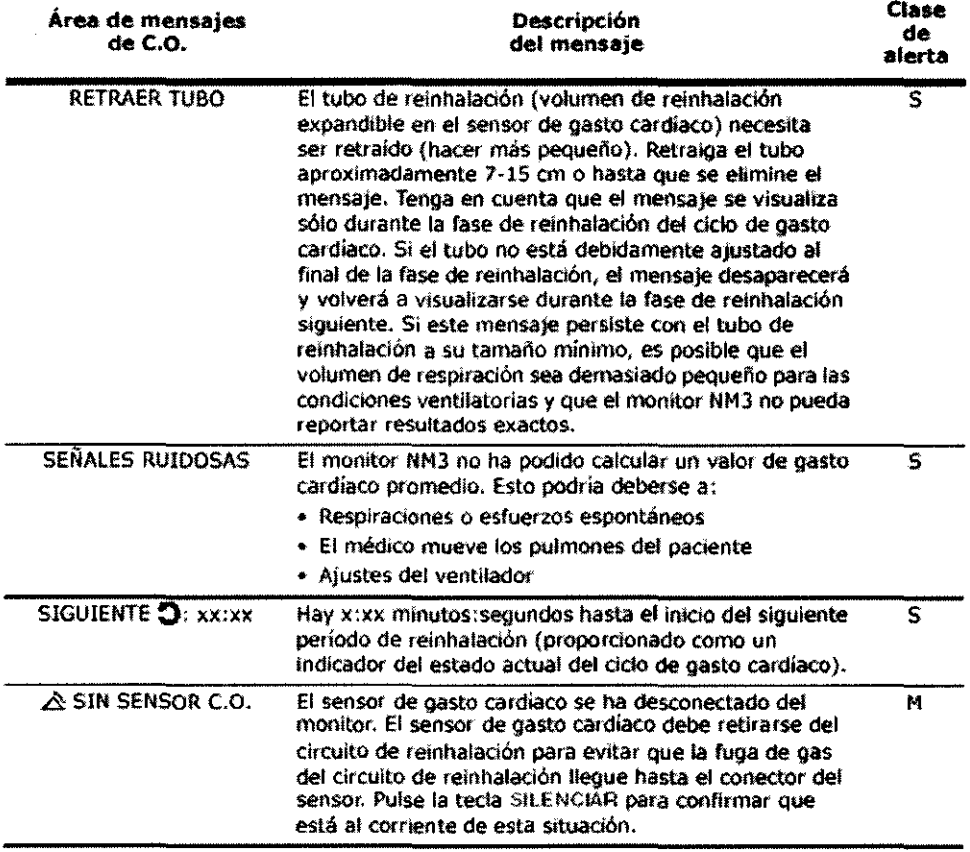

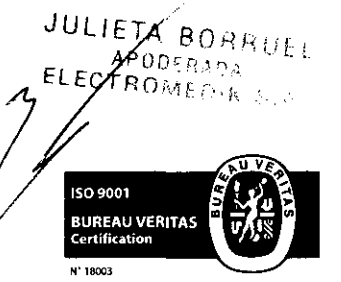

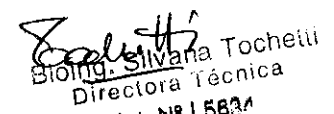

Fragata Presidente Sarmiento 2265 · C1416CBW · C.A.B.A. | Telefax: (54-11) 4856 - 10044 LR. (6) Mail:ventas@electromedik.com.ar | Web:www.electromedik.com.ar Servicio de Guardia: (011) 4978-3532 | 154-448-0004 | 154-446-8424

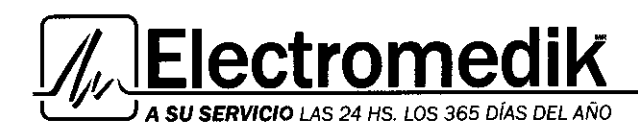

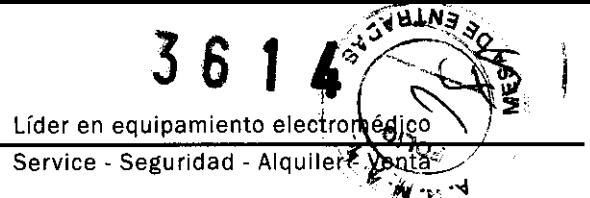

## 11. MANTENIMIENTO

Esta sección detalla los procedimientos de mantenimiento de rutina para el monitor NM3, sus sensores y accesorios.

## Limpieza y esterilización

Para limpiar y esterilizar el monitor y sus accesorios:

#### **Monitor NM3**

- No sumerja el monitor. No esterilice el monitor.
- Antes de realizar las tareas de limpieza, apague el monitor y desenchúfelo de la fuente de alimentación de CA.

• El monitor puede limpiarse y desinfectarse frotándolo con soluciones de alcohol isopropílico al 70%, o lejía al 10%. Frote a continuación con un paño limpio humedecido con agua para enjuagarlo. Séquelo antes de utilizarlo.

• No pulverice productos de limpieza directamente en el receptáculo del conector del sensor del paciente. Antes de limpiarlo desconecte los sensores del monitor.

## Sensor CAPNOSTA T® 5 CO2 o sensor LoFlo C5 CO2

- No sumerja el sensor en liquido. No esterilice el sensor.
- Antes de limpiarlo desconecte el sensor del monitor.

• El sensor puede limpiarse y desinfectarse frotándolo con soluciones de alcohol isopropílico al 70%, lejía al 10%, o limpiador desinfectante como Steris Coverage® Spray HB, amoníaco o con agua y jabón suave. Frote a continuación con un paño limpio humedecido con agua para enjuagarlos. Séquelo antes de utilizarlo.

• Asegúrese de que las ventanas del sensor estén limpias y secas antes de volver a utilizarlo.

#### Sensor de gasto cardiaco para uso en un solo paciente

• Trate el sensor de gasto cardíaco de acuerdo con el protocolo del hospital para artículos de uso en un solo paciente.

#### Sensores de COz/Flujo

• Manipule los sensores de C02/Fiujo siguiendo el protocolo del hospital para artículos de uso en un solo paciente.

#### Sensores de Sp02

- Para los sensores Masimo y sus accesorios consulte las instrucciones de limpieza en las instrucciones de uso.
- Antes de limpiarlo desconecte el sensor del monitor.

## Máscara CAPN02rM *y* adaptadores de vía aérea de C02

• Trate las máscaras y los adaptadores de vía aérea según el protocolo del hospital para artículos de uso en un solo paciente.

JETA BORRUEL APODERADA OMEDIK S. 50 9001 **BUREAU VERITAS** 18003

 $\gtrapprox$ Socluitté<br>Fait stivana Tos

Tocnetti .\N-ana . 6\o\ng.;::) . -rRcr11ca Qirec\O"i8. ' ..

Fragata Presidente Sarmiento 2265 - C1416CBW - C.A.B.A. | Telefax: (54-11) 4856 - 1004 xLR563 Mail:ventas@electromedik.com.ar | Web:www.electromedik.com.ar Servicio de Guardia: (011) 4978-3532 | 154-448-0004 | 154-446-8424

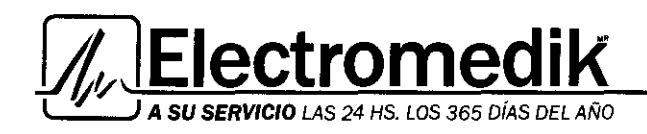

Lider en equipamiento electrom Service Seguridad Alquile

## Pantalla de tendencia

La pantalla TENDENCIA muestra dos parámetros numéricos seleccionables por el usuario y tres gráficas de tendencia también seleccionables por el usuario.

Presione y luego gire el **BOTÓN** para avanzar por las diferentes pantallas.

Resalte el parámetro, tipo de tendencia o duración de la tendencia deseados y, a continuación, gire y presione el BOTÓN para seleccionar una opción.

• Para moverse entre los datos de tendencia más recientes y los más antiguos en el gráfico, presione y gire el BOTÓN para resaltar el CURSOR. Presione y gire el BOTÓN nuevamente para ver el período deseado.

• Los períodos son: promedio de 1 minuto para la tendencia de 1 hora, promedio de 2 minutos para la tendencia de 2 horas, 4 minutos para la tendencia de 4 horas, 8 minutos para la

tendencia de 8 horas, 12 minutos para la tendencia de 12 horas y 24 minutos para la tendencia de 24 horas.

• Los valores de VC02, ETC02, FR, Sp02 y frecuencia del pulso parpadean si se excede un límite de alerta.

• Una línea vertical ancha de rayas en la tendencia denota un ciclo de potencia en que el monitor NM3 se apagó y se volvió a encender, o en el que se modificó la hora y la fecha.

• Una línea vertical estrecha punteada en la tendencia indica la entrada de ABG más reciente.

• Una línea vertical estrecha de rayas en la pantalla TENDENCIA se utiliza como marcador de eventos. Para marcar una línea de EVENTO, presione y gire el BOTÓN para resaltar el EVENTO y, a continuación, presione el BOTÓN otra vez. El EVENTO se marca a la hora de ese momento.

• La opción IMPRIMIR está atenuada hasta que una impresora compatible esté conectada.

## Pantalla Tablas de datos

La pantalla de TABLAS DE DATOS muestra los datos recopilados para todos los parámetros en incrementos de un minuto y con formato de tabla.

Los parámetros relacionados con el gasto cardíaco no aparecerán en el modo de mecánica respiratoria.

El parámetro que se muestra en cada columna varía en función de la variable elegida por el usuario.

1 Gire y presione el BOTÓN para resaltar y seleccionar la columna deseada.

2 Gire el BOTÓN para avanzar por todos los parámetros disponibles del monitor NIC02®.

3 Presione el BOTÓN para aceptar el valor mostrado, gírelo para seleccionar la siguiente columna.

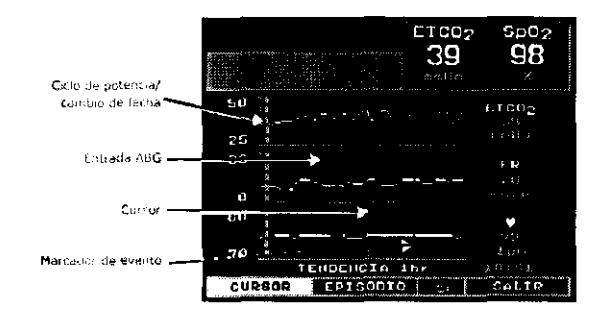

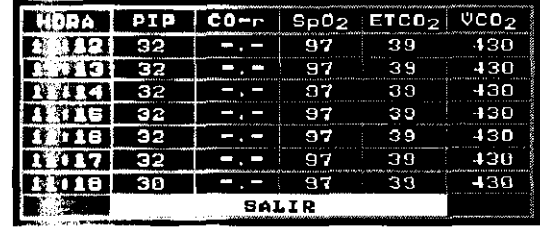

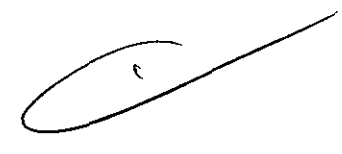

Bioing. Silvana Tochetti

ODERADA .. Directora Técnica

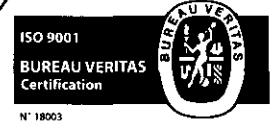

**JULIETA BORRUEL** 

الالكان 11635.<br>Fragata Presidente Sarmiento 2265 · C1416CBW · C.A.B.A. | Telefax: (54-11) 4856 <sup>M</sup>3004 y L.R.  $23$ Mail:ventas@electromedik.com.ar | Web:www.electromedik.com.ar Servicio de Guardia: (011) 4978-3532 | 154-448-0004 | 154-446-8424

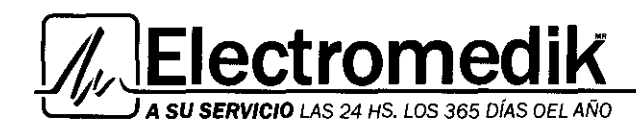

Lider en equipamiento electromes Service - Seguridad - Alquiler m

## Columna Hora

Cuando la columna HORA está seleccionada (parpadeando), gire el BOTC para mostrar los parámetros que se han recopilado desde el inicio de la sesión de monitorización; los registros más recientes aparecen en la parte inferior de la tabla. Si hay más registros disponibles, aparecerán tres flechas  $\overline{44}$ en la parte inferior de la columna.

## Configuración de las pantallas de alerta

La pantalla AJU ALERTAS visualiza los valores actuales del paciente, al igual que los límites ALTO *y* BAJO de las alertas para varios parámetros.

La pantalla AJU ALERTAS puede visualizarse sólo presionando la tecla MENÚ *y* seleccionando AJUSTAR ALARMAS.

• ACTUAL- el valor actual para un parámetro del paciente, se muestra en tiempo real.

• BAJO y ALTO- los valores mínimo y máximo que generarán una alerta. El valor parpadea cuando se sobrepasa el límite superior o inferior de una alerta.

•  $\beta$  (Campana tachada) - las alertas audibles están desactivadas

•  $\Delta$  (Campana) - las alertas audibles están activadas

• AUDIO - fija el nivel de volumen de la alerta audible

• LÍMITES AUTO- hace que el monitor NM3 fije las alertas alrededor de los valores actuales del paciente

• NO RESP - fija el temporizador de retardo de alerta de

No Respiración

## Pantalla Configurar

La pantalla CONFIGURAR permite al usuario realizar ciertas funciones, tales como C02 Cero, borrar datos de tendencia, cambiar opciones como la velocidad de barrido de onda.

Para visualizar la pantalla CONFIGURAR:

1 Presione la tecla MENÚ para activar SELECCIONAR UNA PANTALLA. Se ilumina el icono verde de la tecla.

• Presione la tecla nuevamente para volver a la pantalla anterior.

2 Resalte y seleccione CONFIGURAR girando y luego presionando el BOTÓN.

3 Se visualiza la pantalla CONFIGURAR.

4 De nuevo, gire el BOTÓN para resaltar una opción y presione el BOTÓN para seleccionarla.

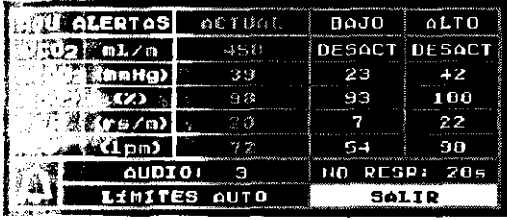

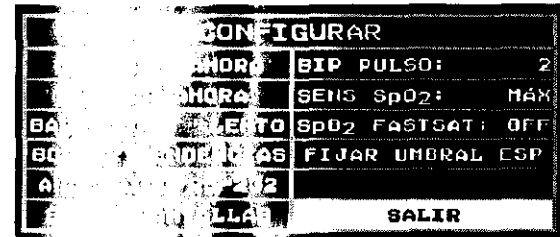

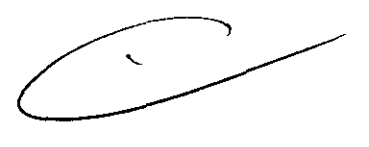

*""'X,:tlf*  Cocclue<sup>tt?</sup><br>Bloing. Silvana Tochetti

Directora Técnica

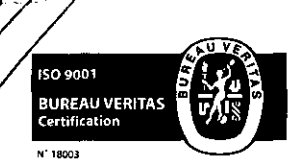

JULIETA BORRUEL<br>CARODERADA

Fragata Presidente Sarmiento 2265 · C1416CBW · C.A.B.A. | Telefax: (54-11) 4856 - 10044  $\sqrt[6]{$  L.R.  $24$ Mail:ventas@electromedik.com.ar | Web:www.electromedik.com.ar Servicio de Guardia: (011) 4978-3532 | 154-448-0004 | 154-446-8424

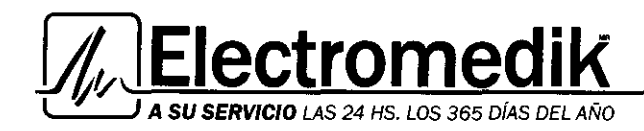

 $\overline{\mathbf{3}}$ ճ Lider en equipamiento electromedica Service - Seguridad - Alquiler

Las opciones dentro de la pantalla CONFIGURAR se describen a continuación:

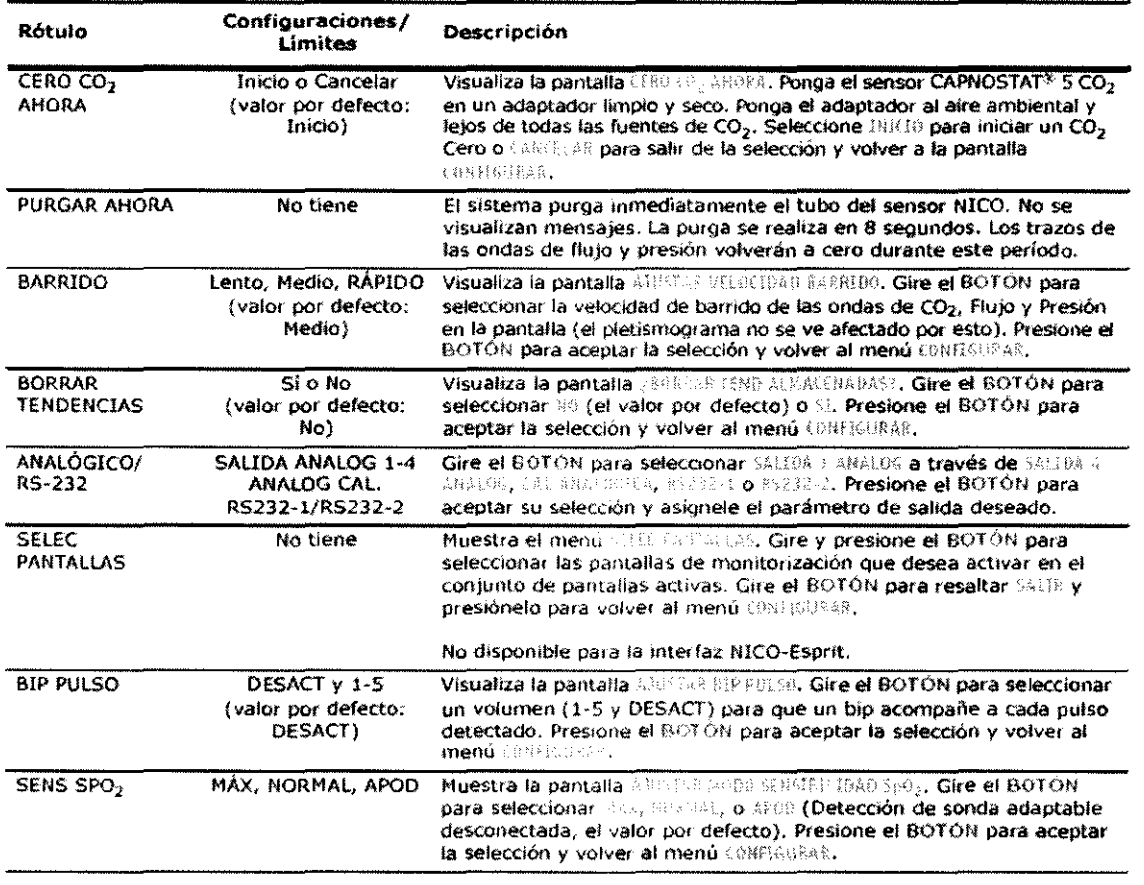

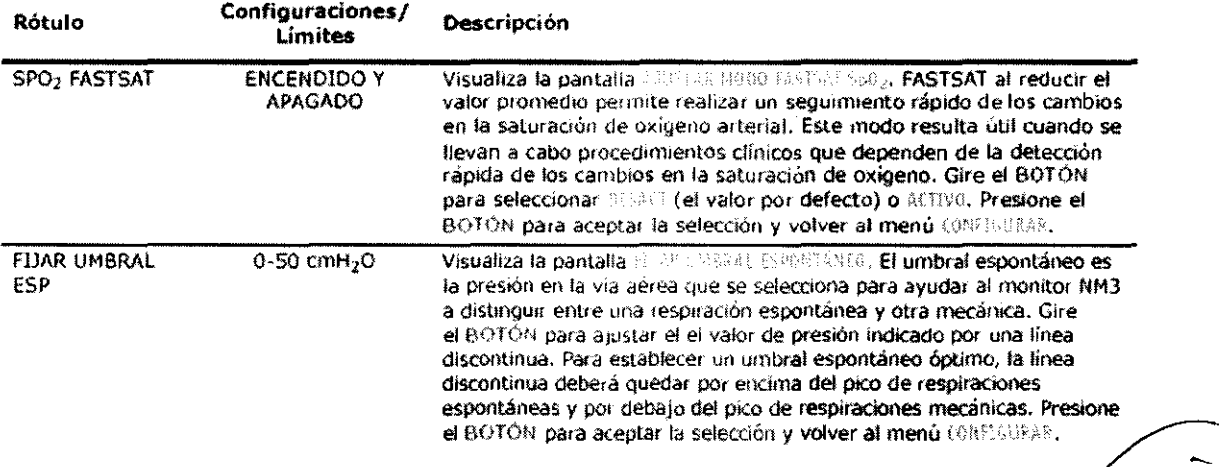

No disponible para la interfaz NICO-Esprit.

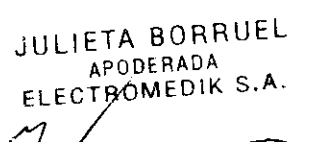

Bioing. Silvana<br>Bioing. Silvana<br>Mail:ventas@electromedik.com.ar I Web.www.com.com Servicio de Guardia: (011) 4978-3532 | 154-448-0004 | 154-446-8424

Explitt'

Bioing. Silvana Tochetti

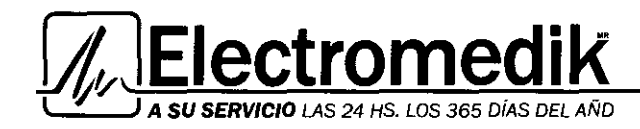

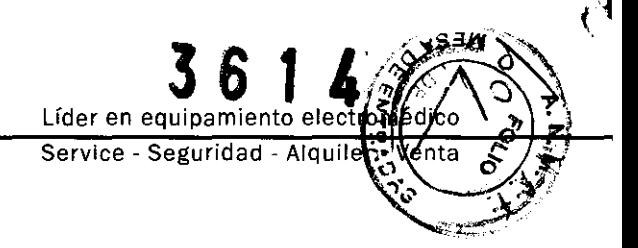

## Modo De Gasto Cardíaco (Opcional)

Esta sección ofrece una descripción general de las pantallas de monitorización y configuración del modo de gasto cardiaco opcional.

#### Pantalla de tendencia C.O.

La pantalla de Tendencia de gasto cardíaco traza el gasto cardiaco a lo largo del tiempo.

La pantalla TENDENCIA C.O. puede visualizarse girando el BOTÓN mientras se visualiza cualquier pantalla de monitorización, o bien presionando la tecla **MENÚ** y seleccionando **TENDENCIA** C.O. • Mientras se visualiza la pantalla **TENDENCIA** C. O., cada pulsación del **BOTÓN** avanzará el sistema a las visualizaciones

disponibles de 2, 4, 8 y 12 horas. • La hora actual se muestra en la esquina inferior derecha de la visualización y representa la hora de la franja derecha de la pantalla.

• Cada punto en la tendencia {trazado o en blanco) representa el valor C.O. promedio durante un período específico. Los períodos son: promedio de 1 minuto para la tendencia de 2 horas, 2 minutos para la tendencia de 4 horas, 4 minutos para la tendencia de 8 horas y 6 minutos para la tendencia de 12 horas. • Las tendencias C. O. son escaladas automáticamente para que se ajusten a las escalas de 0-5, 0-10, 0-15 y 0-20 L/min. .. Una línea vertical ancha de rayas en la tendencia denota un ciclo de potencia en que el monitor NM3 se apagó y se volvió a encender, o en el que se modificó la hora y la fecha.

#### Pantallas de curvas de reinhalación

La pantalla de curvas de reinhalación muestra el ciclo de gasto cardíaco en curso. Se trazan los valores VC02 y ETC02 a lo largo del tiempo y se proporcionan las visualizaciones numéricas de VC02, ETC02, PCBF y Sp02.

Para acceder a las pantallas de curvas de reinhalación, gire el **BOTÓN** mientras visualiza cualquier pantalla de monitorización o presione la tecla **MENÚ** y seleccione **CURVAS REINHAL.**  • Los puntos en las tendencias {trazados o en blanco)

representan el valor VC02 o ETC02 por cada respiración. • Las curvas son escaladas automáticamente para que se ajusten al área de la pantalla.

• Se utilizan dos líneas verticales de rayas, de un pixel de anchura, para dividir la curva en sus fases de línea base, reinhalación y estabilización.

• Los valores de ETC02 y Sp02 parpadean si se sobrepasa el límite de una alerta.

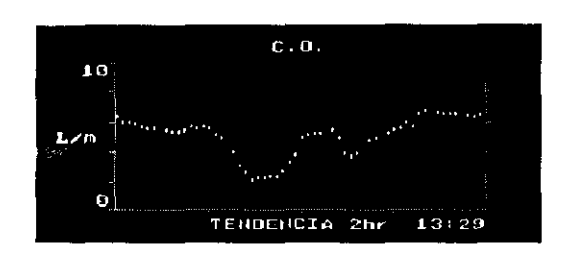

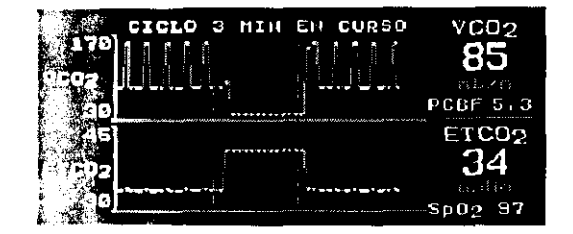

 $\sim$ dutti

 $\frac{1}{2}$  Tochetti Bioing. Silvatia. Técnica

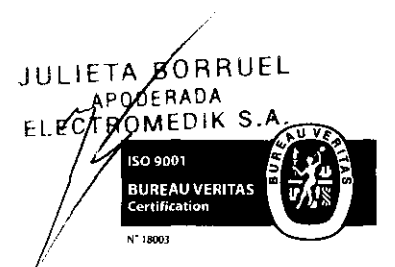

Fragata Presidente Sarmiento 2265 · C1416C8W · C.A.B.A. | Telefax: (54-11) 4856 -  $\tilde{P}^{(e),\alpha}_{\rm QPA,K}$  \  $\sim$  1  $\sim$ Mail:ventas@electromedik.com.ar | Web:www.electromedik.com.ar Servicio de Guardia: (011) 4978-3532 1 154·448-0004 1 154-446-8424

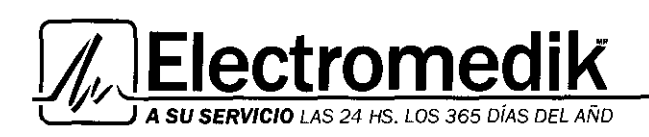

**3 6 1**  Líder en equipamiento electron Service - Seguridad - Alquiler

## Pantalla de C02 y Sp02

La pantalla de ondas C02 y Sp02 traza las señales del capnograma y del pletismograma y también proporciona las visualizaciones numéricas de la ETC02, frecuencia respiratoria,

Sp02 y frecuencia del pulso  $(\Box)$ . La pantalla C02/Sp02 puede visualizarse girando el **BOTÓN**  mientras se visualiza cualquier pantalla de monitorización, o presionando la tecla **MENÚ** y seleccionando C021Sp02.

• La información se actualiza en tiempo real y refleja el estado actual del paciente.

• El capnograma y el pletismograma se escalan de forma automática.

• La velocidad del capnograma es seleccionable en el menú CONFIGURAR.

• Los valores de ETC02, FR, Sp02 y frecuencia del pulso parpadean si se sobrepasa el límite de una alerta.

• Cuando se selecciona INST C02 como modo de promediación

ETC02, aparece INST C02 en lugar de ETC02 y FR.

## Pantalla de onda de flujo *y* presión

La pantalla de onda de flujo y presión traza las señales de flujo *y*  presión del conducto de respiración durante el período del ciclo *y*  también proporciona las visualizaciones numéricas de Vte, Vti, PIP y PEEP.

Para acceder a la pantalla FLUJO/PRESIÓN (si está activada), gire el BOTÓN mientras visualiza cualquier pantalla de monitorización o presione la tecla MENÚ y seleccione FLUJO/PRESIÓN.

• La información se actualiza en tiempo real.

• Las ondas de flujo y presión del conducto de respiración se escalan de forma automática.

• La velocidad de barrido de onda es seleccionable en el menú CONFIGURAR.

## Pantalla de datos numéricos

La pantalla DATOS NUMÉRICOS muestra de forma conjunta varios parámetros visualizados en un solo lugar. Para acceder a la pantalla DATOS NUMERlCOS, gire el BOTÓN mientras visualiza cualquier pantalla de monitorización o presione la tecla MENÚ y seleccione DATOS NUMÉRICOS.

• La información se actualiza en tiempo real.

• El rótulo PEEP es reemplazado por AUTO si se detecta Auto-PEEP (PEEP-Intrínsico).

• Los valores de ETC02, FR, Sp02 y frecuencia del pulso parpadean si se sobrepasa el límite de una alerta.

• El rótulo Cdyn es reemplazado por Cst si se detecta

cumplimiento pulmonar estático.

• ETC02 aparecerá con rayas si se selecciona INST C02 como modo de promediación ETC02.

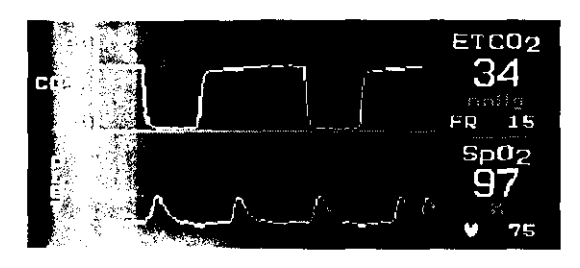

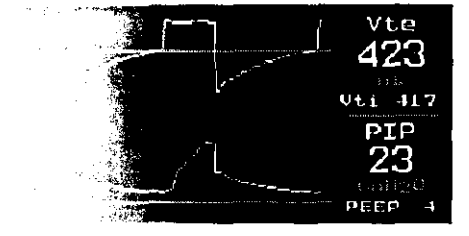

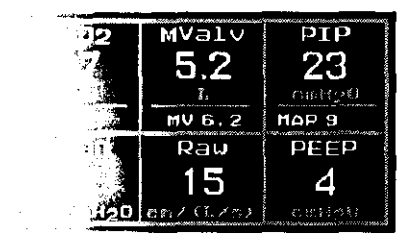

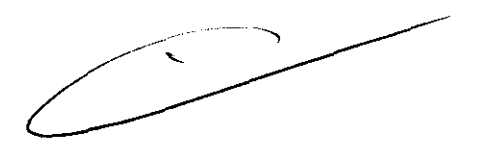

Silvara Tochetti Bruyelita i 1996<br>Irectora Técnica<br>Mat. Nº 1 5634

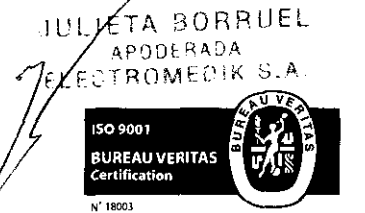

Fragata Presidente Sarmiento 2265 · C1416CBW · C.A.B.A. | Telefax: (54-11) 4856 - 1004 y L.R.  $27$ Mail: ventas@e lectromed ik.com.ar | Web: www.electromed ik.com.ar Servicio de Guardia: (011) 4978-3532 | 154-448-0004 | 154-446-8424

 $\Phi_{\rm c}$ 

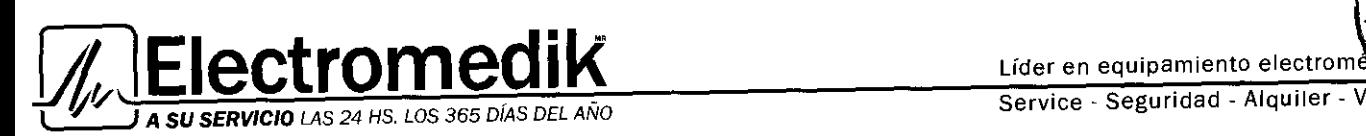

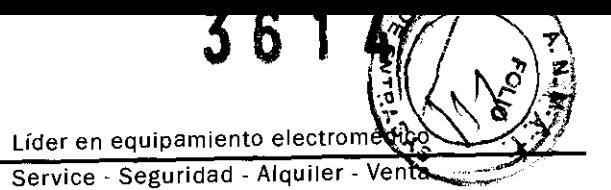

#### Pantallas respiratorias

El monitor NM3 ofrece cinco pantallas respiratorias que muestran los valores numéricos respiratorios, las curvas de flujo-volumen y de presión-volumen, la onda de C02 de cada respiración, la tendencia de VC02/MValv y la tendencia de Vt/Vd.

Presione la tecla MENÚ y gire y presione el BOTÓN para seleccionar PANTALLAS RESPIR en el menú SELECCIONAR UNA PANTALLA.

En el menú SELEC PANTALLA RESPIRATORIA, gire y presione el BOTÓN para resaltar y seleccionar la pantalla deseada. Para acceder a las pantallas, también puede girar el BOTÓN mientras visualiza cualquier pantalla de monitorización .

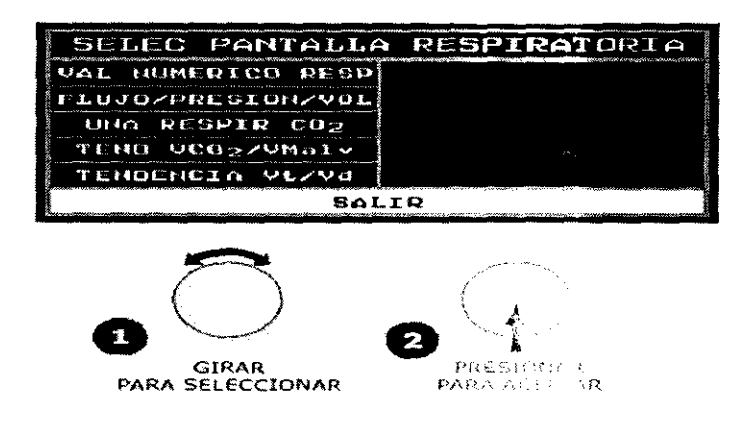

Además de presentar Pantalla de datos numéricos, Curvas de flujo-volumen y presión-volumen, función guardar grafica, Una respiración CO2, tendencia VCO2/MValv, tendencia Vt/Vd, Tendericia, pantalla tablas de datos, columna de hora, Configuración de las pantallas de alerta, pantalla configurar y las openiciones posibles. Permite el cálculo de la resistencia vascular sistémica (SVR)

## Cálculo de resistencia vascular sistémica (SVR)

La pantalla CALCULO SVR visualiza la fórmula de Resistencia Vascular Sistémera y permite el ingreso de los valores MAP, CVP y C.O. para calcular el valor SVR. La pantalla también visualiza la hora actual y el último valor SVR. La pantalla CALCULO SVR resulta ser una herramienta útil para entender la resistencia vascular sistémica.

#### **Para calcular el valor SVR:**

- 1 Presione la tecla MENÚ. Aparece el menú SELECCIONAR UNA PANTAL ....
- 2 Resalte y luego seleccione CALCULO SVR rotando y luego presionando en botón. 3 Se visualiza la pantalla CALCULO SVR.

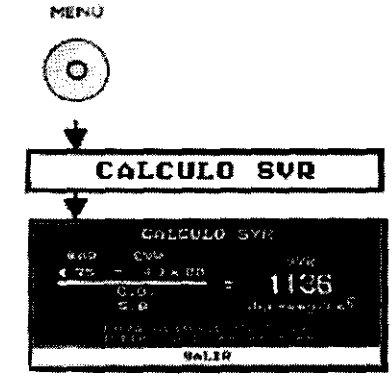

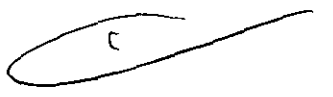

1

Coclett)<br>Bioing. Silvana Tochetti Directora Técnica

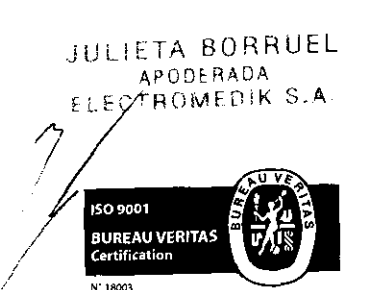

 $\frac{N^2}{5634}$ Fragata Presidente Sarmiento 2265 · C1416CBW · C.A.B.A. | Telefax: (54-11) 4856 · 1004 y L.R. Mail: ventas@electromedik.com.ar | Web: www.electromedik.com.ar Servicio de Guardia: (011) 4978-3532 | 154-448-0004 | 154-446-8424

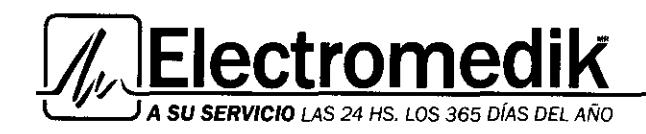

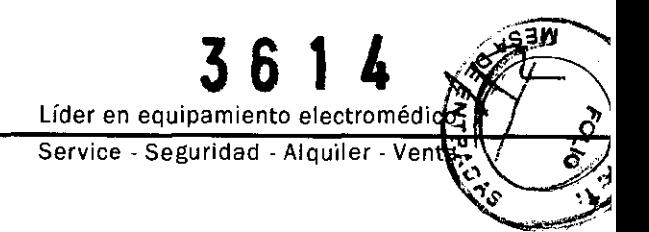

4 Presione y luego gire el BOTÓN para ajustar el parámetro.

- MAP- Presión arterial media {25 a 300mmHg).
- CVP- Presión venosa central ( -9 a 40 mmHg, CVP > MBP).
- C.O. Gasto cardíaco (0,5 a 19,9 L/m). Este valor corresponderá al visualizado (PROMED o

RÁPIDO) y se puede cambiar de forma manual. Si se cambia manualmente, el valor no se actualizará para reflejar el valor visualizado.

- (MAP- CVP) X 80  $\frac{1000 \text{ m/s}}{1000 \text{ m/s}}$  = SVR valor
- SVR Resistencia vascular sistémica (O a 9999 dinas segjcms). Aparece como"·- " hasta que se ingresa el valor MAP. • 80- Un factor constante utilizado para convertir unidades Wood a VRU.
- 
- 5 Presione el BOTÓN para aceptar el valor visualizado, gire para seleccionar el siguiente parámetro.

## 7. NOTAS ACERCA DE LA MONITORIZACIÓN DEL PACIENTE

## 1. Purga automática

Una línea (tubo) de doble lumen conecta los sensores de gasto cardiaco y de C02/Fiujo al monitor NM3. El monitor incluye una función de purga automática y manual para proporcionar un flujo de aire ambiente que mantenga los tubos del sensor libres de condensación de agua y de secreciones del paciente. Esta función está disponible en los modos adulto, pediátrico y neonatal.

## 1.1 Modo adulto

El sistema purga automáticamente los tubos del sensor cada 10 minutos o menos, en función del estado del sistema. En el modo adulto, el sistema purga los dos extremos de la línea de forma sucesiva durante cada ciclo de purga. Cuanto mayor sea la presión, más frecuentes serán las purgas. Este procedimiento se anticipa al aumento en la migración de humedad hacia los tubos del sensor debido al aumento en la presión del circuito.

**PRECAUCIÓN:** Para evitar los efectos del exceso de humedad en el circuito de medición, inserte el sensor de C02/Fiujo o en el sensor de gasto cardíaco en el circuito del ventilador con los tubos hacia arriba. Una colocación incorrecta puede generar datos erróneos. El exceso de humedad en el tubo del sensor puede afectar a la precisión de las mediciones.

## 1.2 Modos pediátrico *y* neonatal

El ciclo de purga automática que se utiliza en los modos neonatai y pediátrico se fija en intervalos de 3 minutos independientemente de cuál sea la presión del circuito. Solamente se purga un extremo de los tubos del sensor durante cada ciclo de purga. La purga solamente se lleva a cabo durante la parte del ciclo del ventilador correspondiente a la exhalación, independientemente del tiempo de exhalación.

A diferencia de las purgas en el modo adulto, los modos pediátrico y neonatal no utilizan toda la fuerza de la bomba interna, sino que en su lugar presuriza un depósito interno que se utiliza para la purga. De esta forma se reduce al mínimo la presión administrada al circuito del ventilador, al tiempo que se administra la presión suficiente para purgar los tubos del sensor.

1 `ochetti Directora Técnica Mat. Nº 1 5634

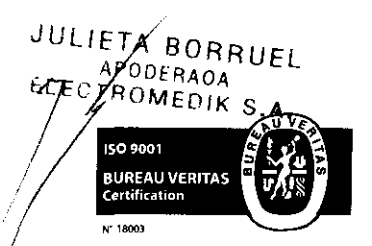

Fragata Presidente Sarmiento 2265 - C1416CBW - C.A.B.A. | Telefax: (54-11) 4856 - 1004 y L.R.  $29$ Mail:ventas@electromedik.com.ar | Web:www.electromedik.com.ar Servicio de Guardia: (011) 4978-3532 | 154-448-0004 | 154-446-8424

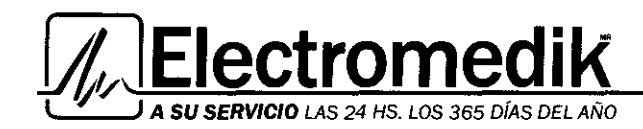

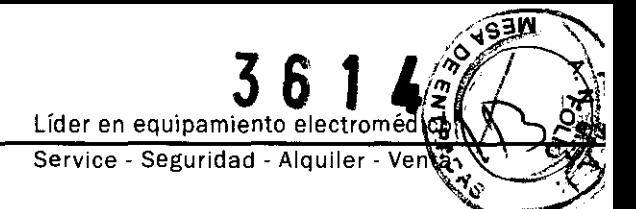

## 2. Purga manual

En ocasiones puede ser necesario realizar una purga entre dos ciclos de purga automática. La purga manual puede utilizarse siempre que se necesite y en todo momento, excepto cuando hay un ciclo de reinhalación en curso o cuando queda poca batería. En esta situación no se permite ningún tipo de purga, ni automática ni manual.

Para realizar una purga manual:

1 Presione la tecla MENÚ.

2 Gire el BOTÓN y presiónelo para seleccionar CONFIGURAR.

3 Gire el BOTÓN y presiónelo para seleccionar PURGAR AHORA.

4 Comenzará el ciclo de purga:

En el modo adulto, el sistema purga los dos extremos de la línea de forma sucesiva durante cada ciclo de purga. En el modo pediátrico y neonatal, solamente se purga un extremo del tubo del sensor durante cada cido de purga. La purga se sincroniza con la fase de exhalación del ciclo del ventilador y no sobrepasa el tiempo de exhalación.

También es posible iniciar la purga a petición si la onda de flujo da la impresión de que las líneas están parcialmente obstruidas (vea el ejemplo mostrado a continuación) y no se ha iniciado la purga automáticamente. Si desea iniciar la purga, siga los pasos de Purga manual.

NOTA: Si la purga no despeja bien las líneas de flujo, será necesario cambiar el sensor de flujo.

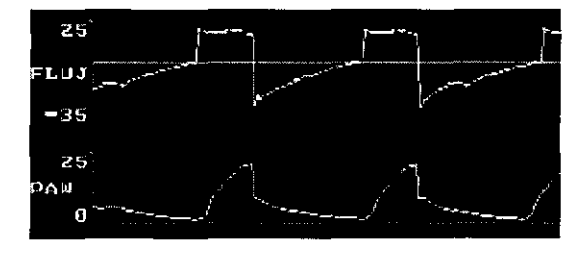

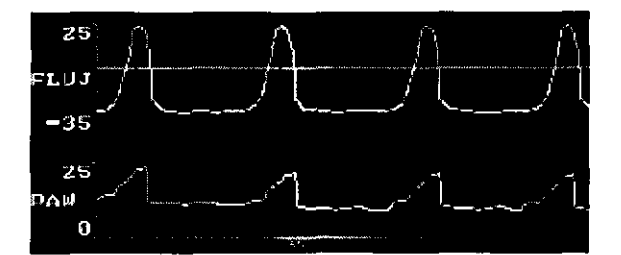

Normal Obstruida

fiza Tochetti ectora Técnica  $\frac{D}{N}$  Mat. Nº | 5634

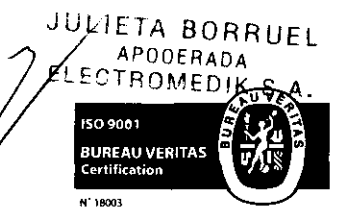

Fragata Presidente Sarmiento 2265 · C1416CBW · C.A.B.A. | Telefax: (54-11) 4856 · 1004 *y* L.R.  $30$ Mail:ventas@electromedik.com.ar | Web:www.electromedik.com.ar Servicio de Guardia: (011) 4978-3532 | 154-448-0004 | 154-446-8424

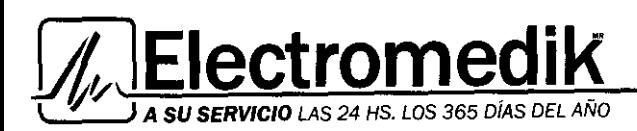

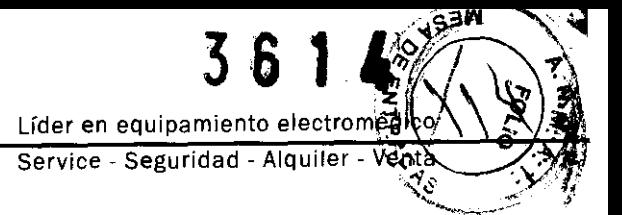

## 3. Menú de configuración

Mantenga presionadas al mismo tiempo las teclas MENÚ y ENTRAR DATOS durante 3 segundos para acceder al menú de configuración. Gire y presione el BOTÓN para ajustar y aceptar los valores.

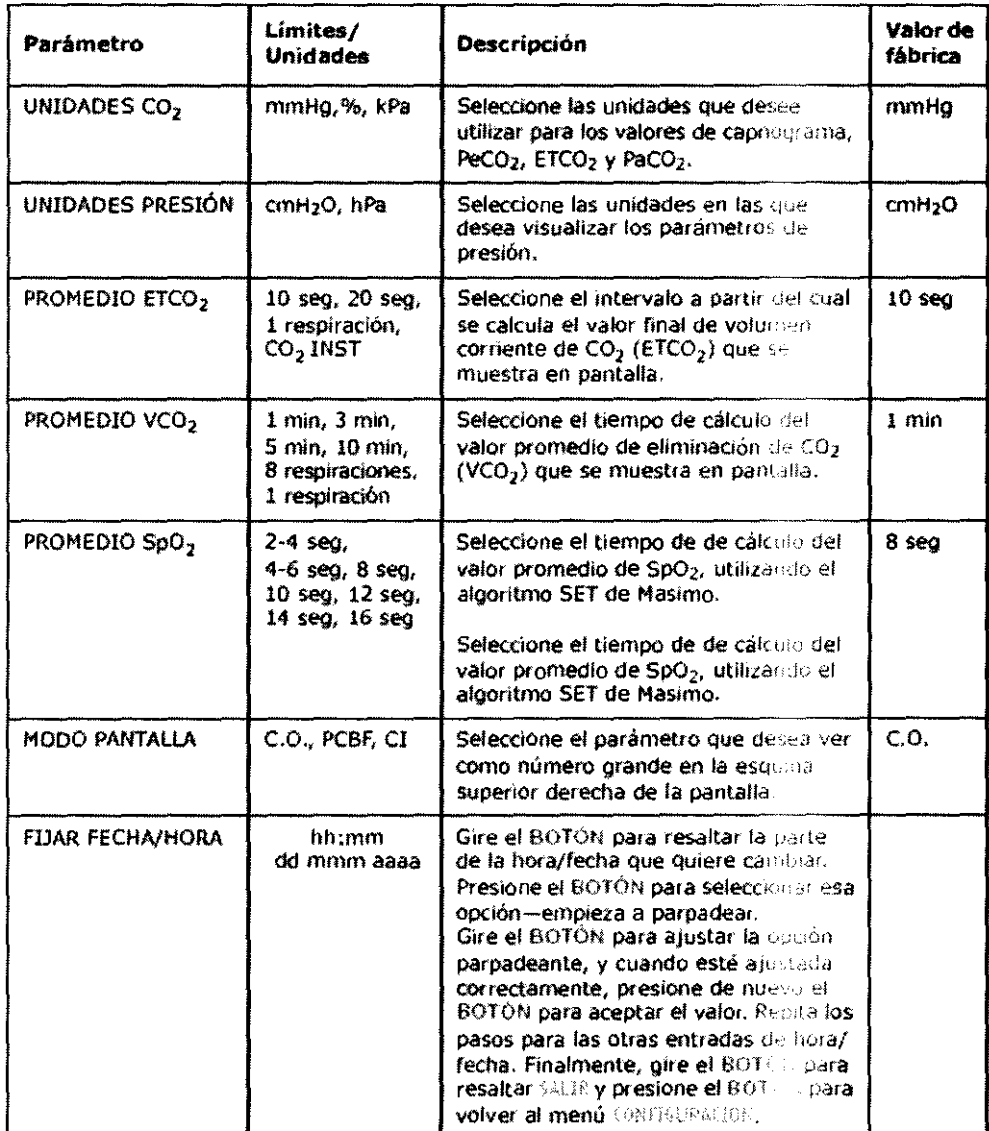

ochetti Directora Técnica Bioing. Silve Mat. Nº I 5634

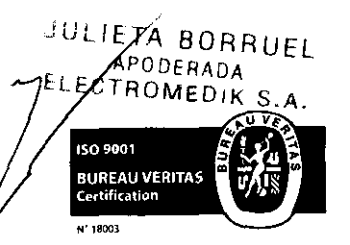

Fragata Presidente Sarmiento 2265 - C1416CBW - C.A.B.A. | Telefax: (54-11) 4856 - 1004 y L.R.  $31$ Mail:ventas@electromedik.com.ar | Web:www.electromedik.com.ar Servicio de Guardia: (011) 4978-3532 | 154-448-0004 | 154-446-8424

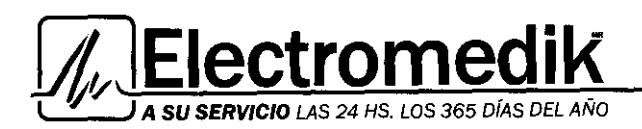

## B. ALERTAS

## 1. Prioridades de alertas

La priorización de alertas permite que una condición de alerta que necesite la atención inmediata del usuario, tome prioridad sobre otras alertas de menos importancia. Las notificaciones de alerta pueden incluir mensajes en pantalla y bips, pueden ser debido a violaciones de los valores límites de los parámetros, o debido a errores relacionados con el monitor o los sensores.

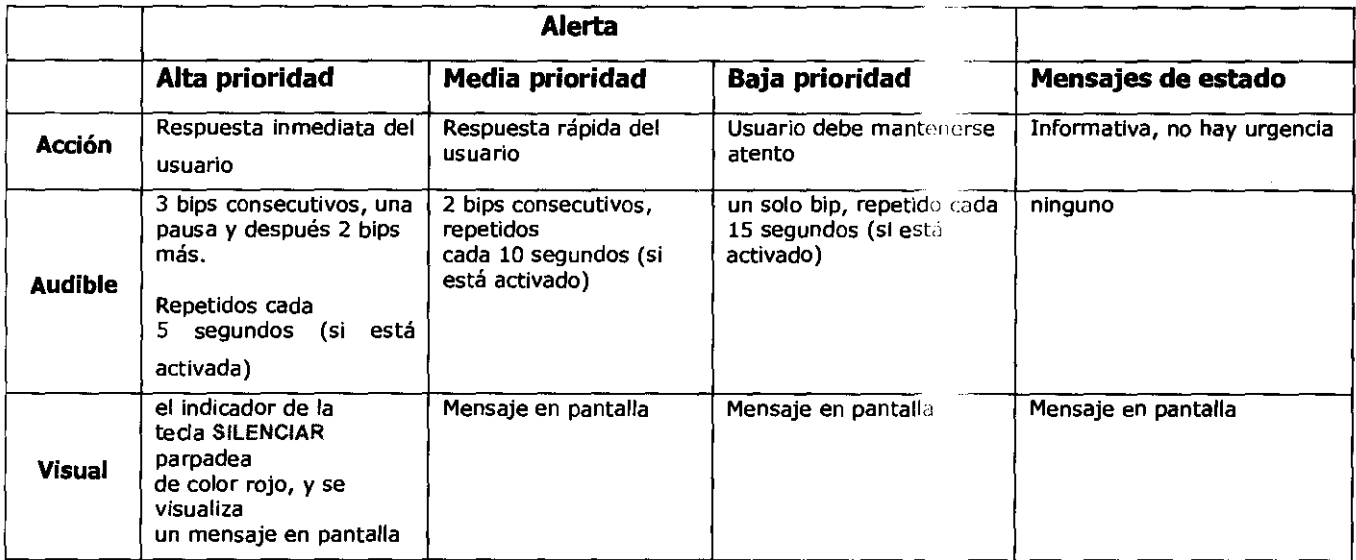

## 2. Barra de alerta

La barra de alerta situada en la esquina superior derecha del monitor se divide en dos secciones, izquierda y derecha.

· La parte izquierda indica el estado actual de la alarma de audio: apagada, alarmas de audio activadas; amarillo, 2 minutos en silencio; rojo, alarmas de audio silenciadas.

• La parte derecha se ilumina según la prioridad actual de la alarma: apagada, no hay dtarrnas activadas; azul continuo, alarma de baja prioridad activa; amarillo parpadeante, alarma de prioridad media activada; rojo parpadeante, alarma de alta prioridad activa.

#### 3. Respuesta a situaciones de alerta

La tecla SILENCIAR se utiliza para silenciar o desactivar alertas audibles. La función Silenciar opera en dos modos: modo de "Silencio de 2 minutos" y modo de "Audio desactivado".

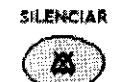

• Silencio de 2 minutos - Presione y suelte para activar o desactivar el silencio de dos minutos.

• Audio silenciado - Presione durante dos segundos para desactivar las alertas audibles.

 $\sqrt{2\pi l}$ iiioc $l$ istocnetti  $\frac{B}{D}$ Director  $\frac{1}{181}$  5634

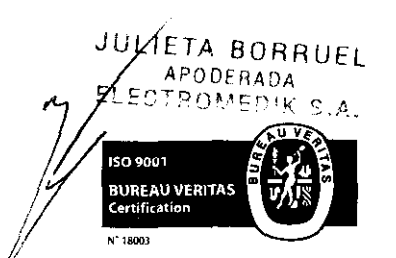

Mat. Nº 1 5634 Fragata Presidente Sarmiento 2265 · C1416CBW · C.A.B.A. | Telefax: (54-11) 4856 - 1004 y L.R.  $32$ Mail; ventas@electromedik.com.ar | Web: www.electromedik.com.ar Servicio de Guardia: (011) 4978-3532 | 154-448-0004 | 154-446-8424

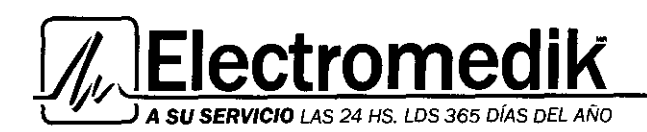

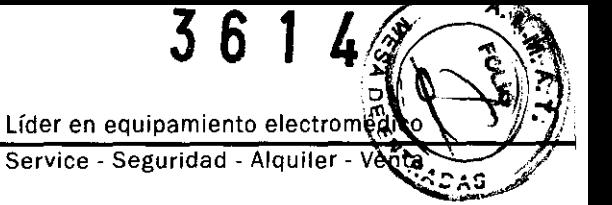

1 Introduzca la altura y el peso del paciente (para el cálculo del índice cardíaco) y el oxígeno administrado, agente anestésico y remanente de gas presionando la tecla ENTRAR DATOS.

2 Si dispone de los datos de PaC02, Pa02, hemoglobina y hematocrito del paciente, introdúzcalos en las pantallas ENTRADA DATOS ABG, y luego marque la hora ABG antes de salir.

NOTA: Vd/Vt Fis, Vd. Fis, y Vd. alv se calculan usando el ultimo valor de PaC02 entrado por el usuario y no se actualiza hasta que se entre un nuevo valor de PaC02.

3 Presione la tecla DETENER 1 CONTINUAR REINHALACIÓN para iniciar la monitorización. Si posteriormente presiona este botón detendrá o continuará el proceso de reinhalación.

- El icono " $\overline{3}$ " identifica el estado de reinhalación.
- <sup>•</sup> Iluminado: Reinhalación DESACTIVADA.
- *--31* No iluminado: Reinhalación ACTIVADA.

4 Cuando comience la monitorización con NICO, observe lo siguiente:

• La confianza en los parámetros de gasto cardíaco (NICO, SV y CI) debe considerarse en contexto con otros parámetros de monitorización y la condición fisiológica del paciente.

• Se requiere el ingreso de la altura y el peso del paciente para calcular y visualizar el Índice cardíaco.

• Se requiere un pulsioxímetro para calcular y visualizar el volumen sistólico (SV).

- La exactitud del gasto cardíaco y de los parámetros relacionados se verá afectada por lo siguiente:
- Fluctuaciones significativas en el contenido de C02 venoso mixto o producción metabólica de C02 durante cualquier período de medición de tres minutos.
- Liberación repentina de C02 en el torrente sanguíneo, como al soltar una pinza o una inyección de bicarbonato sódico.
- La presencia de humedad o secreciones excesivas en el sensor de gasto cardíaco.
- Ingreso de información del gas de la sangre.

• Debido a la reinhalaclón periódica para las mediciones del C. O., la ventilación efectiva del paciente se reducirá típicamente entre un 10% y 15% (dependiendo del volumen de reinhalación requerido). Ésta se puede desfasar mediante el aumento de la ventilación infinitesimal antes del inicio de la monitorización.

## Barra de reinhalación

La barra de reinhalación es una representación visual del nivel de reinhalación del paciente. En condiciones normales de monitorización, el icono de <sup>2</sup> REINHALACIÓN y la barra de reinhalación

aparecen en el centro del mensaje cada vez que comienza el ciclo automático de reinhalación.

• La barra de reinhalaclón representa el intervalo total de reinhalación de O a 100%.

• El área resaltada en la barra representa el intervalo de reinhalación ideal (35%-70%) para el funcionamiento óptimo del gasto cardíaco.

• El puntero vertical que aparece dentro de la barra de reinhalación indica el porcentaje actual de reinhalación .

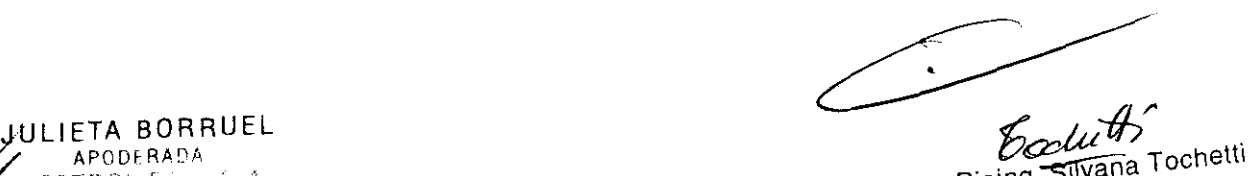

**RECHHALACIÓN**  $\overline{\mathbf{a}}$ K

Bioing. Survatic enica

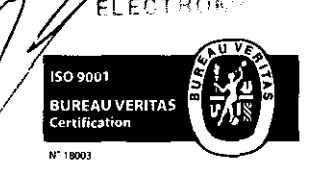

Fragata Presidente Sarmiento 2265 • C1416CBW • C.A.B.A. | Telefax: (54-11) 4858814004  $\frac{6}{5}$ Mail:ventas@electromedik.com.ar | Web:www.electromedik.com.ar Servicio de Guardia: (011) 4978-3532 | 154-448-0004 | 154-446-8424

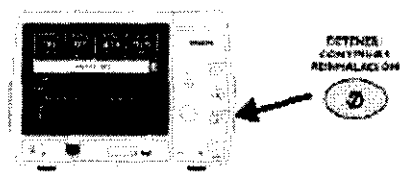

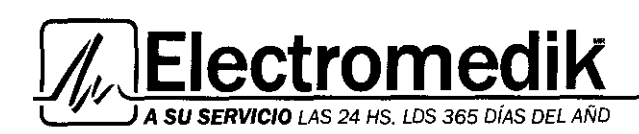

Líder en equipamiento electroméd Service - Seguridad - Alquiler - Ve

• El puntero aparecerá dentro del área resaltada de la barra de reinhalación cuando el tubo de reinhalación sea del tamaño adecuado y proporcione un porcentaje de reinhalación aceptable.

• Nota: La palabra "OK" desaparece cuando el puntero cae dentro de dicha área de la barra resaltada.

## Expansión/Retracción del tubo de reinhalación

• Si el tubo de reinhalación no está lo suficientemente expandido y el puntero de la barra de reinhalación cae por debajo del 35%, aparece el mensaje EXPANDIR TUBO durante el periodo de reinhalación.

• Si el tubo de reinhalación se expande en exceso y el puntero de la barra de reinhalación queda por encima del 70%, parece el mensaje RETRAER TUBO durante el periodo de reinhalación.

Para expandir o retraer el tubo de reinhalación:

1 tome el tubo de reinhalación con una mano y la válvula de reinhalación

automática con la otra, de modo que no moleste ni se desconecte el circuito de reinhalación mientras ajusta el tubo. 2 Expanda o retraiga el tubo de reinhalación de 3 a 6 pulg. (7 a 15 cm).

• Es posible que se lleven a cabo 2 á 3 respiraciones adicionales antes de que el icono cambie.

• Observe que si el tubo no está debidamente ajustado al final del periodo de reinhalación, el mensaje desaparecerá y

es pasible que se vuelva a visualizar durante el período de reinhalación siguiente.

## Mensaje de tamaño del sensor

Si aparece el mensaje EXPANDIR o RETRAER TUBO durante más de tres ciclos de reinhalación, y el cambio de tamaño del tubo de reinhalación no ha surtido efecto, el monitor NM3 sugerirá un sensor de otro tamaño para corregir la situación.

#### Ciclo de gasto cardíaco

Una vez activada la reinhalaclón, el monitor NM3 repite automáticamente un ciclo de mediciones de gasto cardíaco de 3 minutos, a menos que esté configurado en MODO MANUAL en la pantalla MODO C.O. En este caso, el usuario inicia una muestra de reinhalación de 3 ciclos presionando la tecla DETENER/CONTINUAR REINHALACIÓN.

#### Este ciclo tiene tres fases:

• Línea base: Durante el período de línea base de 60 segundos, se desconecta la válvula de reinhalación dentro del sensor de gasto cardíaco y se deriva el volumen de reinhalación del tubo de reinhalación. Durante este tiempo, la VC02, PaC02 y ETC02 estarán en sus valores de linea base.

• Reinhalación: El período de reinhalación de 35 segundos se inicia cuando el monitor enciende la válvula de reinhalación dentro del sensor de gasto cardíaco, lo cual hace que se agregue al circuito el volumen de reinhalación del tubo de reinhalación. Durante la reinhalación, se reduce la VC02, se eleva la PaC02 y ETC02 (3-5 mmHg, típicamente) y el C02 venoso mixto permanece sin cambios.

NOTA: El período de reinhalación típicamente inducirá un aumento en la PaC02 de 3 a S mmHg. Una muestra de sangre ABG extraída durante este período (se visualiza REINHALACIÓN) o durante los primeros veinte segundos del período de estabilización (donde se visualiza SIGUIENTE ), puede hacer que los valores de la PaC02 reflejen niveles más altos que los normales.

• Estabilización: Después de terminada de la reinhalación, se inicia un período de estabilización de 85 segundos, durante el cuál la VC02, PaC02 y ETC02 vuelven a sus valores de línea base.

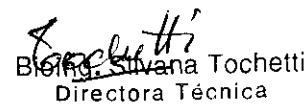

Mat. Nº 1 5634

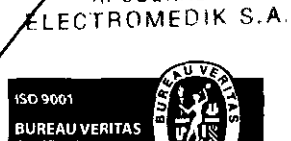

ETA BORRUEL APODERADA

í/

Fragata Presidente Sarmiento 2265. C1416CBW • C.A.B.A. 1 Telefax: (54-11) 4856 • 1004 *y* L.R. 14 Mail:ventas@electromedik.com.ar | Web:www.electromedik.com.ar Servicio de Guardia: (011) 4978-3532 1 154-448-0004 1 154-446-8424

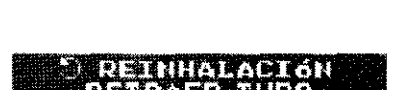

**FITTETETS FITT** 

man

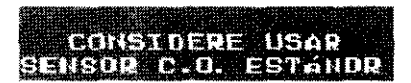

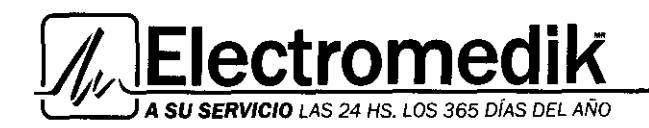

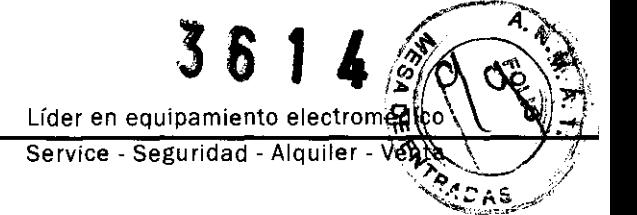

El monitor NM3 actualiza el valor de C.O. que se muestra en pantalla cada vez que se termina un ciclo de tres minutos de gasto cardíaco. La barra CObar™ (barra de confianza del gasto cardíaco) proporciona una señal de la confianza del sistema en el valor visualizado.

Una vez finalizado el tercer ciclo en MODO MANUAL, se produce una pausa en la reinhalación y se enciende la tecla DETENER/CONTINUAR REINHALACIÓN. Para detener la reinhalación durante los tres ciclos, vuelva a presionar la tecla. Para más detalles, véase "Modo manual" en la página 51.

#### Reinhalación activada/desactivada o en pausa

El usuario puede interrumpir o reanudar el ciclo de reinhalación en cualquier momento, presionando la tecla DETENER/CONTINUAR REINHALACIÓN.

El monitor NM3 no reiniciará automáticamente el ciclo de reinhalación, que debe ser iniciado por el usuario presionando la tecla DETENER/CONTINUAR REINHALACIÓN.

La reinhalación puede estar activada, desactivada o en pausa.

#### Reinhalación DESACTIVADA

· El monitor se inicia en este estado al encenderse.

· La tecla DETENER/CDNTINUAR REINHALACIÓN se ilumina mientras el monitor está en este estado.

- · El ciclo de reinhalación NICO puede ponerse en este estado en cualquier momento, presionando la tecla DETENER/CONTINUAR REINHALACIÓN (la reinhalación se desactiva inmediatamente).
- · El ciclo de reinhalación NICO se desactiva automáticamente debido a ciertas condiciones del monitor/sensor.
- · Se visualiza en el área de mensajes de gasto cardíaco como REINHALACIÓN DESACT.

#### Reinhalación ACTIVADA

· Cuando el monitor se enciende inicialmente, este estado se ingresa sólo después de presionar la tecla DETENER/CONTINUAR REINHALACIÓN.

· La tecla DETENER/CONTINUAR REINHALACIÓN no se ilumina mientras el monitor está en este estado.

- · El gasto cardíaco se calcula y se actualiza en este estado.
- Se visualiza en el área de mensaje de gasto cardíaco como @ REINHALACIÓN o SIGUIENTE . 5

#### Reinhalación En pausa

- · El monitor NM3 interrumpe automáticamente el ciclo de reinhalación y genera un mensaje bajo cualquiera de estas condiciones:
- La ETCO2 es inferior o igual a 15 mmHg (2,0 kPa o %) o superior o igual a 85 mmHg (11,5 kPa o %)
- · La frecuencia respiratoria es inferior o igual a 3 o superior o igual a 60 resp./min.
- · La VCO2 es inferior o igual a 20 ml/min.
- · El ciclo de reinhalación se reinicia automáticamente una vez corregida la situación.

PARANA DATIN A

Bioing. Silvana Tochetti

Directora Técnica

**FAMADA** 

nn

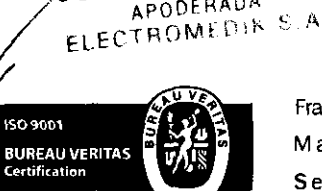

JULIETA BORRUEL APODERADA

> Mat. Nº 1 5634 Fragata Presidente Sarmiento 2265 · C1416CBW · C.A.B.A. | Telefax: (54-11) 4856 - 1004 y L.R. | 5 Servicio de Guardia: (011) 4978-3532 | 154-448-0004 | 154-446-8424

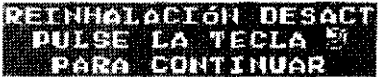

**PERTY MODE** 

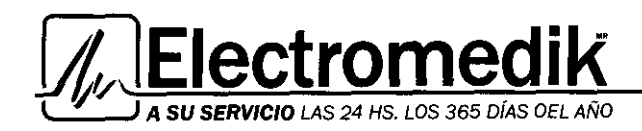

## 4. INGRESO DE DATOS DEL PACIENTE

## Parámetros de ENTRADA DATOS

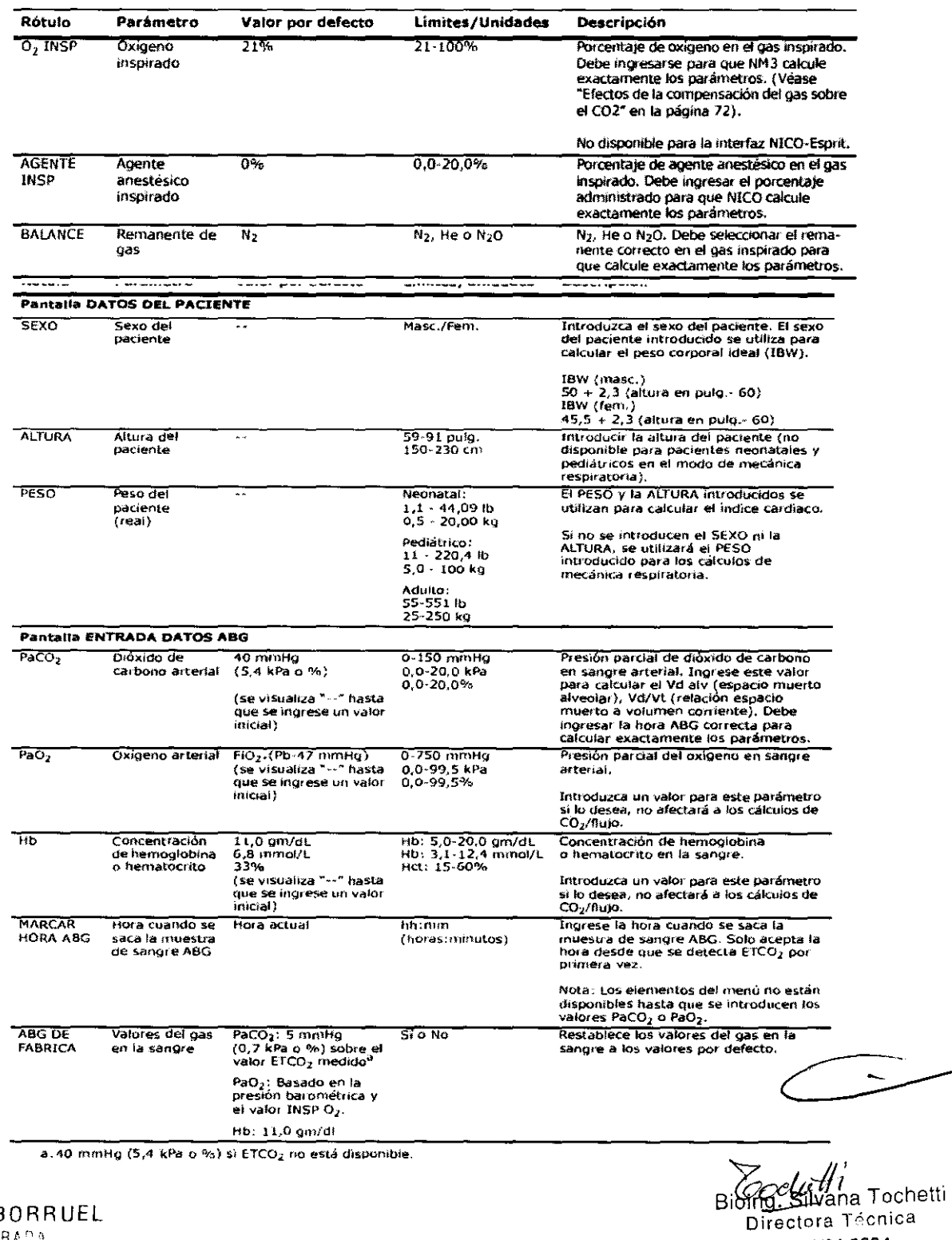

JULIETA BORRUEL

**APODERA** 150 9001 **BUREAU VERITAS**<br>Certification N' 18003

Fragata Presidente Sarmiento 2265 · C1416CBW · C.A.B.A. | Telefax: (54-11) 4856 - 1004 y L.R.  $16$ Mail:ventas@electromedik.com.ar | Web:www.electromedik.com.ar Servicio de Guardia: (011) 4978-3532 | 154-448-0004 | 154-446-8424

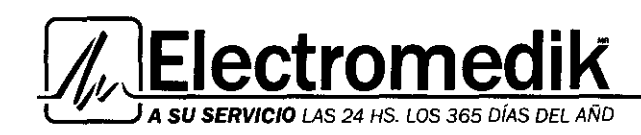

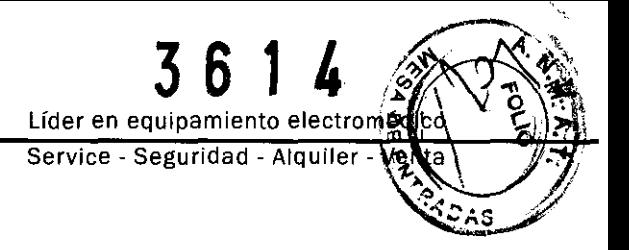

## Ingreso de datos del paciente

- 1 Presione la tecla ENTRAR DATOS para activar ENTRADA DATOS. Se ilumina el icono verde de la tecla.
- · Presione la tecla nuevamente para volver a la pantalla anterior.
- 2 Resalte los datos deseados girando el BOTÓN.
- 3 Seleccione los datos resaltados presionando el BOTÓN.
- 4 Gire el BOTÓN para ajustar el valor según se desee.
- 5 Presione el BOTÓN para aceptar el valor.
- 6 Repita estos pasos para los otros valores.

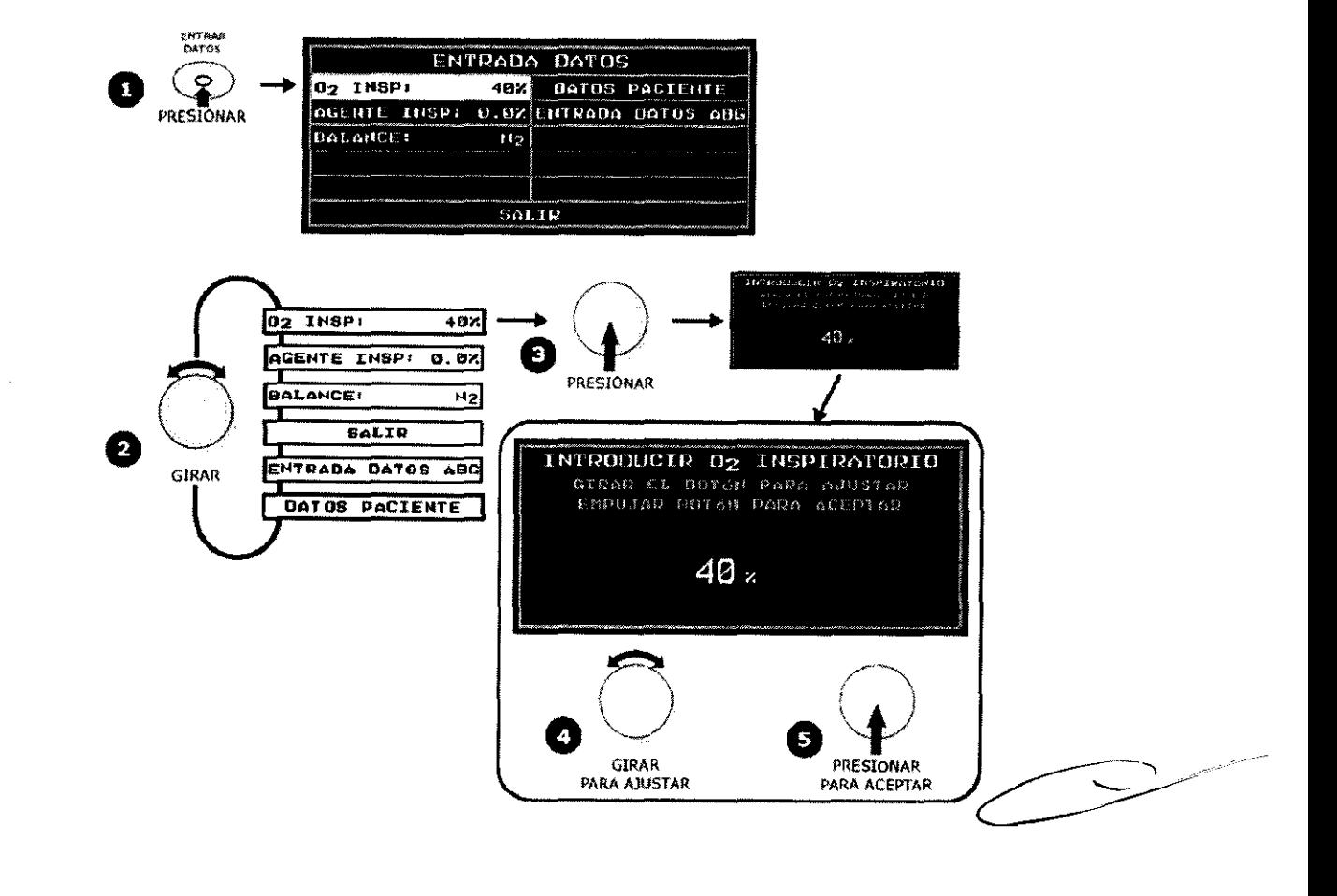

JULIETA BORRUEL Anne

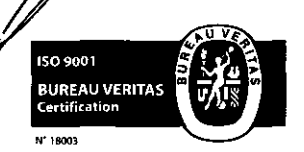

Tochetti **Bioir** Directora Técnica Mat: Nº 1 5634

Fragata Presidente Sarmiento 2265 · C1416CBW · C.A.B.A. | Telefax: (54-11) 4856 · 1004 y L.R. 17 Mail:ventas@electromedik.com.ar | Web:www.electromedik.com.ar Servicio de Guardia: (011) 4978-3532 | 154-448-0004 | 154-446-8424

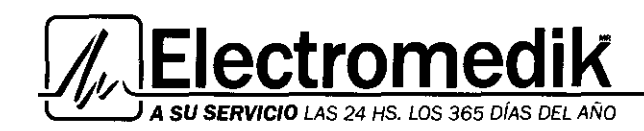

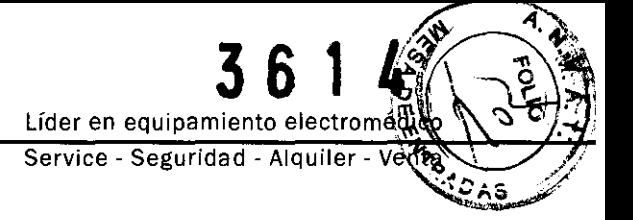

## Entrada de datos ABG

1 Si esta trabajando en modo gasto cardiaco: Saque la muestra de sangre durante la fase "normal" del ciclo de gasto cardíaco, no durante la fase de reinhalación.

SIGUIENTE S: 0:33

• El mensaje de gasto cardíaco mostrará el tiempo que queda antes de que se produzca la siguiente fase de reinhalación.

2 Presione la tecla ENTRAR DATOS para activar ENTRADA DATOS. Se ilumina el icono verde de la tecla.

• Presione la tecla nuevamente para volver a la  $\bigodot$   $\bigodot$   $\bigodot$   $\bigodot$   $\bigodot$ 

3 Resalte ENTRADA DATOS ABG girando el BOTÓN.

4 Seleccione ENTRADA DATOS ABG presionando el BOTON.

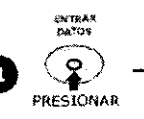

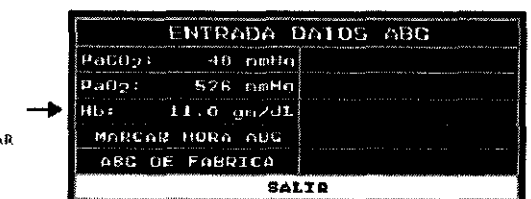

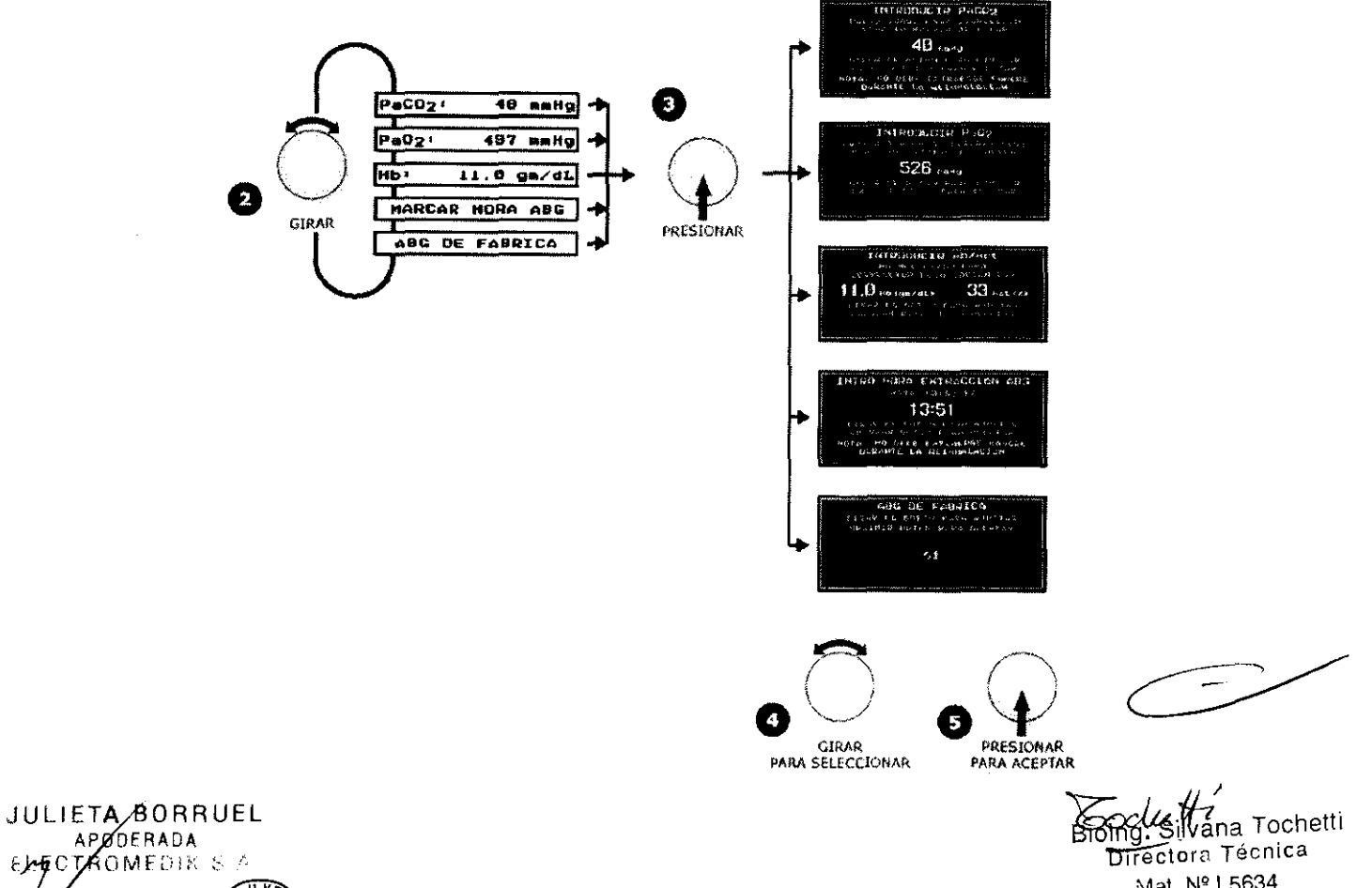

**BUREAU VERITAS** 

l, *r* 

 $E$  $E$ C

ISO 9001

Certificatio

Fragata Presidente Sarmiento 2265 · C1416CBW · C.A.B.A. | Telefax: (54-11) 4856 -  $\frac{1004}{9}$  LR.  $^{18}$  S Mail:ventas@electromedik.com.ar | Web:www.electromedik.com.ar Servicio de Guardia: (011) 4978-3532 | 154-448-0004 | 154-446-8424

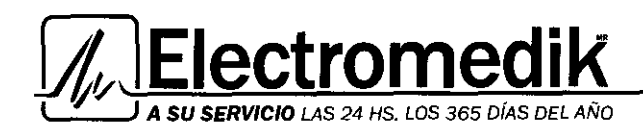

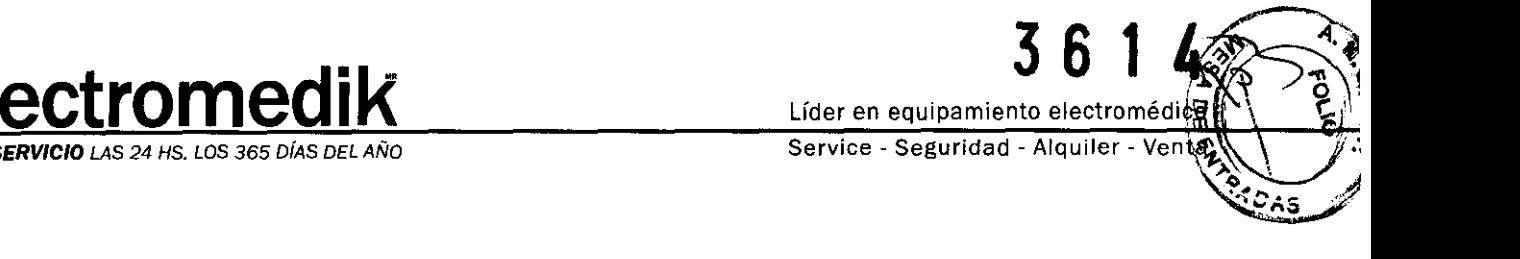

5 Gire y presione el BOTÓN para seleccionar la pantalla PaC02, Pa02, Hb/Hct, Marcar hora ABG o ABG de fábrica.

NOTA: Las selecciones para Pa02 y Hb se oscurecen cuando se está usando el modo de mecánica respiratoria para demostrar que, aunque se pueden entrar datos, la entrada no afecta la medida.

- 6 Gire el BOTÓN para ajustar el valor.
- La hora ABG es necesaria para la PaC02 y para la Pa02.

• Asegúrese de que el reloj del monitor esté sincronizado con el reloj utilizado para determinar la hora de sacar la muestra.

7 Presione el BOTÓN para aceptar el valor y volver a la pantalla ENTRADA DATOS ABG.

• La pantalla muestra los valores de Vd/Vt y Vdalv actualizados.

#### 5. MODO DE PREMEDIACIÓN (solo en modo gasto cardiaco)

Las opciones de promediación (C.O. PROM) para C.O., CI y PCBF se definen en la pantalla CONFIGURACIÓN.

#### a- Indicador de confianza CObar<sup>1M</sup>

La barra de confianza de gasto cardíaco, o CObar™, es un indicador de la confianza del sistema en el valor de C.O., CI o PCBF actualmente visualizado (según el que se haya seleccionado en el menú de configuración).

El indicador CObar está ubicado sobre el valor de gasto cardíaco y puede contener hasta cinco segmentos. El grado de confianza (más segmentos para una mayor confianza, menos segmentos para una menor confianza) está basado en factores múltiples entre los que se incluyen el patrón de ventilación, tamaño del tubo de reinhalación, volumen de respiración, introducción de datos del paciente e integridad del circuito de reinhalación.

#### b- Modo rápido

Cuando el C.O. PROM se configura en RÁPIDO, el monitor visualizará el valor de gasto cardíaco no filtrado (CO-r) o el valor PCBF (PCBF-r) en vez del valor promediado. El texto MODO RÁPIDO reemplazará el gráfico CObar.

El volumen sistólico y el índice cardíaco se calcularán a partir de este valor en vez de calcularse a partir del valor promedio.

Los valores promediados y rápidos también pueden visualizarse en las pantallas CICLO DE 3 MINEN CORSO, TENDENCIA y TABLA DE DATOS.

#### e- Modo manual

Cuando el C.O. PROM se configura en MANUAL, el texto MODO MANUAL reemplazará el gráfico CObar.

Si se presiona la tecla DETENER/CONTINUAR REINHALACIÓN se iniciará la reinhalación del paciente durante tres ciclos. El C. O., CI o PCBF visualizados corresponderán a valores de modo promediados.

El volumen sistólico y el índice cardíaco se calcularán a partir del valor promediado. Los valores promediados y rápidos también pueden visualizarse en las pantallas CICLO DE 3 MINEN CORSO, TENDENCIA y TABLA DE DATOS.

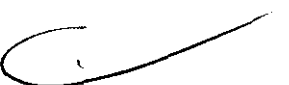

*<u>Coclue</u>* the Tochetti Directora Técnica Mat. N' 1 5634

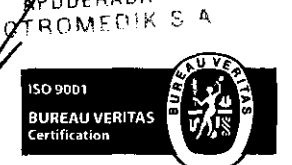

JULIET BORRUEL **PODERADA** 

> Fragata Presidente Sarmiento 2265 · C1416CBW · C.A.B.A. | Telefax: (54-11) 4856 - 1004 y L.R. 19 Mail:ventas@electromedik.com.ar | Web:www.electromedik.com.ar Servicio de Guardia: (011) 4978-3532 1 154-448-0004 1 154-446-8424

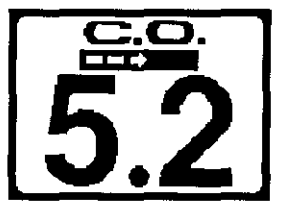

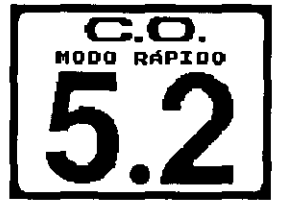

 $\overline{\mathbf{c}}.\overline{\mathbf{o}}.$ MODO MANUAL

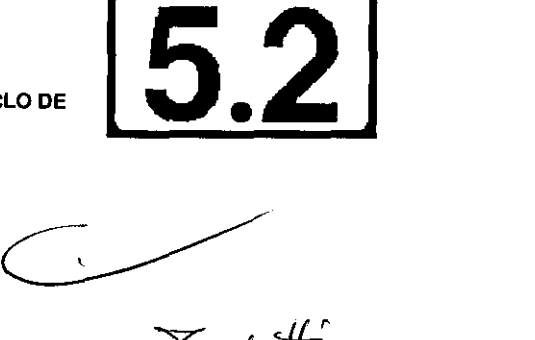

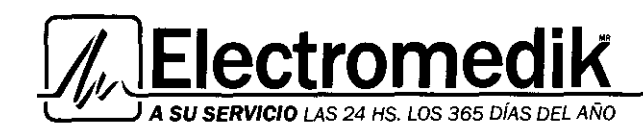

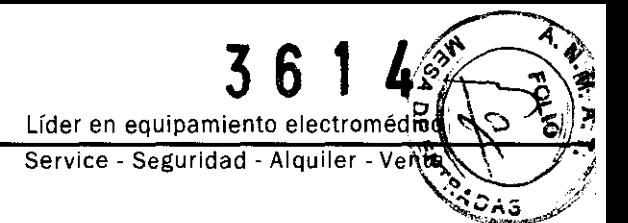

## d- Lectura congelada

En todos los modos de gasto cardiaco, cuando se apaga la reinhalación y han transcurrido ocho minutos, o el sensor de gasto cardíaco se ha desconectado, el monitor NM3 se oscurecerá y continuará mostrando la lectura de C.O., PCBF o C.I. en dígitos grandes. La CObar'M o texto de MODO RÁPIDO o MODO MANUAL es sustituido por la hora en que se completó el último ciclo.

Si el usuario modifica los valores del monitor entre C.O., PCBF y C.I., el sello de tiempo no cambiará y la pantalla permanecerá oscurecida. Después de 12 horas, la pantalla comenzará a mostrar guiones ( --) en lugar de los números grandes y desaparecerá el sello de tiempo.

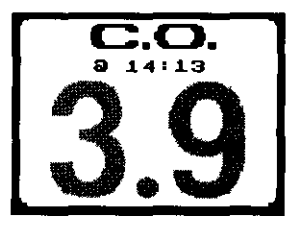

## 6. PANTALLAS DE MONITORIZACIÓN Y CONFIGURACIÓN

## Menú Selec Pantallas

El menú SELEC PANTALLAS permite al usuario personalizar el conjunto de pantallas activas para la monitorización en los modos de mecánica respiratoria o gasto cardiaco opcional. CD2/Sp02 es la pantalla básica y está siempre disponible.

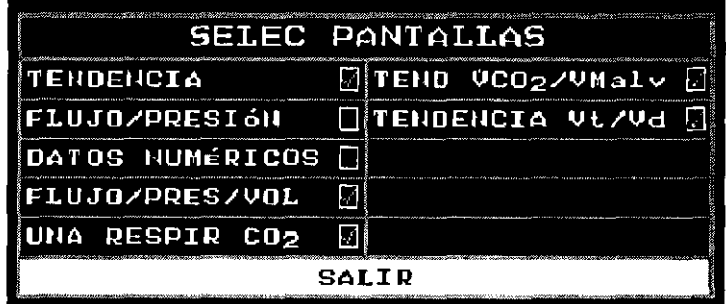

Activación de pantallas

Para activar o desactivar pantallas especificas, presione la tecla MENÚ para visualizar SELECCIONAR UNA PANTALLA. Gire el BOTÓN para resaltar CONFIGURAR y presiónelo.

En la pantalla CONFIGURAR, seleccione SELEC PANTALLAS y presione el BOTÓN.

En el menú SELEC PANTALLAS, gire y presione el BOTÓN para añadir o eliminar cada pantalla de monitorización del conjunto de pantallas activas.

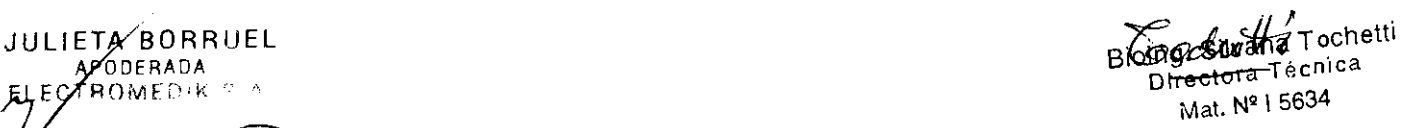

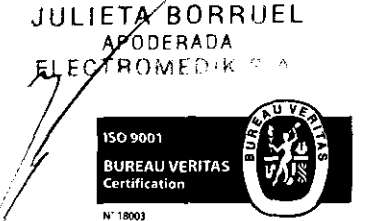

*l*  t

Fragata Presidente Sarmiento 2265 · C1416CBW · C.A.B.A. | Telefax: (54-11) 4856 - 1004 y L.R.  $20$ Mail:ventas@electromedik.com.ar | Web:www.electromedik.com.ar Servicio de Guardia: (011) 4978-3532 | 154-448-0004 | 154-446-8424

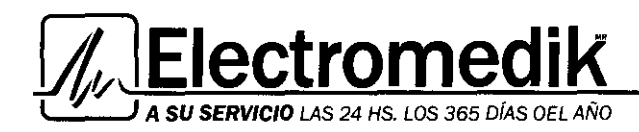

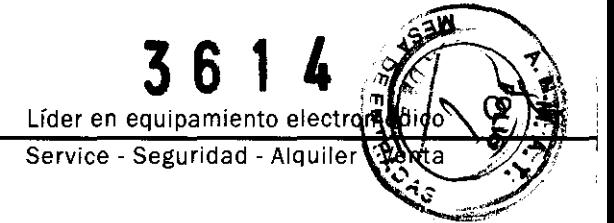

## Modo de mecánica respiratoria

Esta sección ofrece una descripción de las diferentes pantallas de monitorización y configuración del modo de mecánica respiratoria.

#### Modo de mecánica respiratoria

#### Pantalla de ondas C02 y Sp02

La pantalla de ondas C02 y Sp02 traza las señales del capnograma y del pletismograma.

La pantalla C021Sp02 puede visualizarse girando el BOTÓN mientras se visualiza cualquier pantalla de monitorización, o presionando la tecla MENÚ y seleccionando C021Sp02.

• La información se actualiza en tiempo real.

• El capnograma y el pletismograma se escalan de forma automática.

• la velocidad del capnograma es seleccionable en el menú CONFIGURAR.

#### Pantalla de datos numéricos

la pantalla DATOS NUMÉRICOS muestra de forma conjunta varios parámetros visualizados en un solo lugar.

Para acceder a la pantalla DATOS NUMÉRICOS, gire el BOTÓN mientras visualiza cualquier pantalla de monitorización o presione la tecla MENÚ y seleccione DATOS NUMÉRICOS.

• la información se actualiza en tiempo real.

• El rótulo PEEP es reemplazado por AUTO si se detecta Auto-PEEP ( PEEP-Intrínseco).

• El rótulo Cdyn es reemplazado por Cst si se detecta cumplimiento pulmonar estático.

### Pantalla de curvas de flujo-volumen y presión-volumen

La pantalla de curvas de flujo-volumen y presión-volumen muestra curvas en función de la presión máxima en la vía aérea. Para acceder a la pantalla FLUJO/PRESIÓN/VOL, gire el BOTÓN mientras visualiza cualquier pantalla de monitorización o presione la tecla MENÚ y seleccione FLUJO/PRESIÓN/VOL.

• la curva de flujo-volumen se traza en el sentido de las agujas del reloj y compara el flujo y el volumen de cada respiración, además de ofrecer información relativa al estado de las vías aéreas.

• la curva de presión-volumen se traza en el sentido contrario al de las agujas del reloj: la pendiente desde el principio hasta al final de la inspiración indica la distensibilidad, mientras que la anchura de la curva representa la resistencia.

• la escala de la curva se ajusta automáticamente para que quepa en

la pantalla.

JULIETA BORRUEL APODERADA

Función Guardar Gráfica: "congela" una respiración en la pantalla FLUJOIPRESIÓNNOL para su utilización como plantilla. las curvas posteriores se trazarán encima de dicha respiración.

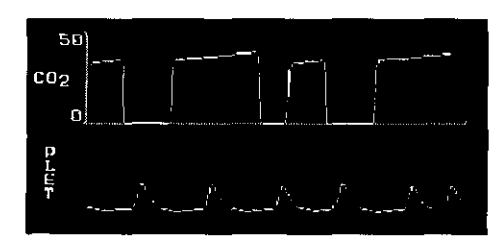

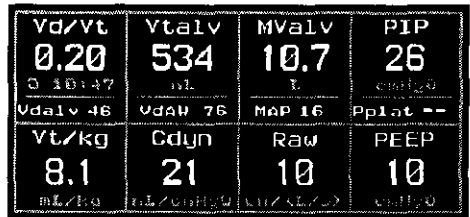

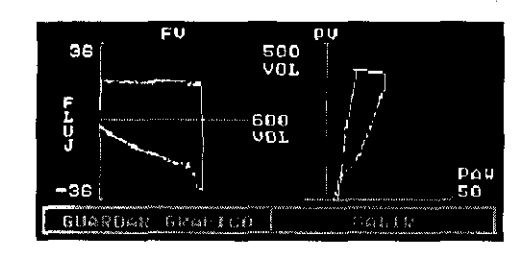

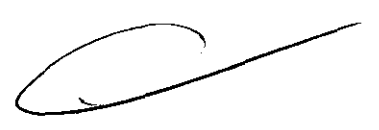

 $\gamma_{\text{onoltz}}$ tt Bioing. Silvana Tochetti Bioing. Silvana Tecnica Mat. N' 1 5634

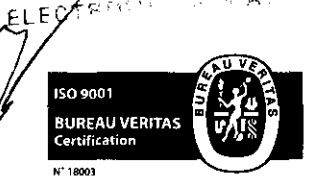

 $< -\frac{1}{24}$ 

Fragata Presidente Sarmiento 2265 · C1416CBW · C.A.B.A. | Telefax:  $(54-11)$  4856 - 1004 y L.R.  $21$ Mail:ventas@electromedik.com.ar | Web:www.electromedik.com.ar Servicio de Guardia: (011) 4978-3532 1 154-448-0004 1 154-446-8424

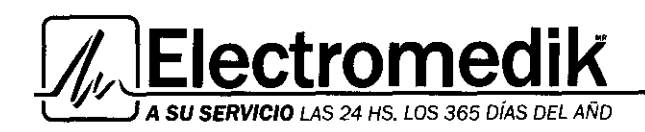

Líder en equipamiento electrom Service - Seguridad - Alquiler

## Una respiración C02

La pantalla UNA RESPIR C02 muestra la onda de C02 de una respiración, además de ofrecer indicaciones numéricas de los valores de Vd/Vt, Vtalv, Vdaw, PeC02 y Vdalv.

El valor de SBC02 presenta la concentración de C02 exhalado respecto al volumen corriente durante una espiración; resulta útil para comprender la relación entre la ventilación y la perfusión.

Permite al médico detectar los cambios relativos en la producción de C02, el espacio muerto y la ventilación efectiva mediante la observación de la forma de la gráfica.

## Pantalla Tend VCO2/MValv

La pantalla Tend VC02/MVALV muestra las tendencias de la ventilación alveolar por minuto y de la eliminación de C02. La monitorización comparativa de las ventilaciones alveolares espontánea y mecánica, junto con la eliminación de C02, ofrece información sobre la evolución satisfactoria o sobre un fracaso inminente cuando se retira el ventilador del paciente.

• Mientras se visualiza la pantalla Tend VC02/MVALV, cada vez que se pulse el botón cambiará la pantalla a las tendencias de 30 minutos y 2, 4, 8 y 12 horas disponibles.

• Cada barra de la tendencia representa el valor medio de MValv o VC02 durante un período. Los períodos son: promedio de 1 minuto para la tendencia de 30 minutos, promedio de 4 minutos para la tendencia de 2 horas, 8 minutos para la tendencia de 4 horas, 16 minutos para la tendencia de 8 horas y 24 minutos para la tendencia de 12 horas.

#### Pantalla Tend VWd

La pantalla TEND Vt/Vd muestra las tendencias del volumen corriente alveolar y del espacio muerto tanto mecánico como espontáneo.

La monitorización comparativa de las ventilaciones alveolares espontánea y mecánica, junto con la eliminación de C02, ofrece información sobre la evolución satisfactoria o sobre un fracaso inminente cuando se retira el ventilador del paciente.

• Mientras se visualiza la pantalla TEND VWd, cada vez que se pulse el botón cambiará la pantalla a las tendencias de 30 minutos, y 2, 4, 8 y 12 horas disponibles.

• Cada barra de la tendencia representa el valor medio de Vtalv o Vdaw durante un período. Los períodos son: promedio de 1 minuto para la tendencia de 30 minutos, promedio de 4 minutos para la tendencia de 2 horas, 8 minutos para la tendencia de 4 horas, 16 minutos para la tendencia de 8 horas y 24 minutos para la tendencia de 12 horas.

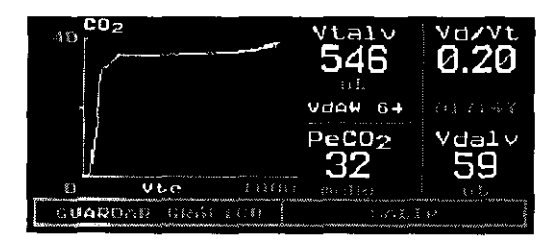

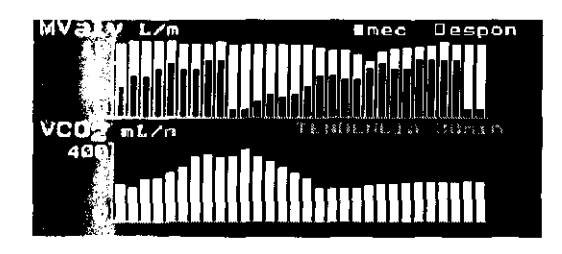

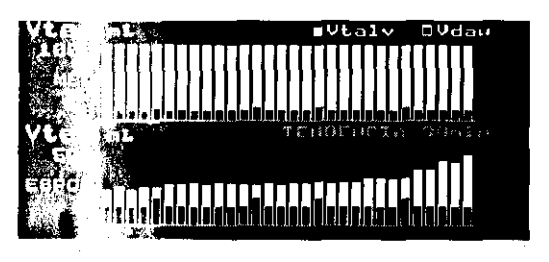

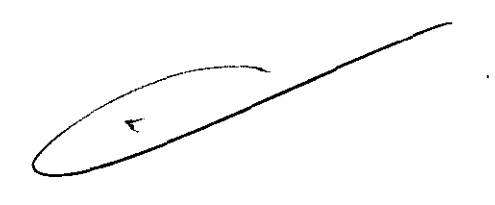

*<u>Coclu tti</u>*<br>sinana Tochetti

Bioing. Surgi Técnica Directora Técnica Mat. Nº 1 5634

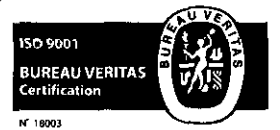

JULIETA BORRUEL APODERADA TROMEDIK S.A

> Fragata Presidente Sarmiento 2265 • C1416CBW • C.A.B.A. | Telefax: (54-11) 4856 • 1004 y L.R.  $22\,$ Mail:ventas@electromedik.com.ar | Web:www.electromedik.com.ar Servicio de Guardia: (011) 4978-3532 1 154-448-0004 1 154-446-8424

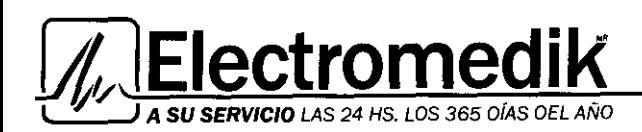

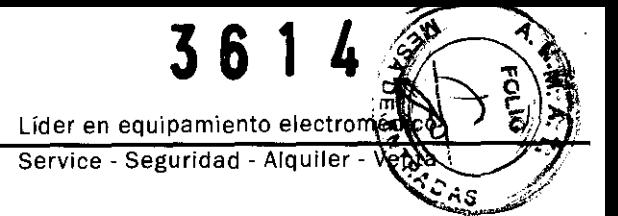

## Pantallas de monitorización seleccíonables por medio del BOTON

El **BOTÓN** se utiliza para pasar de una pantalla de monitorización a otra, para desplazarse por los menús y hacer selecciones, y para cambiar e introducir valores. El **BOTÓN** generalmente se gira para acceder *a* las diferentes pantallas de monitorización y para resaltar las opciones de los menús, y se presiona para aceptar o cambiar dichas selecciones. Las pantallas deben activarse desde ei menú SELEC **PANTALLAS** 

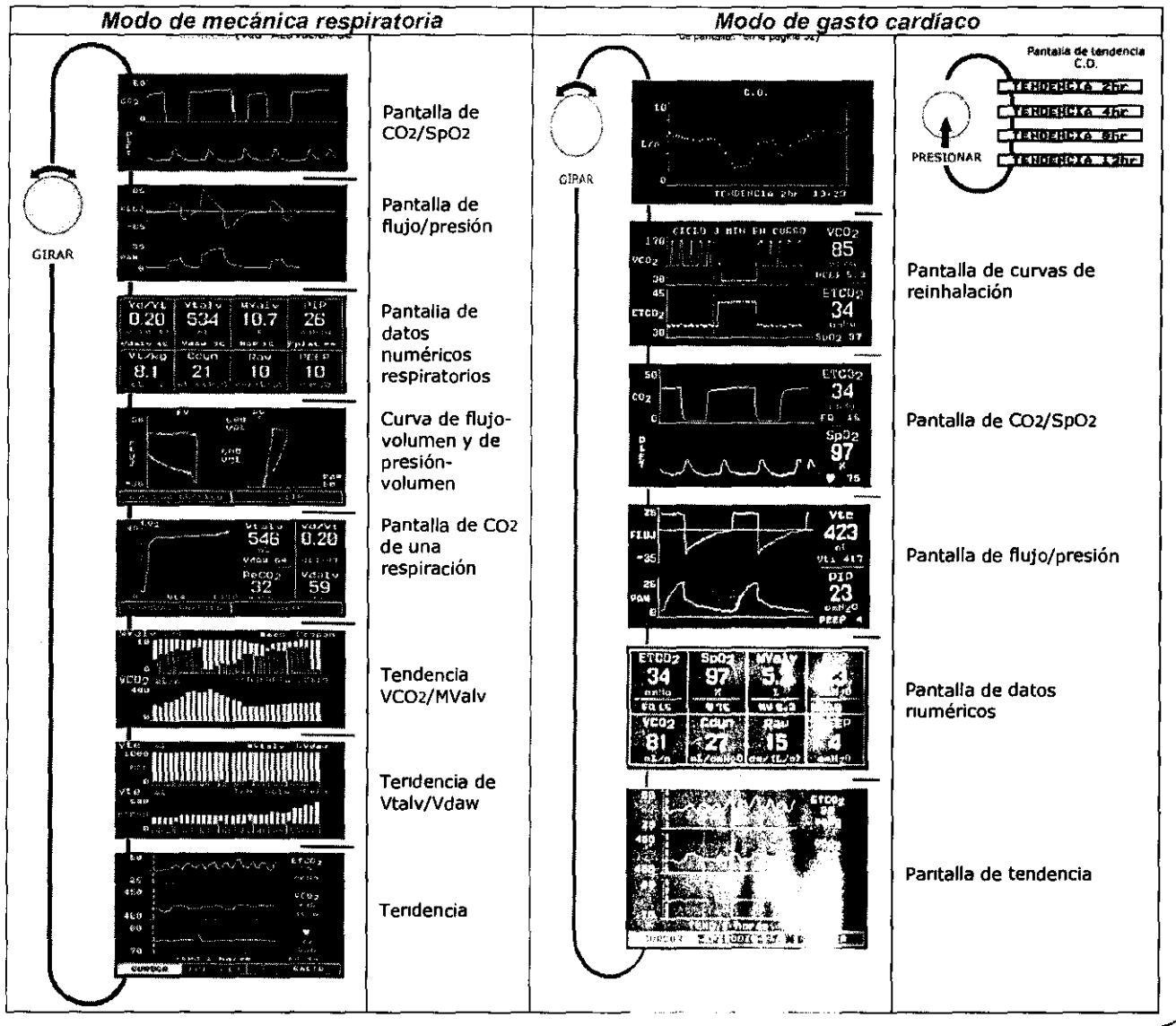

IETA BORRUEL APODERADA DIK S.A. ΈI **ECTROA** ISO 9001 **BUREAU VERITAS**<br>Certification

N' 18003

Biomonical Tochetti<br>Directora Técnica Mat. Nº 1 5634

Fragata Presidente Sarmiento 2265 · C1416CBW · C.A.B.A. | Telefax: (54-11) 4856 - 1004 y L.R.  $3$ Mail:ventas@electromedik.com.ar | Web:www.electromedik.com.ar Servicio de Guardia: (011) 4978-3532 | 154-448-0004 | 154-446-8424

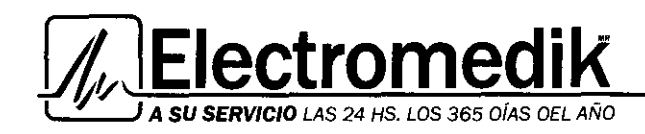

1509001

N" 1900

**BUREAU VERITAS** Certification

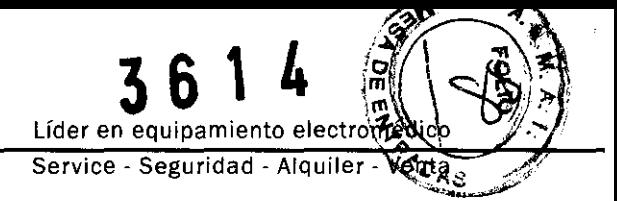

## Modo de gasto cardíaco: Pantallas respiratorias seleccionables con el BOTÓN

Las siguientes pantallas respiratorias se muestran en el modo de monitorización.

Presione la tecla MENU y gire y presione el BOTÓN para seleccionar PANTALLAS RESPIR en el menú SELECCIONAR UNA PANTALLA.

En el menú SELEC PANTALLA RESPIRATORIA, presione y gire el BOTÓN para resaltar y seleccionar una pantalla. Las pantallas también pueden visualizarse girando el BOTÓN durante la visualización de cualquier pantalla de monitorización. Las pantallas deben activarse desde el menú SELEC PANTALLAS

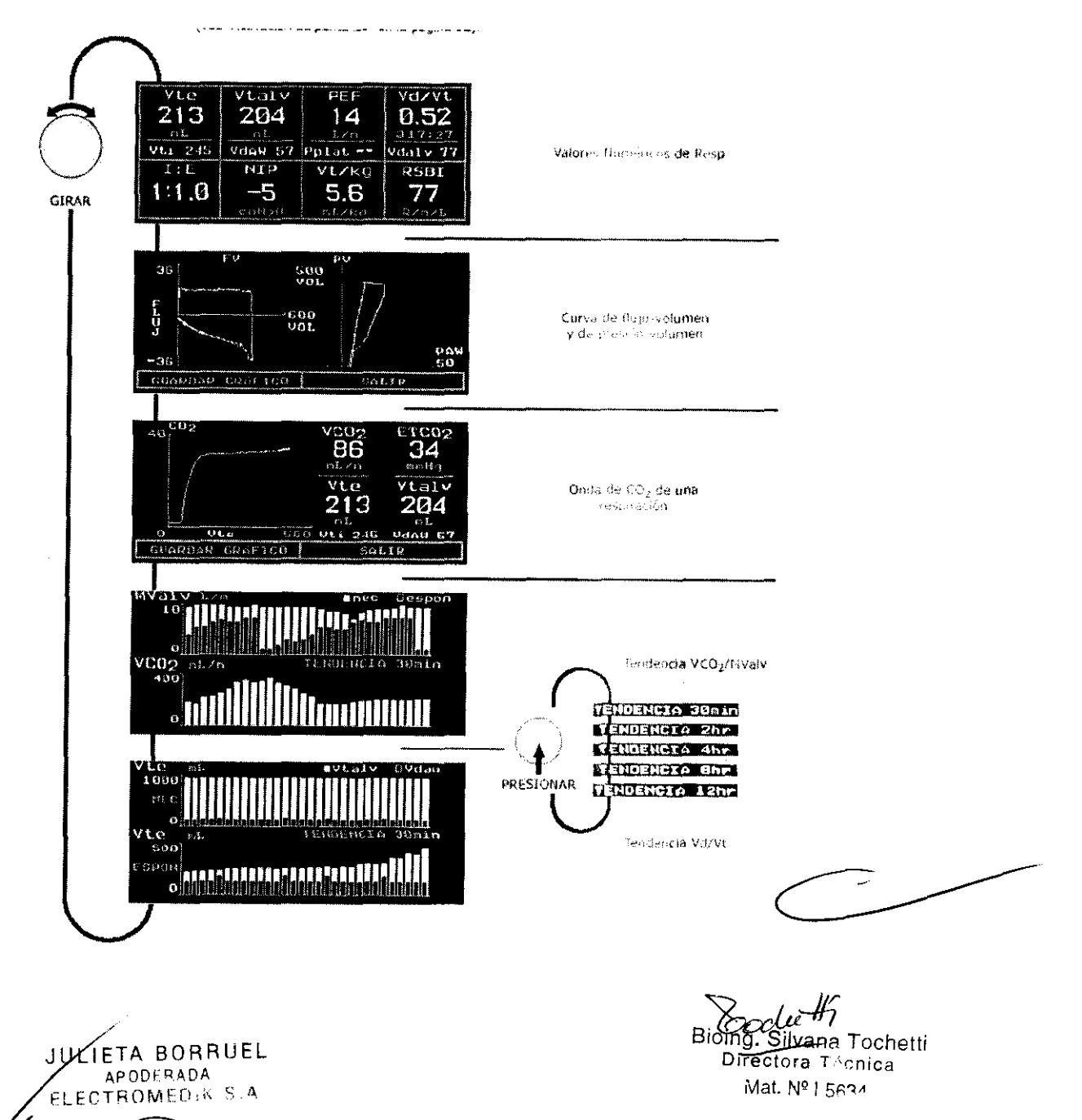

Fragata Presidente Sarmiento 2265 - C1416CBW - C.A.B.A. | Telefax: (54-11) 4856 - 1004 y L.R. 4 Mail:ventas@electromedik.com.ar | Web:www.electromedik.com.ar Servicio de Guardia: (011) 4978-3532 | 154-448-0004 | 154-446-8424

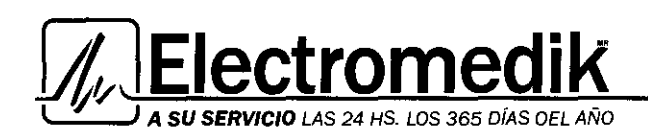

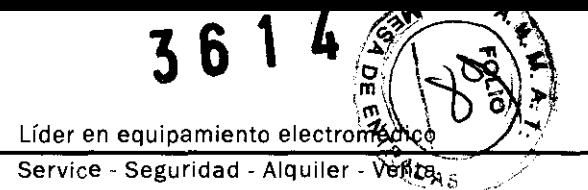

## Pantallas seleccionables con la tecla MENÚ

Presione la tecla MENÚ para activar el menú SELECCIONAR UNA PANTALLA e iluminar el icono verde de la tecla. Presione la tecla nuevamente para volver a la pantalla anterior. En el menú SELECCIONAR UNA PANTALLA usted puede resaltar la pantalla que desea visualizar con sólo girar el BOTÓN. Presione la tecla MENÚ o el BOTÓN para visualizar la pantalla seleccionada.

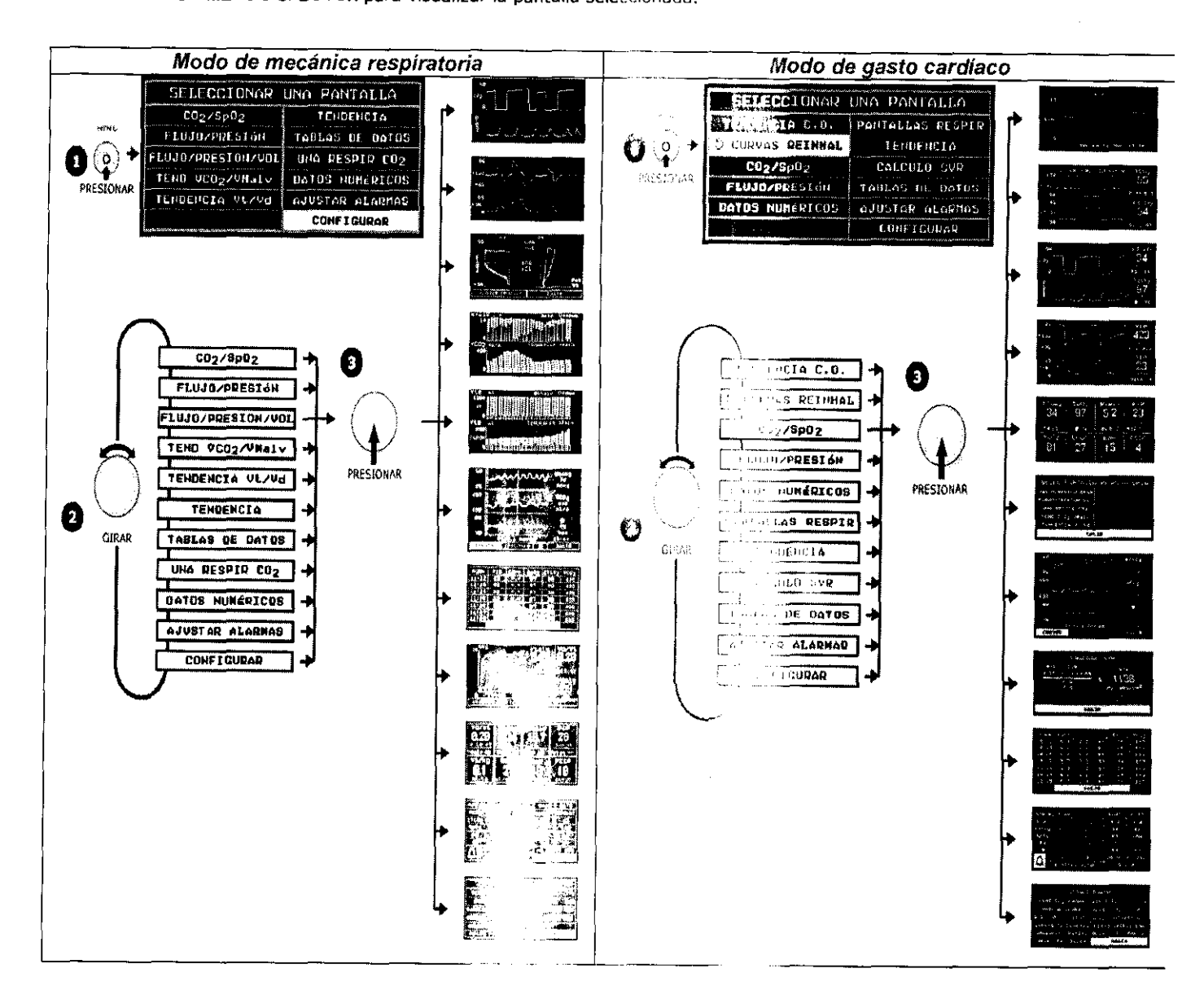

ULIETA BORRUEL APODERADA ELECTROM ISO 9001 **BUREAU VERITAS**<br>Certification N\* 18003

Bioing. Silvana Tochetti Directora Técnica

Mat. Nº 1 5634

Fragata Presidente Sarmiento 2265 - C1416CBW - C.A.B.A. | Telefax: (54-11) 4856 - 1004 y L.R. 5 Mail:ventas@electromedik.com.ar | Web:www.electromedik.com.ar Servicio de Guardia: (011) 4978-3532 | 154-448-0004 | 154-446-8424

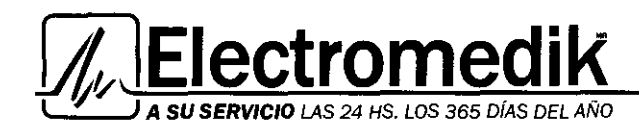

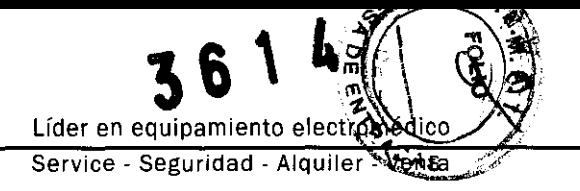

## Pantallas seleccionables con la tecla ENTRAR DATOS

Presione la tecla ENTRAR DATOS para activar la pantalla ENTRADA DATOS e iluminar el icono verde de la tecla. Presione la tecla nuevamente para volver a la pantalla anterior. En la pantalla ENTRADA DATOS, puede introducir la composición de gases respiratorios y acceder a las pantallas DATOS PACIENTE y ENTRADA DATOS ABG.

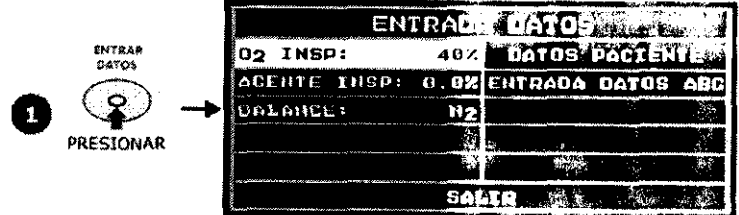

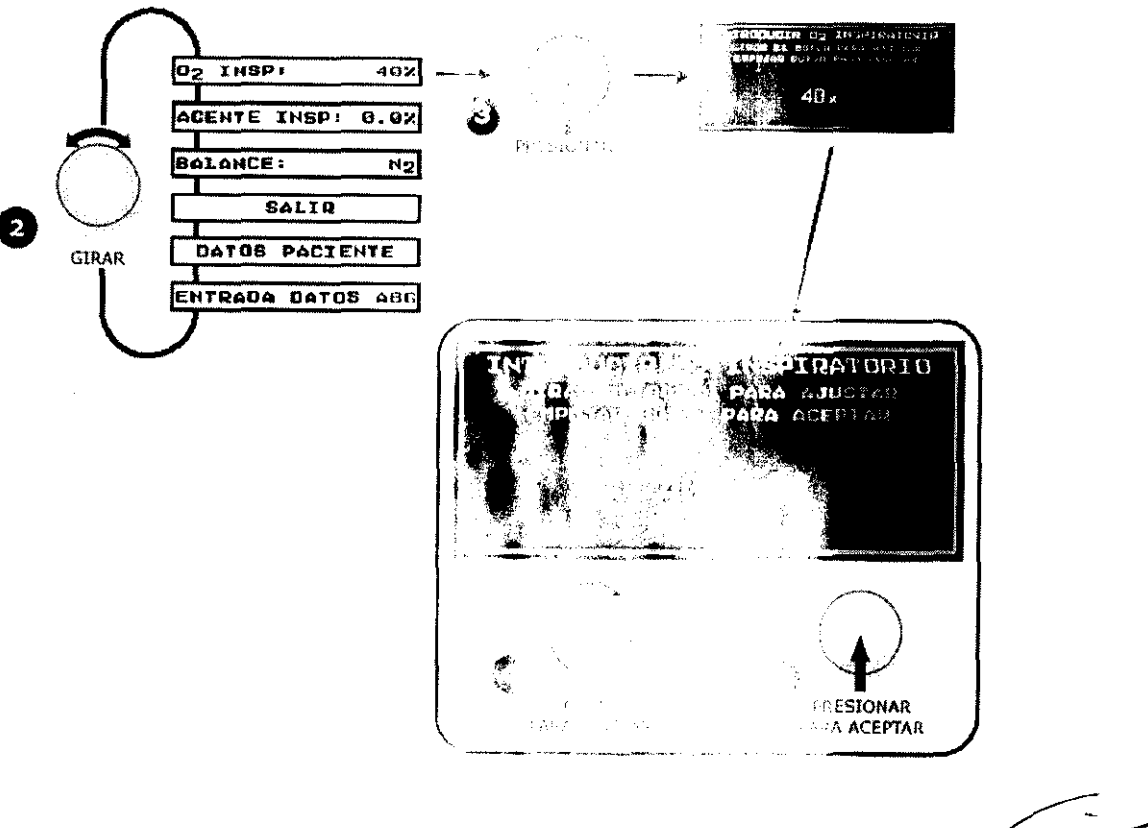

Bioing. Stivana Tochetti

Directora Técnica

Mat. Nº | 5634

ELECTROMEDIK S.A. **ISO 9001 BUREAU VERITAS** Certification

ULIETA BORRUEL

APODERADA

Fragata Presidente Sarmiento 2265 - C1416CBW - C.A.B.A. | Telefax: (54-11) 4856 - 1004 y L.R. 6 Mail:ventas@electromedik.com.ar | Web:www.electromedik.com.ar Servicio de Guardia: (011) 4978-3532 | 154-448-0004 | 154-446-8424

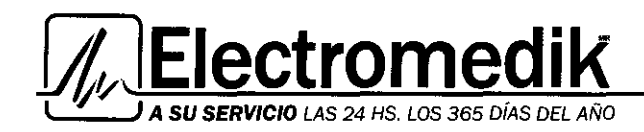

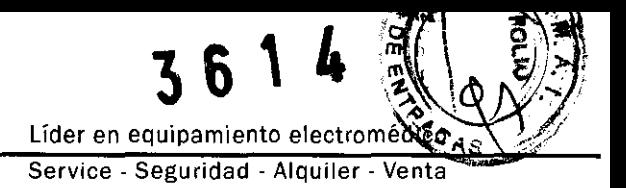

## Pantallas de Datos del Paciente

En la pantalla ENTRADA DATOS, seleccione DATOS PACIENTE. Gire y presione el BOTÓN para ingresar en las pantallas de entrada de sexo, altura y peso.

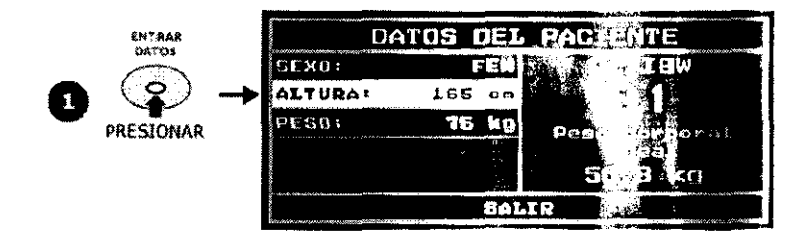

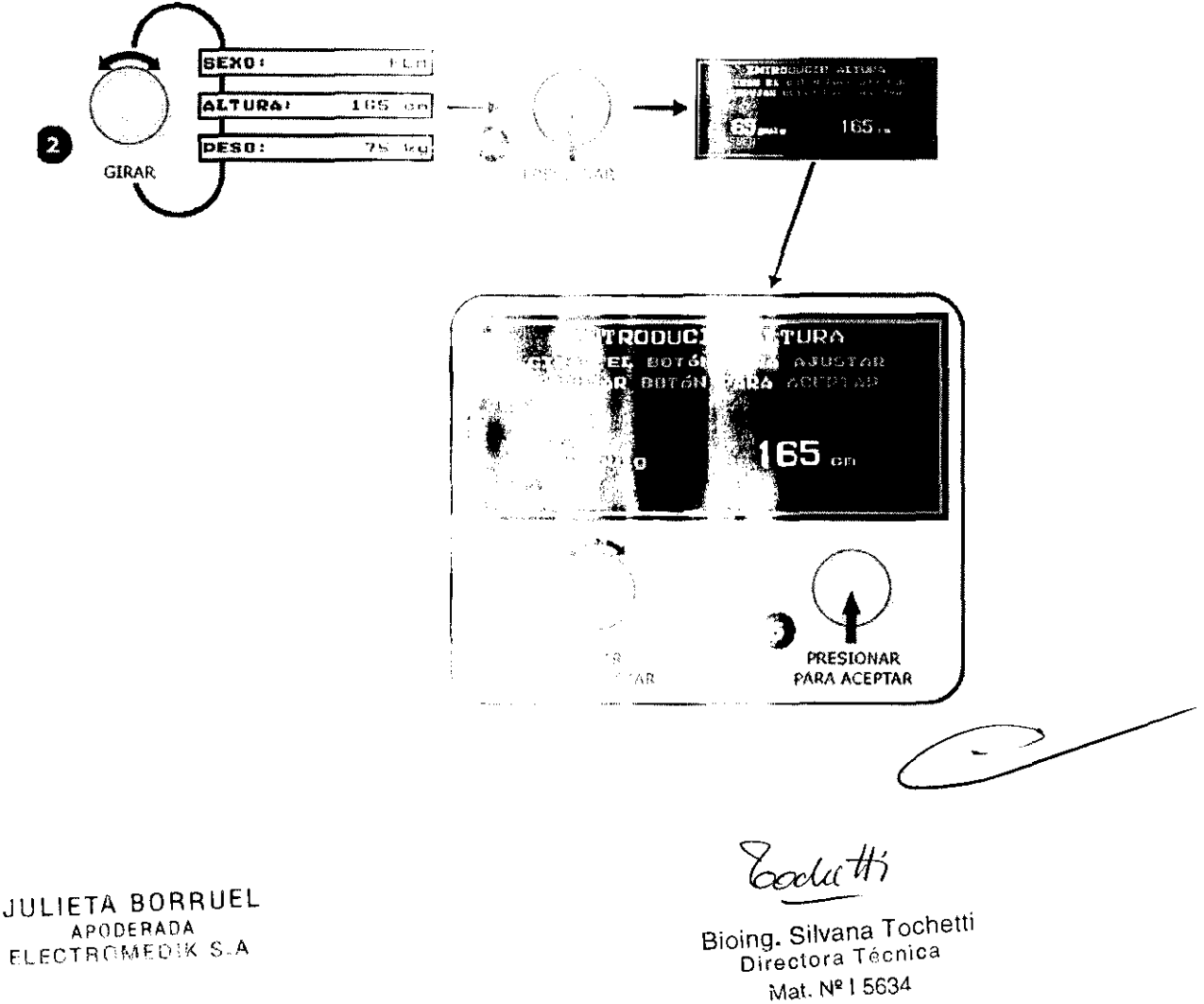

7 Fragata Presidente Sarmiento 2265 · C1416CBW · C.A.B.A. | Telefax: (54-11) 4856 - 1004 y L.R. Mail:ventas@electromedik.com.ar | Web:www.electromedik.com.ar Servicio de Guardia: (011) 4978-3532 | 154-448-0004 | 154-446-8424

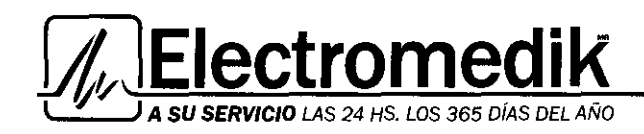

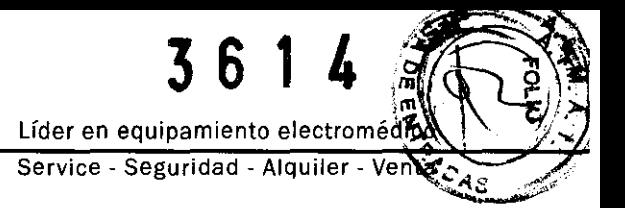

## Pantallas Entrada datos ABG

En la pantalla ENTRADA DATOS, seleccione ENTRADA DATOS ABG. Gire *y* presione el BOTÓN para acceder a las pantallas de PaC02, Pa02 *y* hemoglobina.

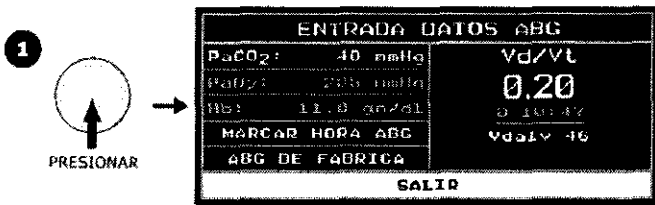

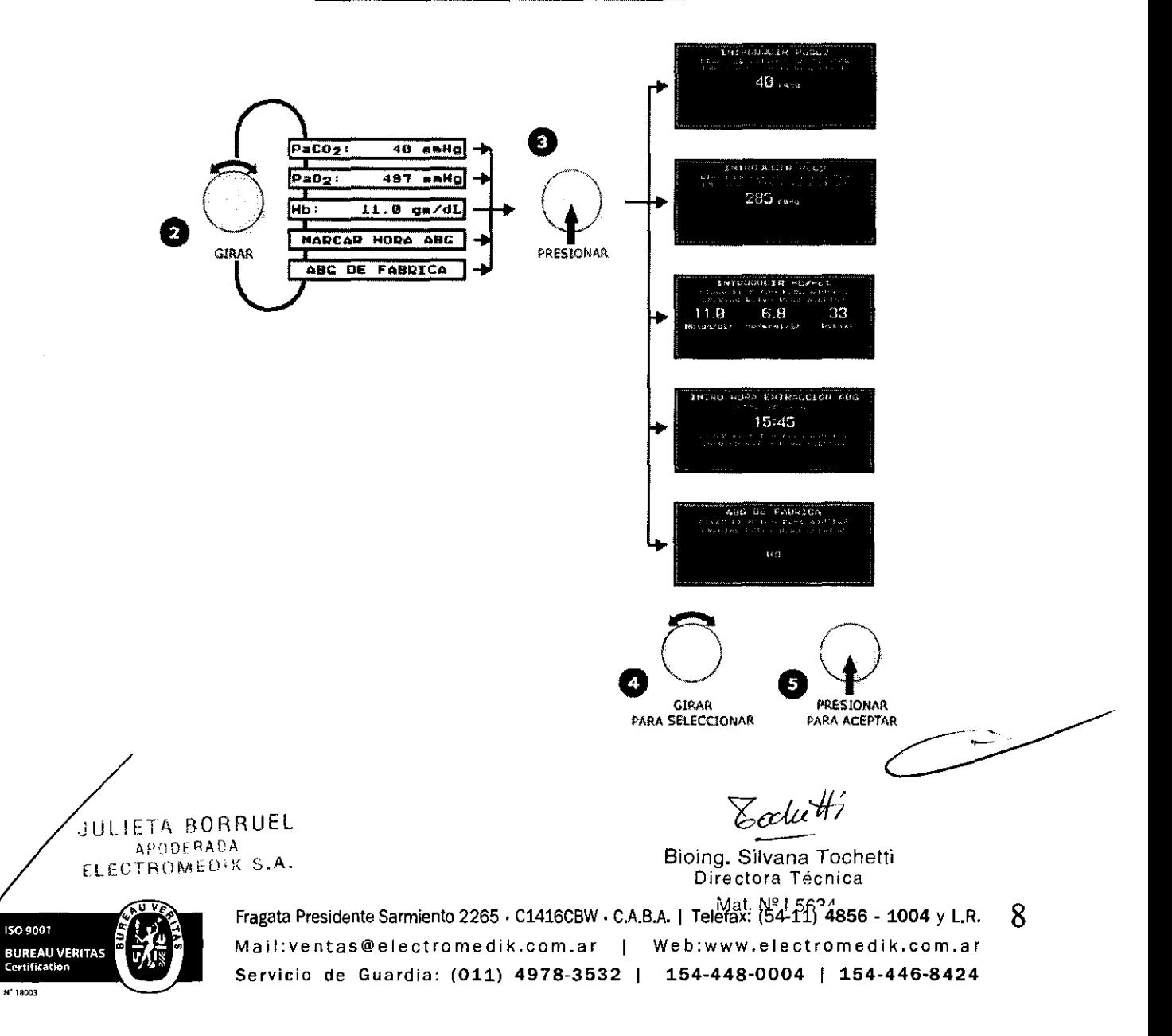

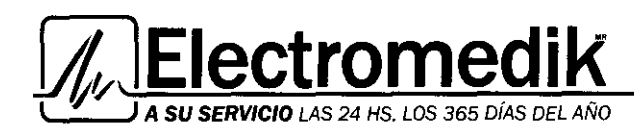

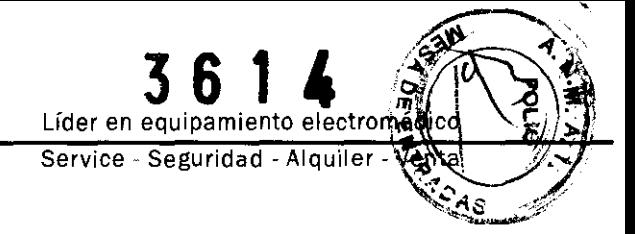

## 2. PREPARACIÓN PARA EL EMPLEO DE LA UNIDAD

Monitorización de gasto cardíaco: para utilizar la configuración de monitoreo de gasto cardiaco, la opción de gasto cardíaco (C. O.) debe estar instalada. Cuando la opción C.O. está instalada, el monitor NM3 mostrará el icono en la pantalla de inicio. También aparecerá una etiqueta con el mismo icono a la derecha de la caja del monitor.

Inspección Antes de efectuar la monitorización, tómese unos minutos para inspeccionar el monitor NM3 y sus sensores. Compruebe que todos los componentes estén limpios, secos y físicamente intactos, sin partes rotas ni dañadas.

#### Monitor

Encienda el monitor NM3.

1 Presione el botón FUNC./EN ESPERA para encender y apagar el monitor.

• El monitor NM3 puede funcionar con su batería interna o con CA. (Véase "Funcionamiento con CA/

batería" en la página 5 para obtener más detalles).

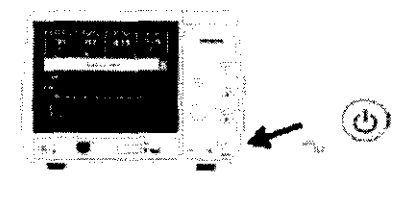

2 Antes de cada uso, inspeccione el monitor para comprobar que funciona correctamente.

• Al encenderse, el monitor ejecuta una prueba de autodiagnóstico. Emite un sonido, se iluminan los indicadores y la barra de alerta y se visualiza brevemente el mensaje AUTOPRUEBA EN CURSO.

#### El operador también debe:

• Comprobar que el monitor emite un pitido al encenderse.

• Comprobar que la barra de alerta se ilumina en ámbar, rojo y después azul.

• Comprobar que los indicadores de las teclas MENÚ, ENTRADA DATOS, SILENCIAR y DETENER/CONTINUAR REINHALACIÓN se iluminan brevemente. (La tecla DETENER 1 CONTINUAR REINHALACIÓN permanece inactiva cuando la opción de gasto cardíaco no esté instalada. Permanecerá encendida e inactiva cuando se instale la opción, pero el sensor de gasto cardíaco no está en uso).

• Compruebe que la tecla FUNC./EN ESPERA está iluminada.

• Compruebe que el símbolo de alimentación de CA (-) se Ilumina cuando el monitor se conecta a una fuente de alimentación de CA.

• Si falla la AUTOPRUEBA, no aparecerá el modo de monitorización normal. Si no se oye el pitido o si ninguno de los indicadores de las teclas se ilumina, deje de utilizar el monitor NM3 y póngase en contacto con personal técnico calificado.

3 Se visualiza el mensaje EMPUJAR EL BOTÓN PARA BORRAR LAS TENDENCIAS ALMACENADAS durante 5 segundos. • Para borrar el contenido de la memoria de tendencias del monitor, presione el botón. Se visualiza brevemente el mensaJe TENDENCIAS BORRADAS.

• Para retener el contenido de la memoria de tendencias del monitor, no presione el botón. Espere S segundos y se visualizará el mensaje TENDENCIAS RETENIDAS.

• Nota: Si el reloj interno del monitor no está configurado, puede aparecer el mensaje COMPROBAR FECHA/HORA antes del mensaje PRESIONAR EL BOTÓN PARA BORRAR LAS TENDENCIAS ALMACENADAS.

4 Se completa la secuencia de encendido y se visualiza una pantalla de monitorización.

• El monitor muestra la última visualización en pantalla al momento de apagar el monitor.

• Si el monitor se encuentra en el modo de mecánica respiratoria, al conectar un sensor de gasto cardíaco el monitor pasará automáticamente al modo de gasto cardíaco (la opción de gasto cardiaco debe estar instalada) y a su vez, si el monitor se encuentra en modo gasto cardiaco, cambiará automáticamente al modo mecánica respiratoria cuando se conecte el sensor de C02/ Flujo.

 $1000u$ JULIETA BORRUEL<br>APODERADA Silvana Tochetti Directora Técnica

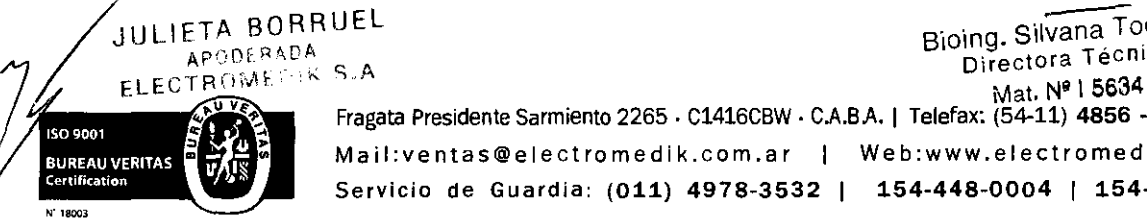

Fragata Presidente Sarmiento 2265 · C1416CBW · C.A.B.A. | Telefax:  $(54-11)$  4856 · 1004 y L.R. 9 Mail:ventas@electromedik.com.ar | Web:www.electromedik.com.ar Servicio de Guardia: (011) 4978-3532 1 154-448-0004 1 154-446-8424

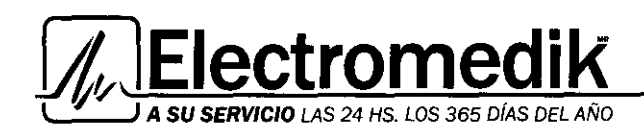

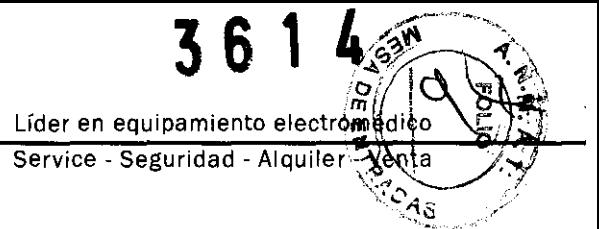

• El monitor está LISTO, los parámetros aparecen rápidamente y las alertas no se activan hasta que se calculen y visualicen los parámetros.

• Se visualizarán los parámetros y sus alertas se activarán a medida que se calculan.

#### Conexión *y* aplicación de los sensores

1 Conecte el sensor de Sp02 al monitor y aplíquelo al paciente.

2 Conecte el sensor CAPNOSTAT® 5 C02 al monitor.

NOTA: Cuando se esté monitorizando el gasto cardíaco sólo se deberá usar el sensor CAPNOSTAT® 5 CO2. Si se utiliza el sensor LoFio es C02, los parámetros volumétricos de C02 y del gasto cardíaco no estarán disponibles. *En modo de mecánica respiratoria,* si se utiliza el sensor LOFio C5, los parámetros Volumétricos de C02 no estarán disponibles.

ьġ

3 Seleccione un sensor de gasto cardíaco o el sensor de C02/Fiujo según el modo Utilizado, del tamaño adecuado.

4 En modo de mecánica respiratoria, conecte el sensor de C02/Fiujo al monitor y conecte el sensor CAPNOSTAT® S C02 o un sensor LoFlo C5 CO2.

*En modo gasto cardiaco,* conecte un sensor de gasto cardíaco al monitor e inserte un CAPNOSTAT® S C02.

5

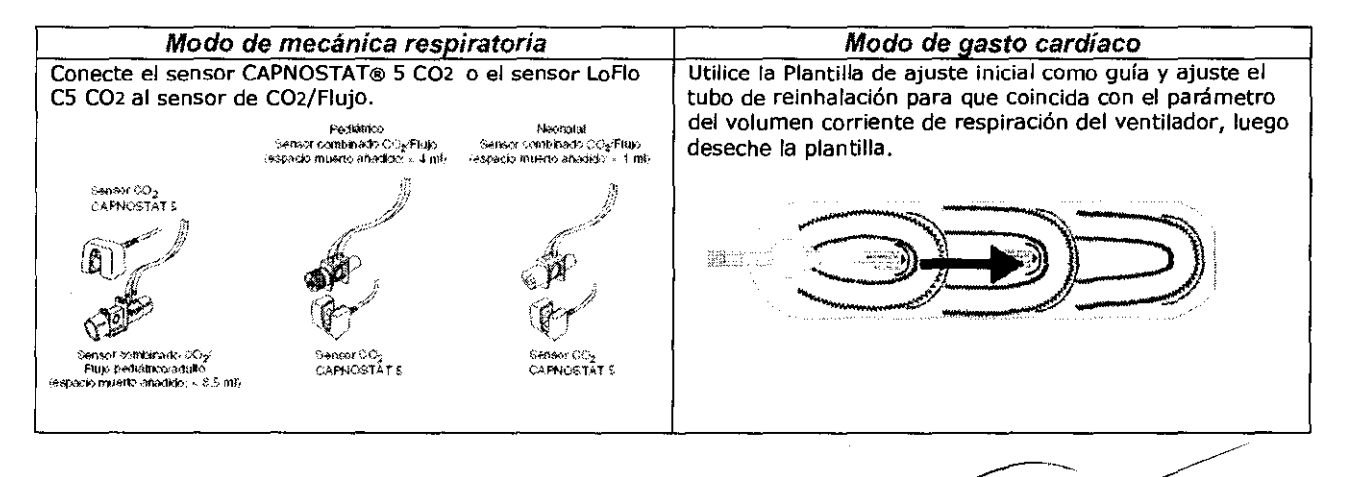

6

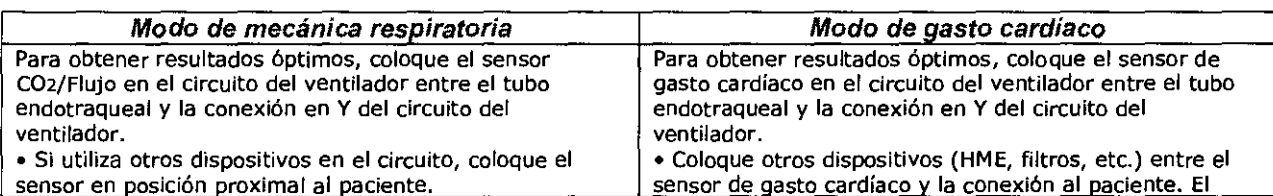

JULIETA BORRUEL APODERADA ELECTROMENT S.A.

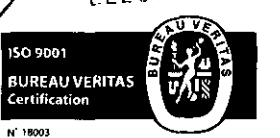

Mat, N' 1 563& Fragata Presidente Sarmiento 2265. C1416CBW · CAB.A. 1 Telefax: (54-11) 4856 • 1004 *y* LR. 1 O Mail: ventas@electromedik.com.ar | Web: www.electromedik.com.ar Servicio de Guardia: (011) 4978-3532 1 154-448-0004 1 154-446-8424

*Coolutti*<br>Bioing. Silvana Tochetti

Directora Técnica

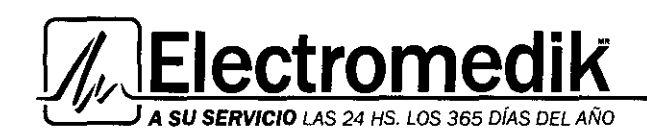

ff (

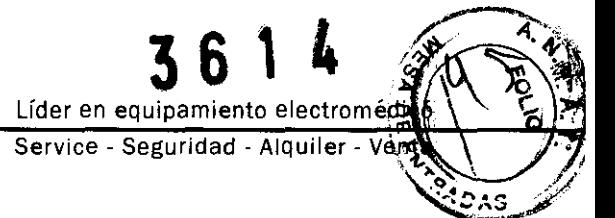

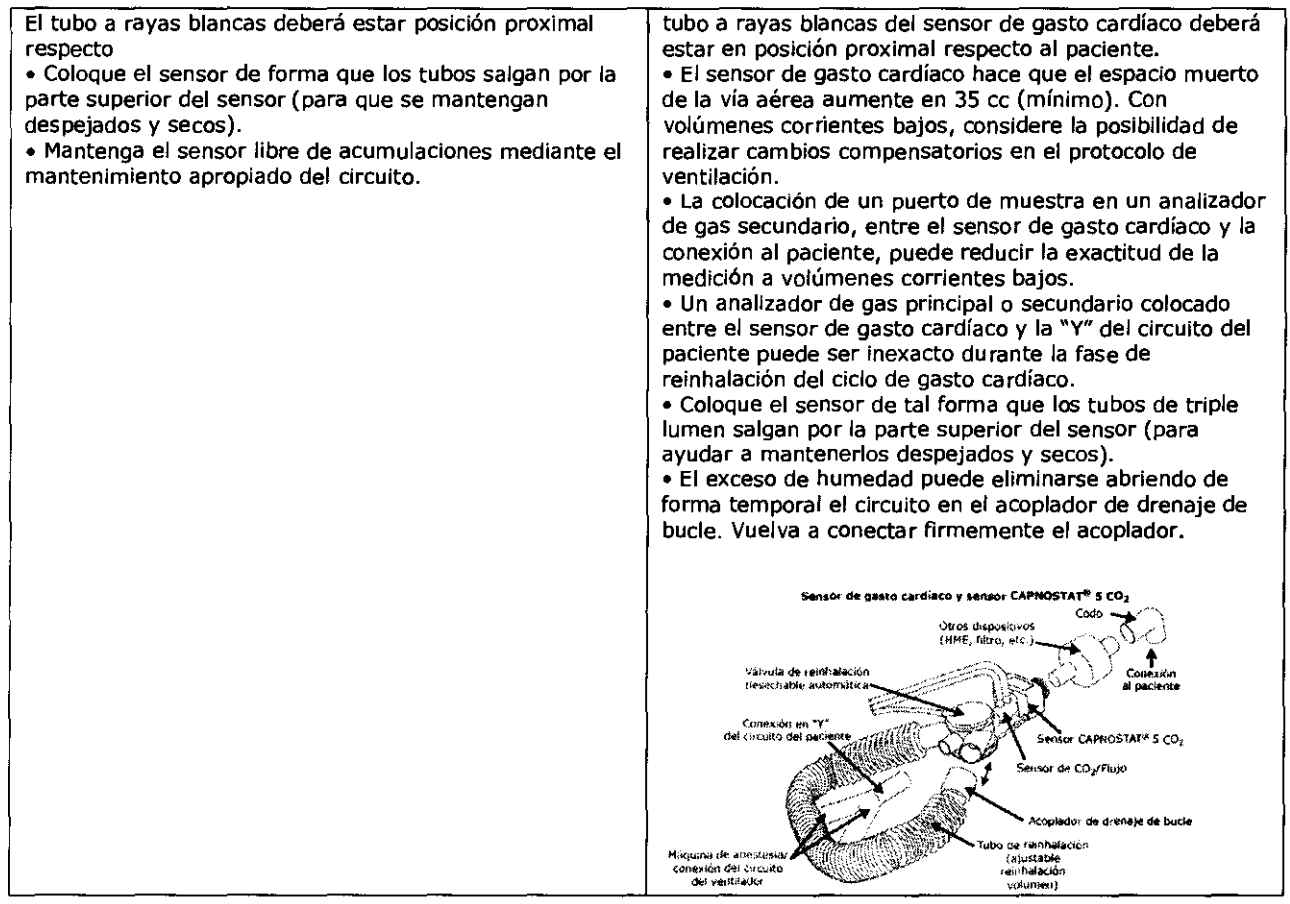

7 Modo de mecánica respiratoria Conecte el sensor combinado de C02/Fiujo al circuito respiratorio del paciente.

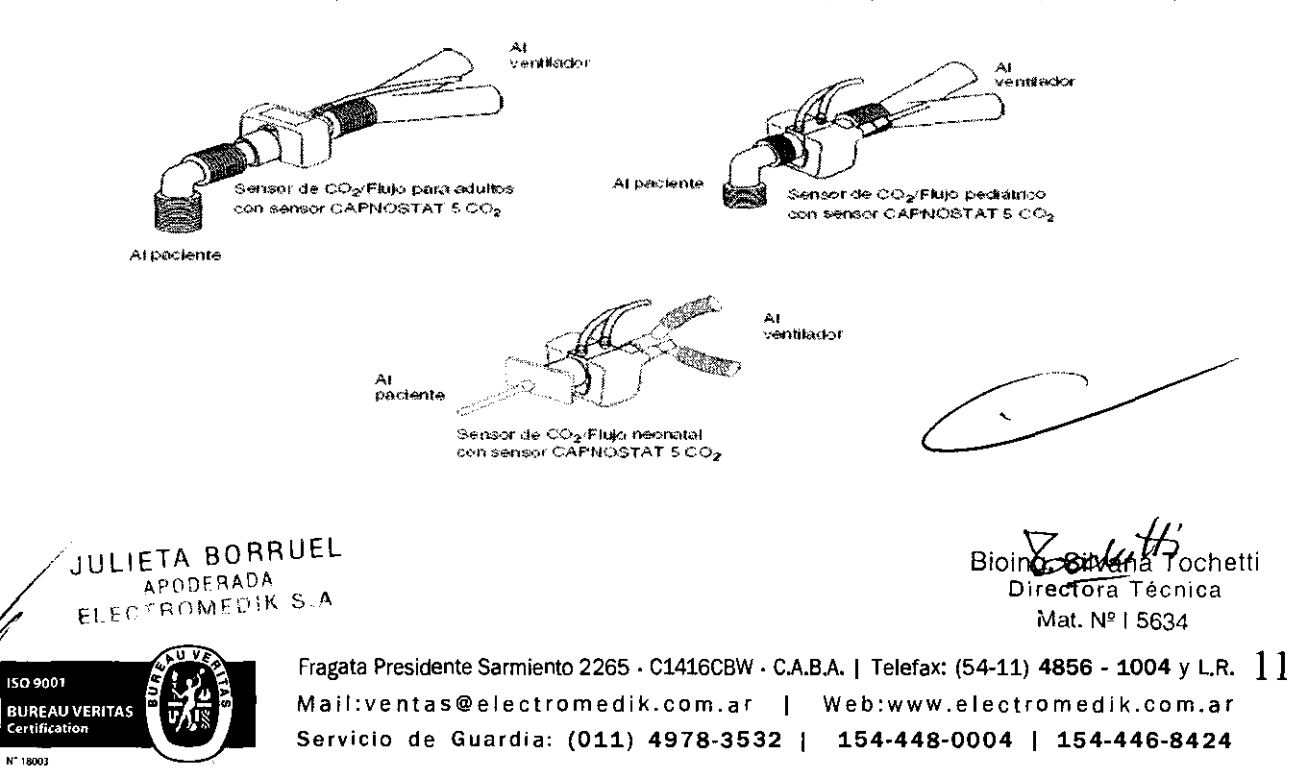

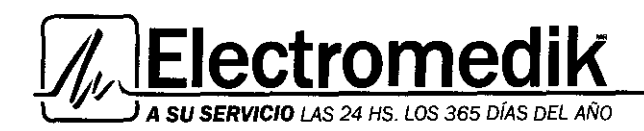

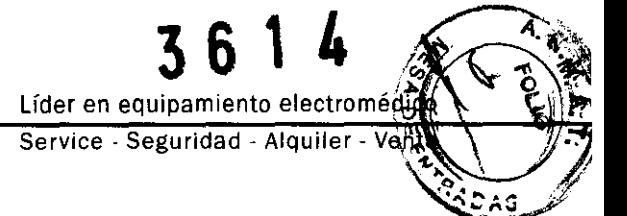

• NO coloque el sensor de C02/Fiujo entre el tubo endotraqueal *y* el codo (circuito pediátrico/adulto), ya que las secreciones del paciente podrían bloquear las ventanas del adaptador.

• Coloque el sensor C02/Fiujo con sus ventanas en posición vertical, NO horizontal; de esta forma es más fácil evitar la acumulación de secreciones del paciente en las ventanas.

• Para evitar que el goteo y la humedad se evacuen por el sensor de C02/Fiujo, NO coloque el sensor de C02/Fiujo en una posición dependiente de la gravedad.

• Compruebe periódicamente el sensor de C02/Fiujo *y* los tubos para ver si hay un exceso de acumulación de humedad o de secreciones.

• Para las operaciones sistemáticas de mantenimiento de la vía aérea, separe el sistema entre el tubo endotraqueal *y* el adaptador de la vía aérea (circuito neonatal), o entre el tubo endotraqueal *y* el codo (circuito adulto/pediátrico). De esta forma, las operaciones de lavado *y* succión de la vía aérea pueden realizarse sin que se acumulen líquidos ni mucosidades en las ventanas del sensor de C02/Fiujo.

## 3. COMIENZO DE LA MONITORIZACIÓN

## Inicio de la monitorización respiratoria

Una vez que el monitor NM3 esté encendido, con los sensores correctamente conectados *y* aplicados, la monitorización de la mecánica respiratoria puede comenzar.

1 Presione la tecla ENTRAR DATOS para introducir el oxígeno y el gas de balance que se administran, o el agente anestésico (si está presente). 2 Cuando comience la monitorización con NICO, observe lo siguiente:

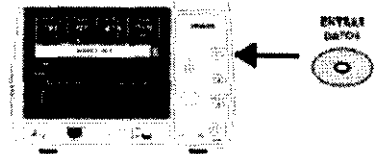

• El agua que se acumula en el sensor de C02/Fiujo o en sus tubos puede provocar que los volúmenes corrientes que se indican en la pantalla sean superiores a los volúmenes establecidos. Si los valores indicados son superiores (o inferiores) a lo esperado *y* se ve agua en la línea o en el cuerpo del sensor, purgue las líneas.

Si así no se elimina el agua, quite el sensor del circuito *y* agítelo para sacar el agua, o introduzca oxígeno o aire comprimido en los tubos o en el sensor hasta que desaparezca el agua. No utilice presión alta para eliminar el agua.

• Para reducir al mínimo los efectos de las medicaciones en aerosol sobre el sensor de C02/Fiujo, es aconsejable retirar el sensor de CO2/Flujo del circuito del ventilador antes de administrar la medicación. La decisión de retirar o no retirar el sensor de CO2/Flujo es responsabilidad del médico clínico.

• La bomba suena durante el ciclo de purga.

• Cuando se utiliza en ambientes más fríos, el agua tarda menos tiempo en condensarse en las líneas del sensor de presión.

• Mantenga en todo momento los tubos del sensor de C02/Fiujo apuntando hacia arriba para evitar la acumulación de agua *y* secreciones en las aberturas de las líneas del sensor de presión.

• El modo de purga automática no puede inhabilitarse.

## Inicio de monitorización del gasto cardíaco

Una vez que el monitor NM3 esté encendido, con los sensores correctamente conectados *y* aplicados, la monitorización del gasto cardíaco puede comenzar.

~-lf; \2.-,~& *11.* rochetti BIO~· Directora Técmca

Mat. Nº 1 5634

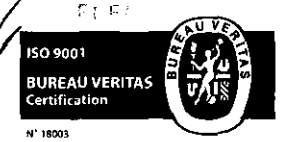

JULIETA BORRUEL

Fragata Presidente Sarmiento 2265 · C1416CBW · C.A.B.A. | Telefax: (54-11) 4856 - 1004 y L.R.  $\left| \right. 2$ Mail: ventas@electromedik.com.ar | Web: www.electromedik.com.ar Servicio de Guardia: (011) 4978-3532 | 154-448-0004 | 154-446-8424

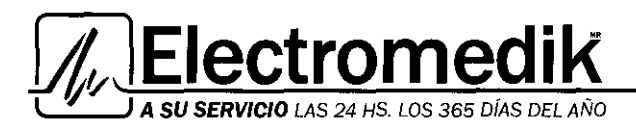

ref.: N./(files) and the second state of the second state of the second state of the second state of the second state of the second state of the second state of the second state of the second state of the second state of t **3 6 1** ' Líder en equipamiento electrom<sup>e</sup>  $\sim$   $\sqrt{9}$ Service - Seguridad - Alquiler -

# **ROTULO**

- l. Fabricado por Respironics Novametrix, LLC 5 Technology Orive, Wallingford, Connecticut, CT 06492 - USA
- 2. Importado por ELECTROMEDIK SA Fragata Presidente Sarmiento 2265 C.A.B.A Argentina
- 3. Monitor de Ventilación *y* Perfusión Pulmonar Marca Respironics- Modelo NM3 7900
- 4. Conservar a temperatura entre 30°C 60°C, 10%-90% de humedad relativa sin condensación
- 5. ver manual del usuario en el interior de la caja.
- 6. ver precauciones, advertencias, e instrucciones de uso en el manual del usuario.
- 7. Director técnico: Bioingeniera Silvana Tochetti MN 5634
- 8. Venta exclusiva a profesionales e Instituciones de Salud.
- 9. Autorizado por A.N.M.A.T Registro Nº PM-1136-12

*"\&cdai(i* 

Bioing. Silvana Tochetti **Directora Técnica**  Mat. N' 1 5634

JULIEJA BORRUEL OPERADA **ROMEDIK S.A.** 

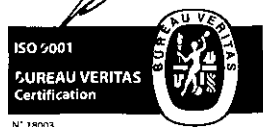

Fragata Presidente Sarmiento 2265. C1416CBW · C.A.B.A. 1 Telefax: (54-11) 4856 • 1004 *Y* L.R. **M a¡ 1 :venta s@e 1 e ctro m e d ¡k .e o m .a r 1 Web :www. e 1 ectro med i k .e o m.a r**  Servicio de Guardia: (011) 4978-3532 | 154-448-0004 | 154-446-8424

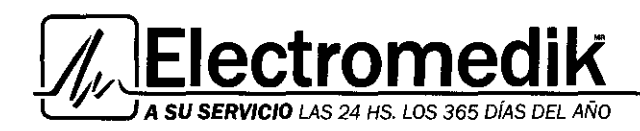

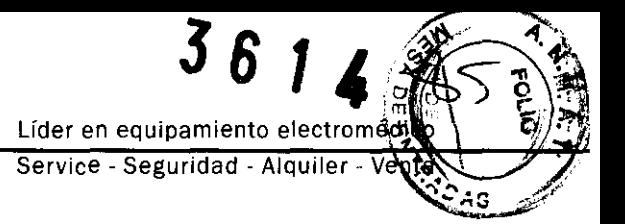

## **INSTRUCCIONES DE USO**

- l. Fabricado por Respironics Novametrix, LLC 5 Technology Orive, Wallingford, Connecticut, CT 06492 - USA
- 2. Importado por ELECTROMEDIK SA Fragata Presidente Sarmiento 2265 C.A.B.A Argentina<br>3. Monitor de Ventilación y Perfusión Pulmonar Marce Barrius (1994) (1999 C.A.B.A Argentina
- Monitor de Ventilación y Perfusión Pulmonar Marca Respironics Modelo NM3 7900
- 4. Conservar a temperatura entre 30ºC 60ºC, 10%-90% de humedad relativa sin condensación
- S. ver manual del usuario en el interior de la caja.
- 6. ver precauciones, advertencias, e instrucciones de uso en el manual del usuario.
- 7. Director técnico: Bioingeniera Silvana Tochetti MN 5634
- 8. Venta exclusiva a profesionales e Instituciones de Salud.
- 9. Autorizado por A.N.M.A.T Registro Nº PM-1136-12

Bioing. Silvana Tochetti Directora Técnica<br>Mat. Nº I 5634

KIETA BORRUEL **APOL** ISO 9601 **BUREAU VERITAS**<br>Certification

 $\cdot$  Fragata Presidente Sarmiento 2265 · C1416CBW · C.A.B.A. | Telefax: (54-11) 4856 - 1004 y L.R.  $\,$   $\,$   $\,$ **M a¡ 1 :ve ntas@e 1 ectro med ¡k .e o m .a** *r* **1 We b :www .electro me di k. e o m. a r**  Servicio de Guardia: (011) 4978-3532 | 154-448-0004 | 154-446-8424

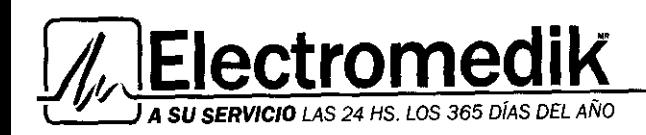

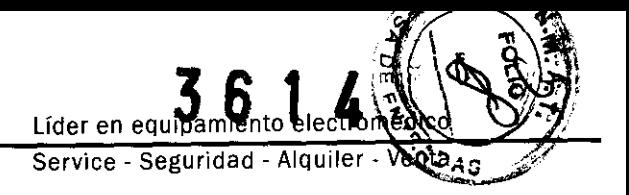

## **INSTRUCCIONES DE USO**

## 1. PANTALLAS

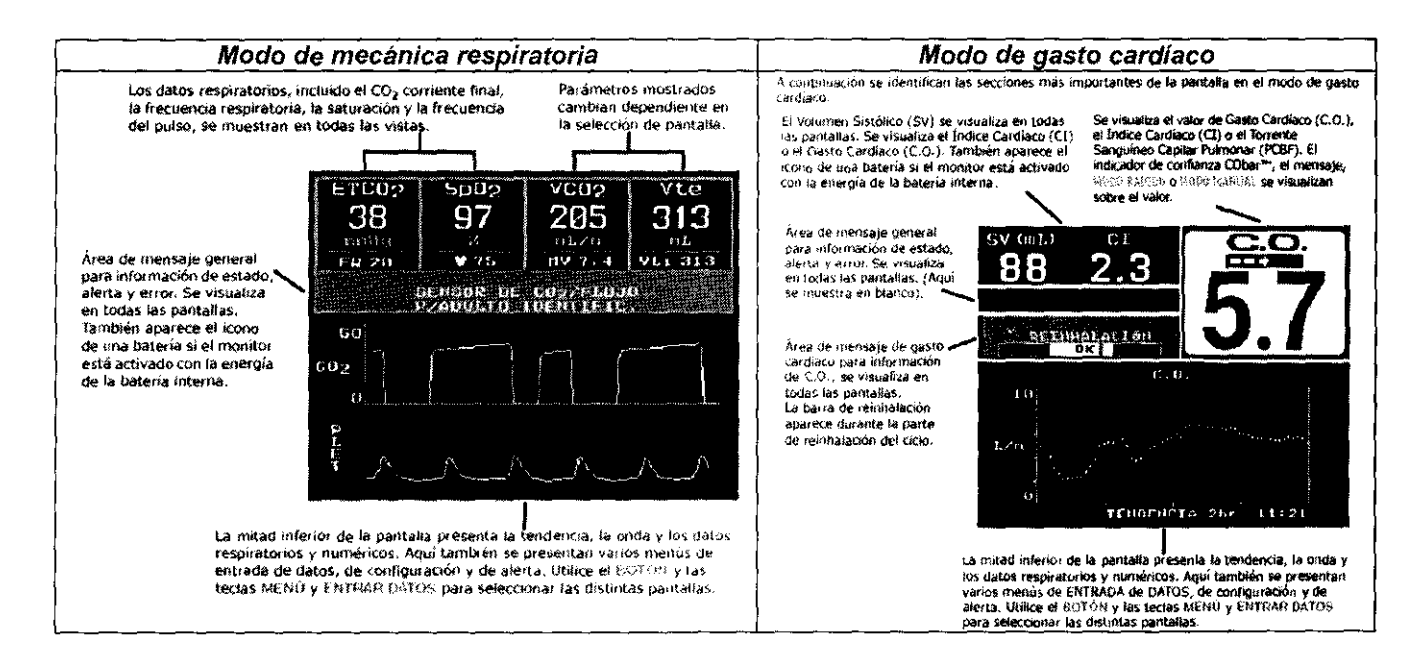

## Desplazamiento por las pantallas del sistema

Utilice el BOTÓN y las teclas MENÚ y ENTRAR DATOS para navegar por las pantallas del sistema NM3 (según se describe en las secciones siguientes).

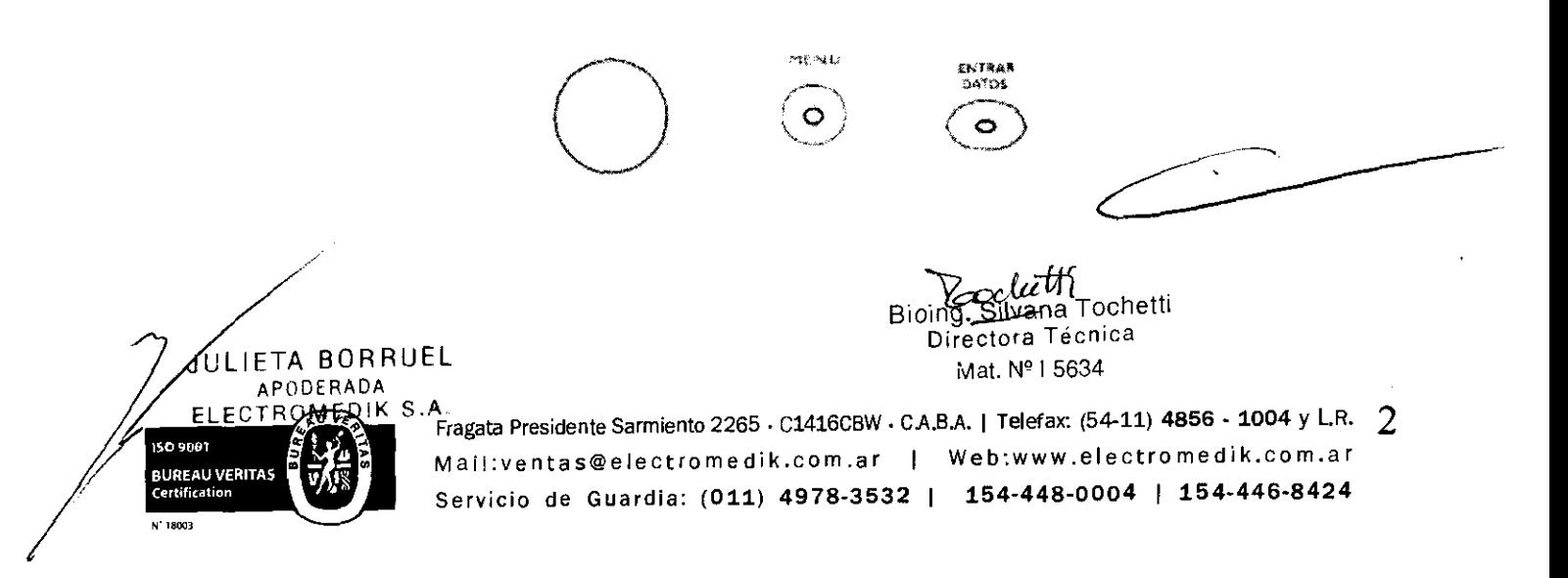